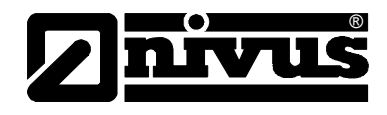

# **Instrukcja obsługi dla przepływomierza OCM F wraz z odpowiednimi czujnikami**

(język oryginalny instrukcji – niemiecki)

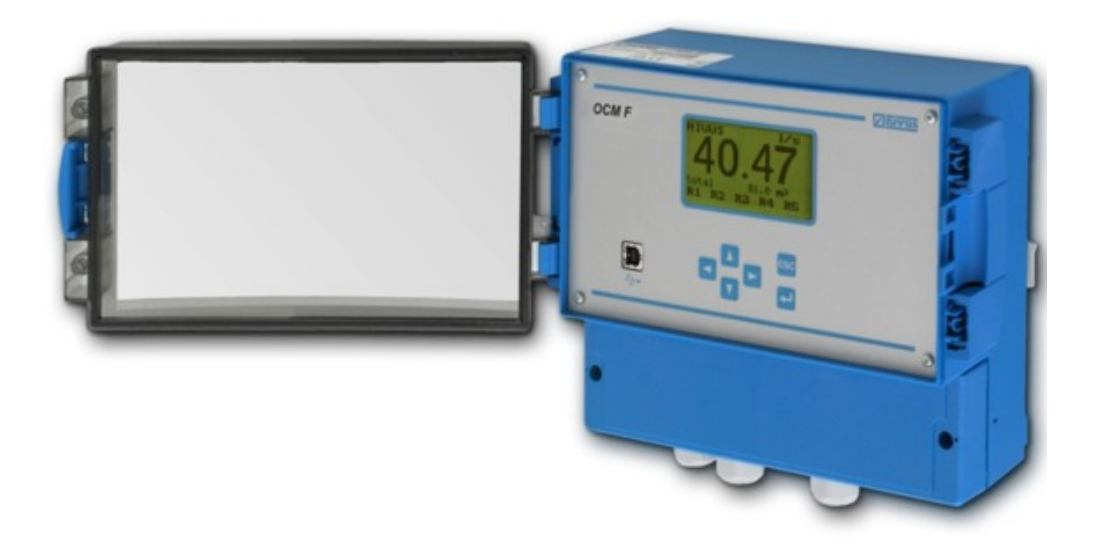

od Software Revision nr 2.12

#### **NIVUS GmbH**

Im Taele 2 75031 Eppingen, Germany Phone: +49 (0)7262 / 91 91-0 Fax: +49 (0)72 62 / 91 91-999 E-mail: info@nivus.com Internet: www.nivus.com

#### **NIVUS Sp. z o.o.**

ul. Hutnicza 3/B-18 81-212 Gdynia, Polska Tel. +48 58 760 20 15 Fax. +48 58 760 20 14 E-mail: biuro@nivus.pl Internet : www.nivus.pl

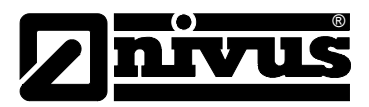

#### **Przedstawicielstwa NIVUS**

#### **NIVUS AG**

Hauptstrasse 49 CH – 8750 Glarus Tel. +41 (0)55 / 645 20 66 Fax +41 (0)55 / 645 20 14 E-mail: swiss@nivus.com Internet: www.nivus.com

#### **NIVUS Sp. z o. o**

Ul. Hutnicza 3 / B-18 PL – 81-212 Gdynia Tel. +48 (0)58 / 760 20 15 Fax +48 (0)58 / 760 20 14 E-mail: poland@nivus.com Internet: www.nivus.pl

#### **NIVUS France**

14, rue de la Paix F – 67770 Sessenheim Tel. +33 (0)388071696 Fax +33 (0)388071697 E-mail: france@nivus.com Internet: www.nivus.com

#### **NIVUS U.K.**

P.O. Box 342 Egerton, Bolton Lancs. BL7 9WD, U.K. Tel: +44 (0)1204 591559 Fax: +44 (0)1204 592686 E-mail: info@nivus.com Internet: www.nivus.com

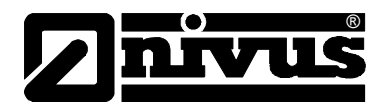

### **Tłumaczenie**

W razie dostawy do krajów Unii Europejskiej instrukcję obsługi należy stosownie przetłumaczyć na język używany w kraju użytkownika. Jeżeli w tekście wystąpią niezgodności, należy w celu wyjaśnienia oprzeć się na oryginalnej instrukcji obsługi (w języku niemieckim) lub skontaktować się z producentem.

### **Copyright**

Przekazywanie oraz powielanie niniejszego dokumentu, wykorzystywanie i przekazywanie jego treści jest zabronione, o ile nie uzyskano wyraźnego zezwolenia. Naruszenie tego zakazu zobowiązuje do wynagrodzenia za poniesione szkody i straty. Wszelkie prawa zastrzeżone.

### **Nazwy użytkowe**

Odtwarzanie w niniejszej broszurze nazw użytkowych, nazw handlowych, opisów towarów itp. nie uprawnia do uznania, iż nazwy te mogą być używane przez każdego bez żadnych konsekwencji; często chodzi o prawnie chronione znaki towarowe, nawet, jeżeli nie są one jako takie oznaczone.

<span id="page-3-0"></span>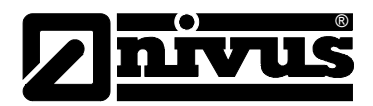

## **1 Zawartość**

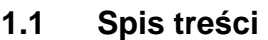

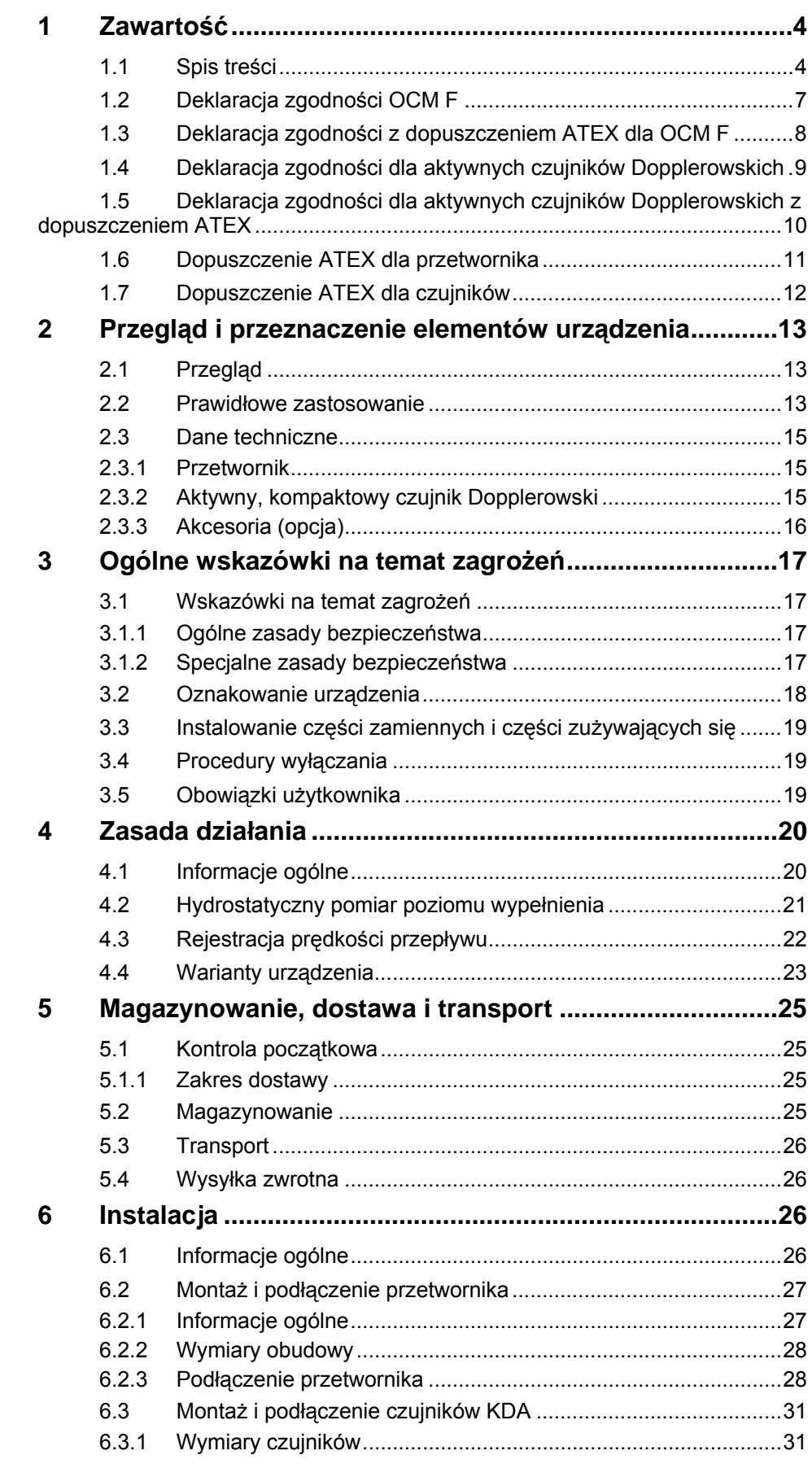

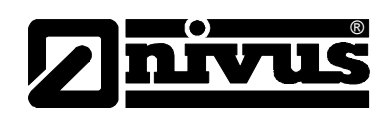

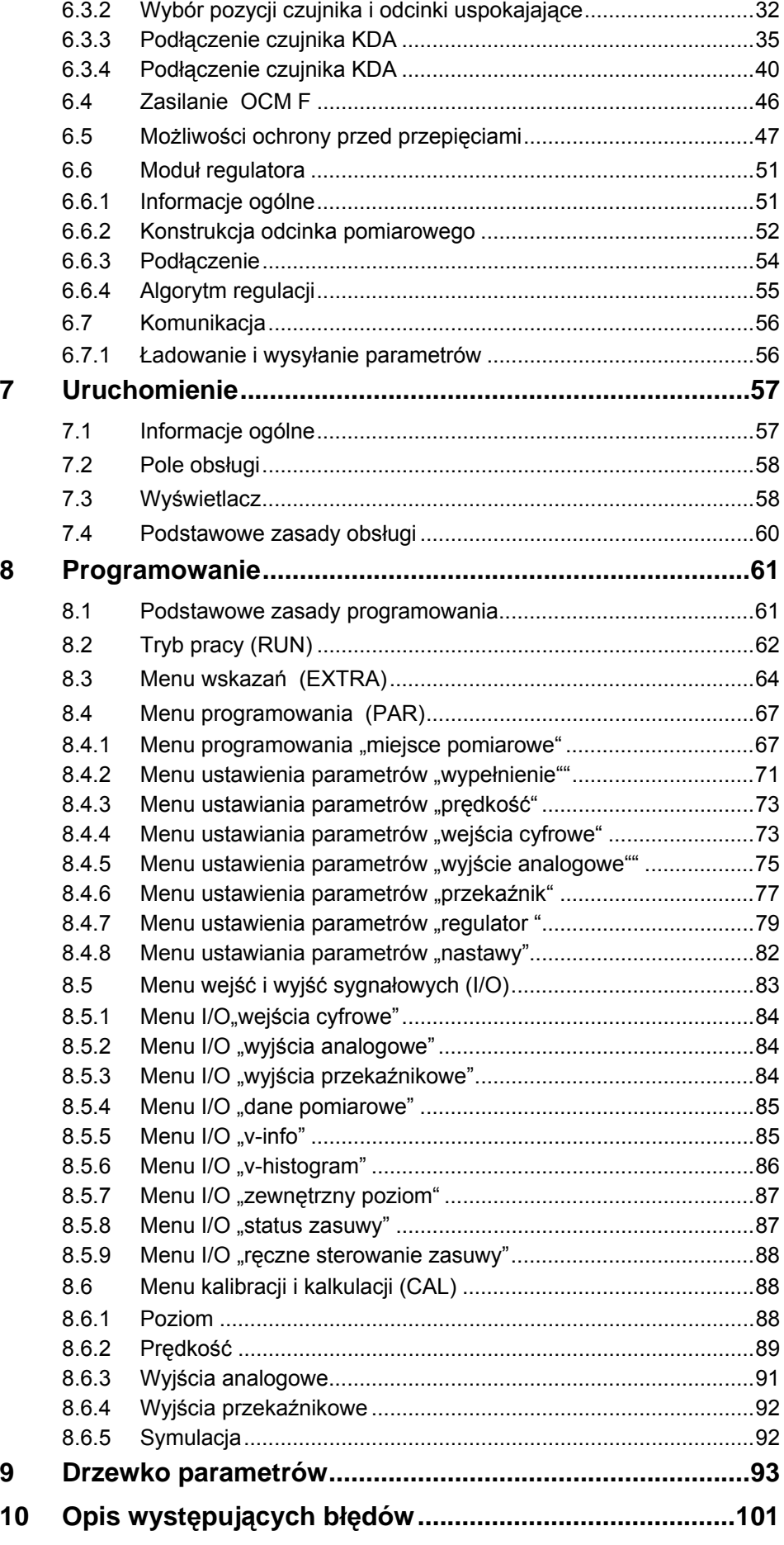

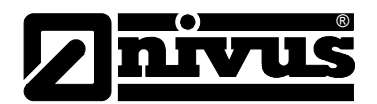

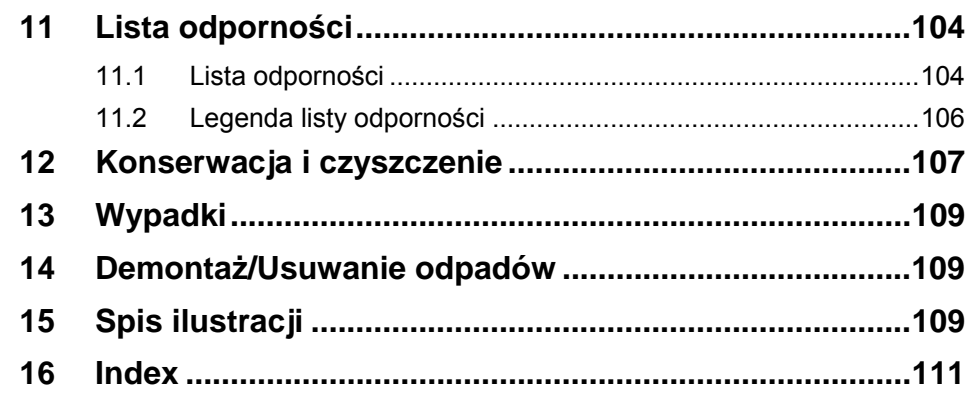

<span id="page-6-0"></span>Instrukcja obsługi OCM F

hivu 7

®

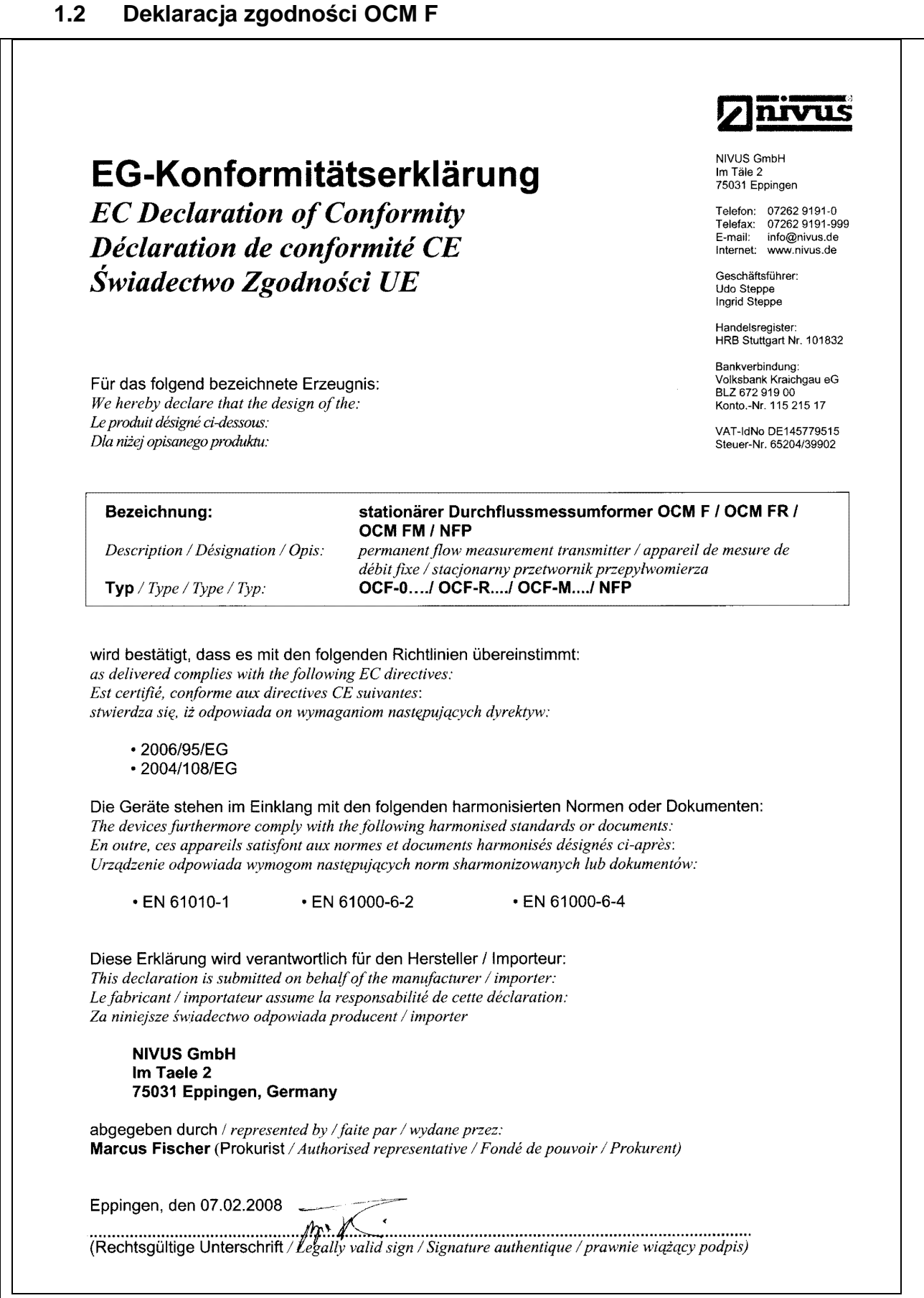

<span id="page-7-0"></span>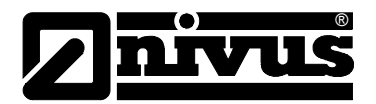

## **1.3 Deklaracja zgodności z dopuszczeniem ATEX dla OCM F**

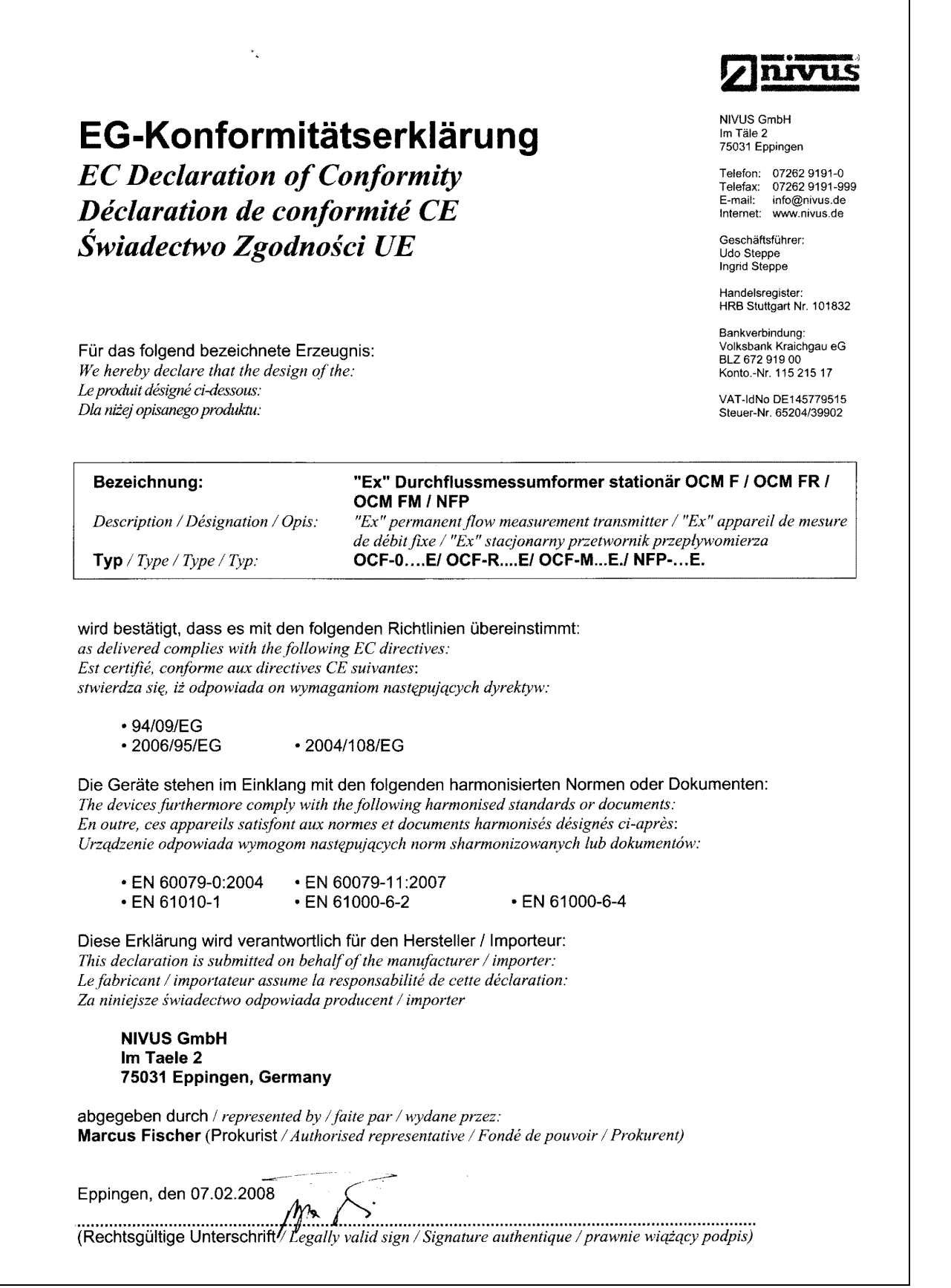

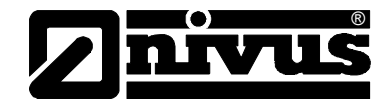

## **1.4 Deklaracja zgodności dla aktywnych czujników Dopplerowskich**

<span id="page-8-0"></span>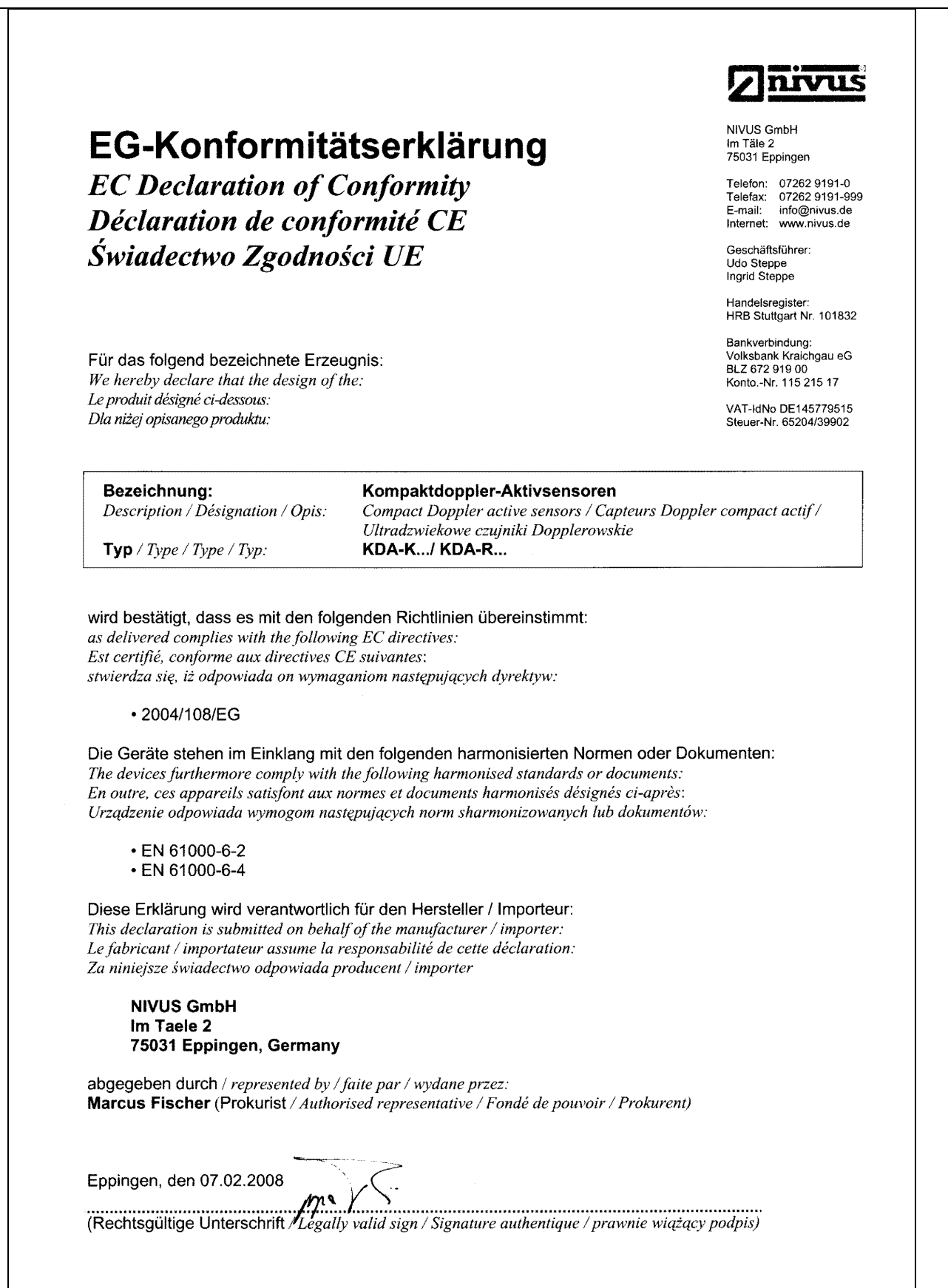

<span id="page-9-0"></span>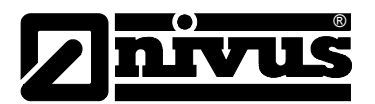

## **1.5 Deklaracja zgodności dla aktywnych czujników Dopplerowskich z dopuszczeniem ATEX**

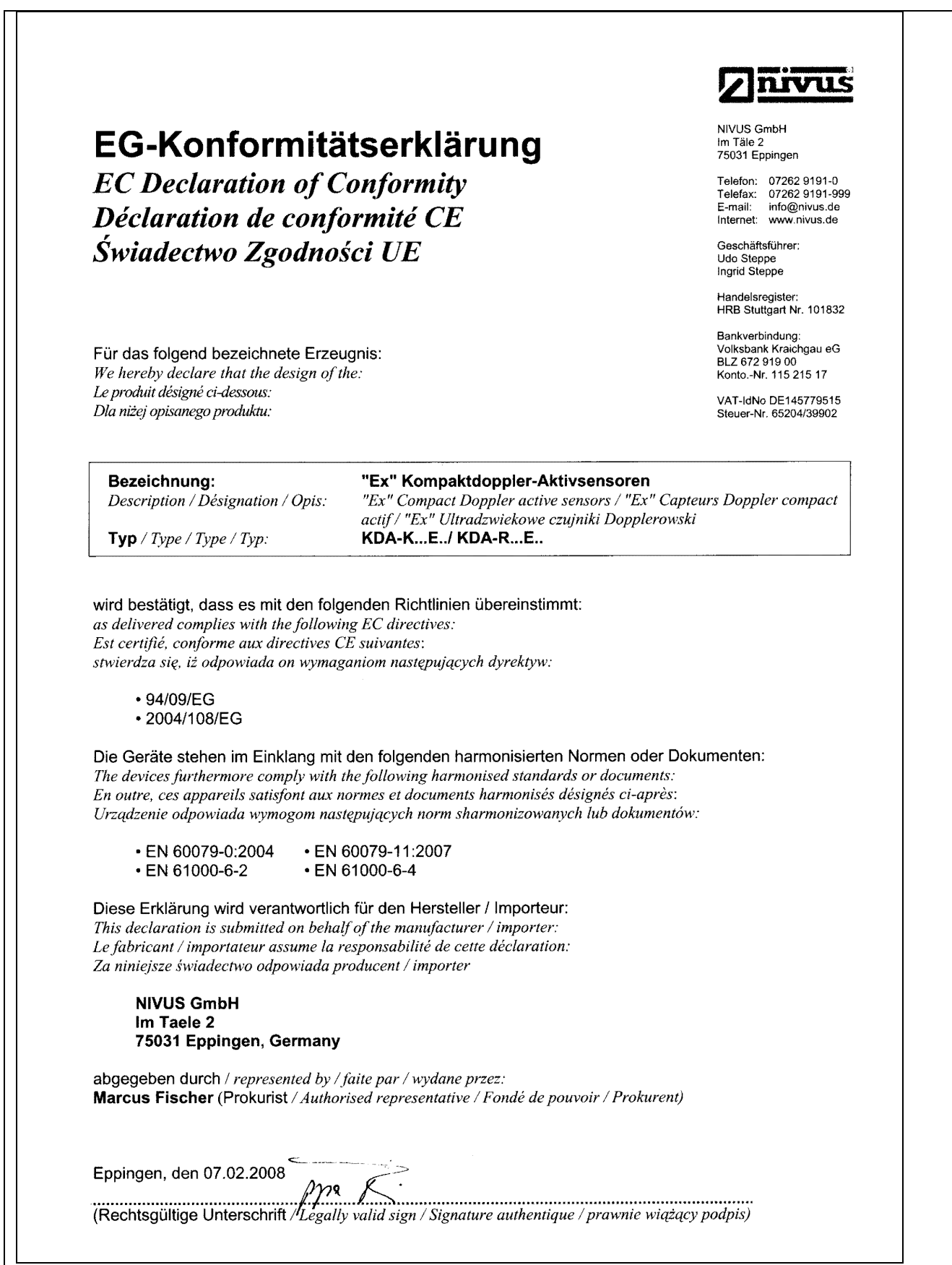

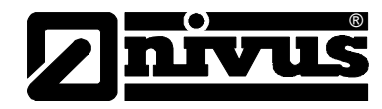

## <span id="page-10-0"></span>**1.6 Dopuszczenie ATEX dla przetwornika**

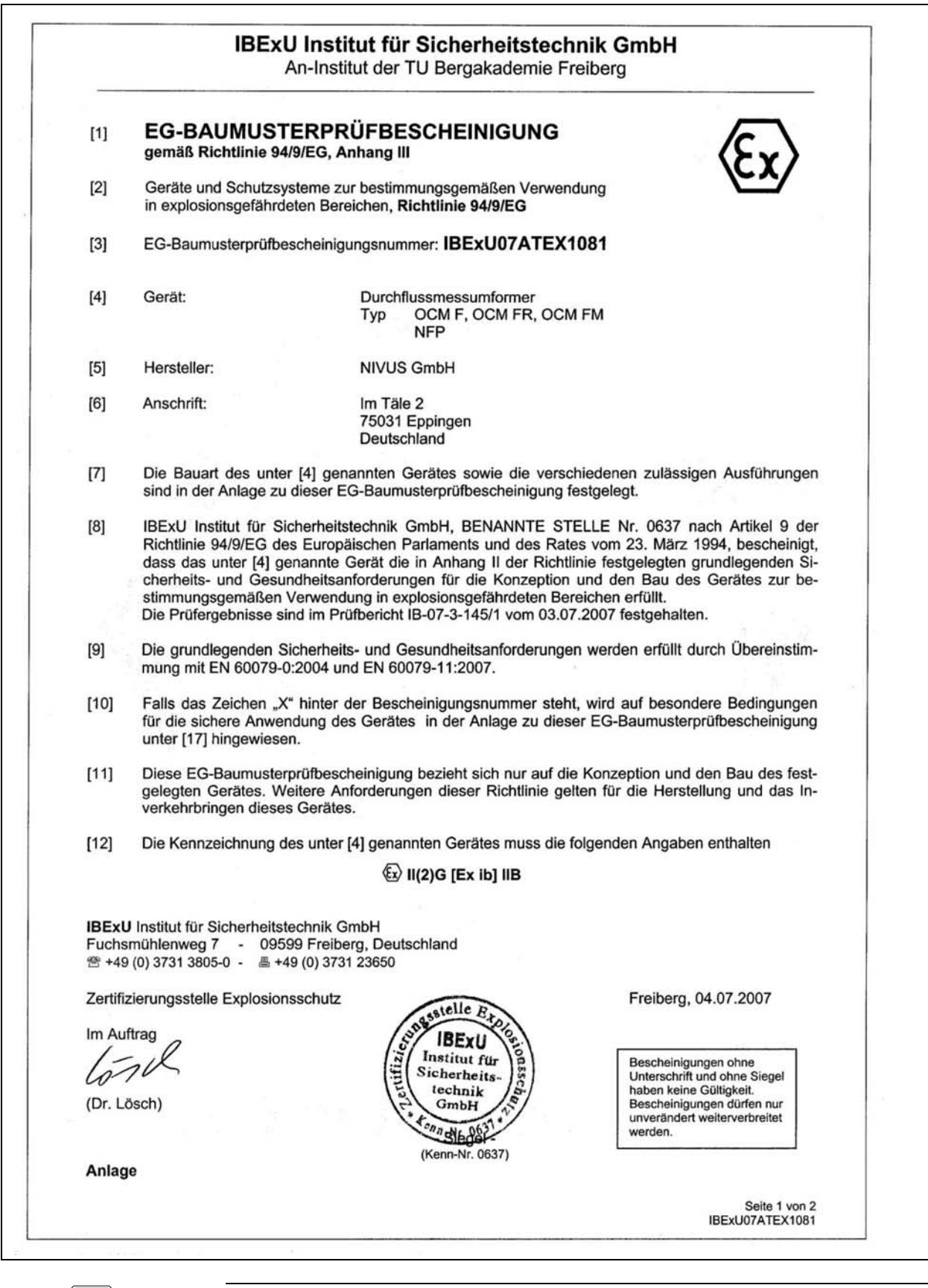

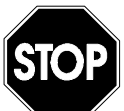

*Powyższe dopuszczenie obowiązuje tylko w powiązaniu z odpowiednim oznaczeniem na plakietce opisującej typ czujników.*

<span id="page-11-0"></span>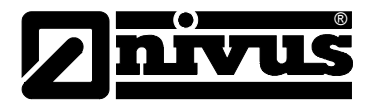

## **1.7 Dopuszczenie ATEX dla czujników**

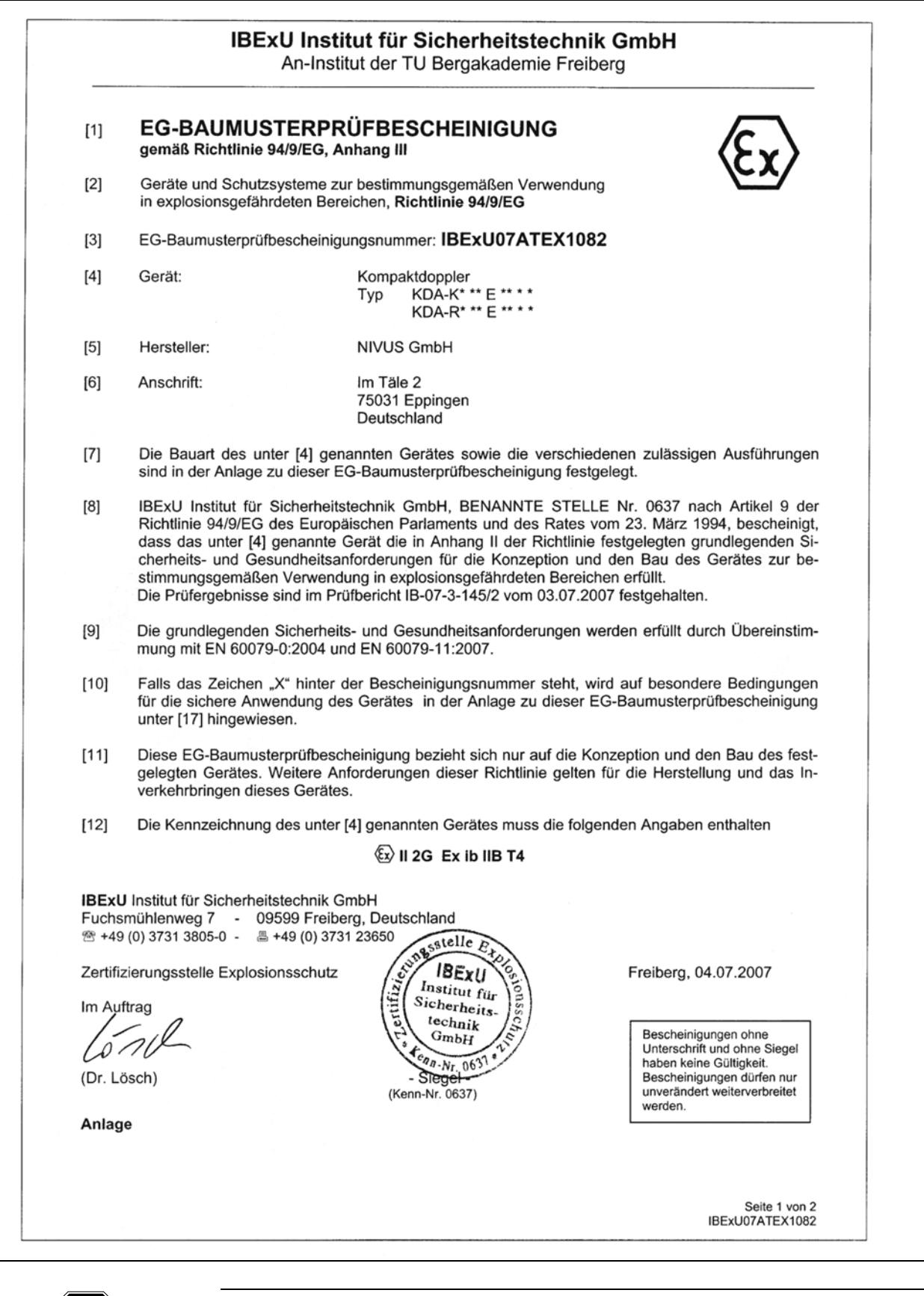

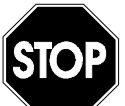

*Powyższe dopuszczenie obowiązuje tylko w powiązaniu z odpowiednim oznaczeniem na plakietce opisującej typ czujników.*

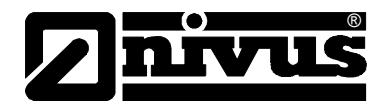

## <span id="page-12-0"></span>**2 Przegląd i przeznaczenie elementów urządzenia**

## **2.1 Przegląd**

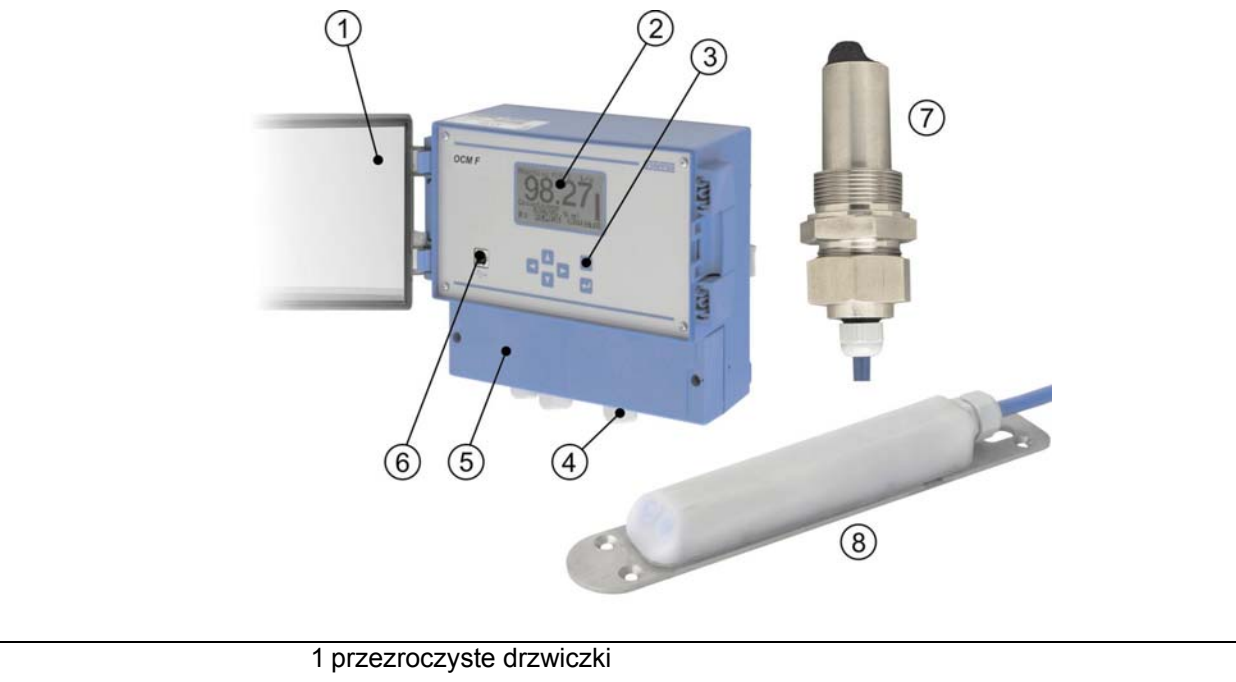

 wyświetlacz klawiatura dławnica kabla puszka z zaciskami łącze USB

- 7 czujnik rurowy z gwintem
- 8 czujnik klinowy

**Ilustracja 2-1 Przegląd** 

## <span id="page-12-1"></span>**2.2 Prawidłowe zastosowanie**

Urządzenie pomiarowe typu OCM F wraz z należącymi do niego czujnikami przeznaczone jest do ciągłego pomiaru przepływu w mediach słabo i mocno zabrudzonych, płynących w rurociągach całkowicie i częściowo wypełnionych i kanałach. Przy planowaniu miejsca pomiarowego należy uwzględnić wartości graniczne, które są zawarte w rozdziale 2.3 Dane techniczne. Producent nie ponosi odpowiedzialności za wszelkie przypadki zastosowania odbiegające od podanych wartości granicznych, które nie zostały uznane i dopuszczone w formie pisemnej przez NIVUS GmbH.

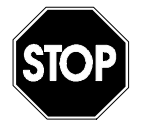

*Niniejsze urządzenie przeznaczone jest wyłącznie do wyżej podanego celu. Inne zastosowanie, wykraczające poza wyżej wymienione lub przebudowę urządzenia bez pisemnego uzgodnienia z producentem, uznaje się za zastosowanie nieprawidłowe.* 

*Producent nie odpowiada za szkody powstałe z tego powodu i za wynikające z nich szkody. Ryzyko ponosi wyłącznie użytkownik.*

*Czas eksploatacji urządzenia zaplanowany jest na ok. 10 lat. Po tym czasie musi zostać przeprowadzona inspekcja w połączeniu z generalną renowacją urządzenia.* 

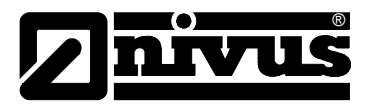

#### **Ex-Dopuszczenie**

Czujnik OCM F w wersji Ex dopuszczony jest do użytkowania w atmosferze zagrożonej wybuchem strefy 1.

*Przetwornik powinien być montowany zawsze poza strefą Ex!* 

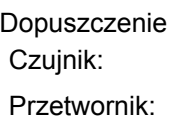

Podłączenie czujnika wykonanie iskrobezpieczne EEx ia IIB Zaciski 50...54 tylko do podłączenia certyfikowanego czujnika Typ KDA /...wg TÜV 03 ATEX 2262 Wartości maksymalne:  $U_0$  = 10,5 V  $I_0$  = 640 mA charakterystyka: kwadratowa max dopuszcz. induktywność zewn.: 0,12 mH max dopuszcz. kapacytywność zewn.: 4,8 µF

 $\langle \overline{\mathbb{C}} \mathbf{x} \rangle$  II 2 G EEx ib IIB T4  $\langle \overline{\mathfrak{e}} \mathfrak{x} \rangle$  II(2)G [EEx ib] IIB

Obwody prądowe są galwanicznie oddzielone od pozostałych obwodów do chwilowej wartości napięcia 375 V.

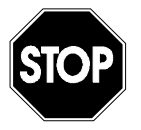

*Dopuszczenie obowiązuje wyłącznie w połączeniu z odpowiednim oznaczeniem typu na przetworniku lub czujniku.* 

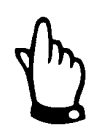

*Przy montażu i uruchomieniu urządzenia należy przestrzegać przepisów wyliczonych w Świadectwie Zgodności I certyfikacie bezpieczeństwa.*

## <span id="page-14-0"></span>**2.3 Dane techniczne**

## **2.3.1 Przetwornik**

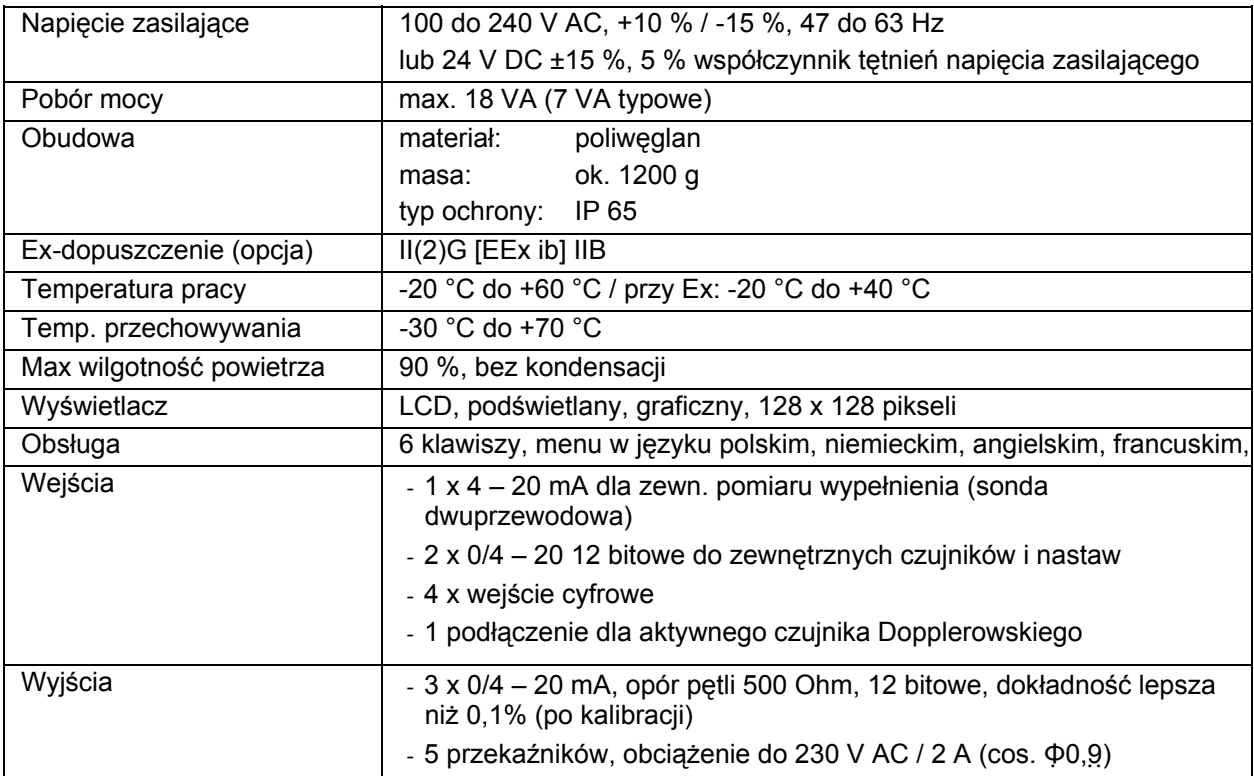

## **2.3.2 Aktywny, kompaktowy czujnik Dopplerowski**

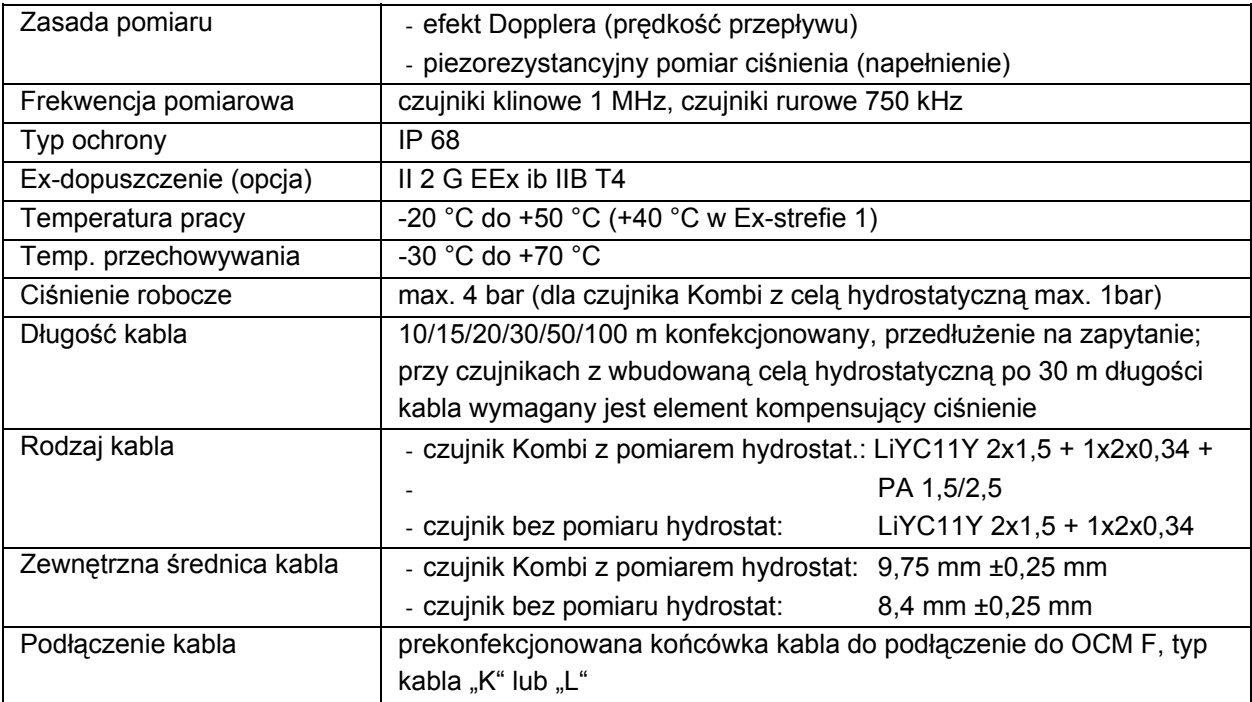

<span id="page-15-0"></span>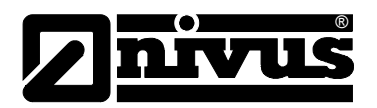

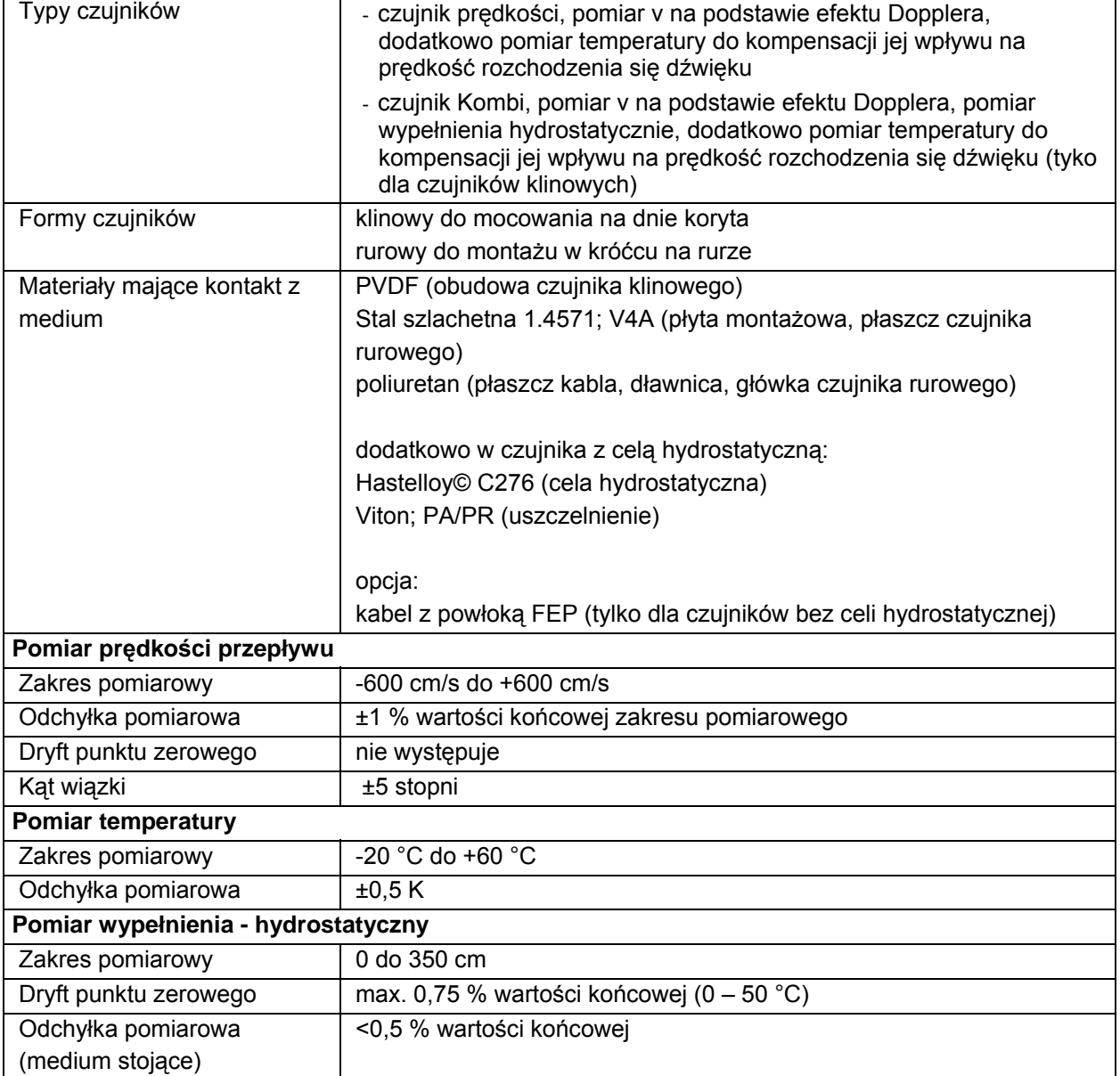

## **2.3.3 Akcesoria (opcja)**

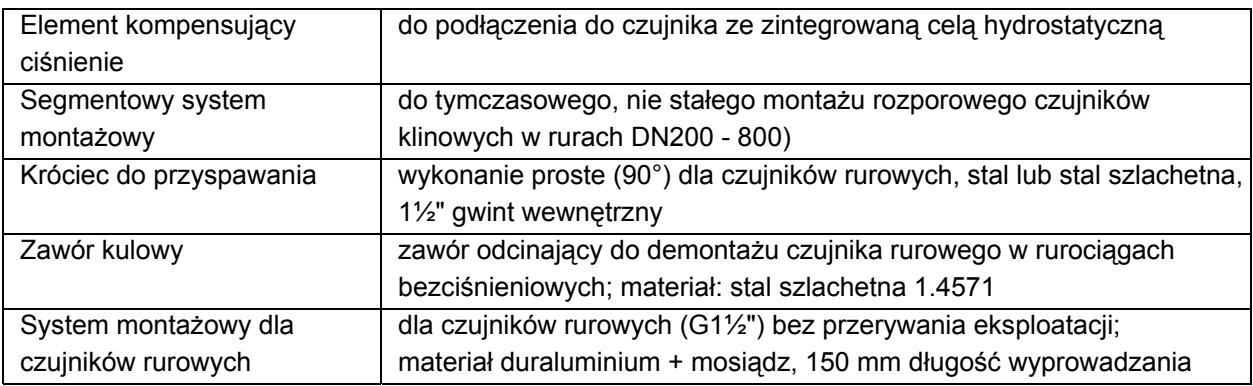

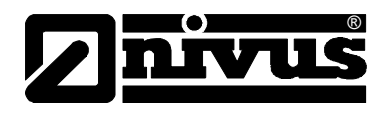

## <span id="page-16-0"></span>**3 Ogólne wskazówki na temat zagrożeń**

## **3.1 Wskazówki na temat zagrożeń**

## **3.1.1 Ogólne zasady bezpieczeństwa**

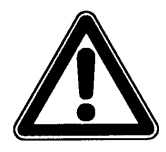

#### *Wskazówki na temat zagrożeń*

*znajdują się w ramkach i są oznakowane trójkątem ostrzegawczym* 

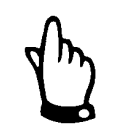

#### *Wskazówki*

*znajdują się w ramkach i są oznakowane "ręką".* 

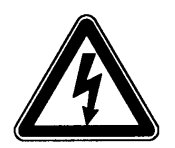

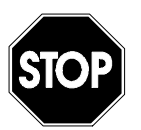

*Zagrożenia powodowane przez prąd elektryczny są w ramkach oznakowane symbolem znajdującym się obok.* 

*Ostrzeżenia*

*znajdują się w ramkach i są oznakowane znakiem "STOP".* 

Przy podłączaniu, uruchomieniu i eksploatacji urządzenia OCM należy przestrzegać niżej podanych informacji oraz nadrzędnych przepisów obowiązujących w danym kraju (np. w Niemczech VDE / Vorschriftenwerk Deutscher Elektrotechniker – przepisów Związku Elektrotechników Niemieckich), jak również obowiązujących przepisów ATEX, a także przepisów BHP obowiązujących dla danego urządzenia.

Wszelkie prace przy urządzeniu wykraczające poza montaż, podłączenie i działania związane z programowaniem ze względu na bezpieczeństwo oraz udzieloną gwarancję powinny być zasadniczo podejmowane wyłącznie przez personel firmy NIVUS.

## **3.1.2 Specjalne zasady bezpieczeństwa**

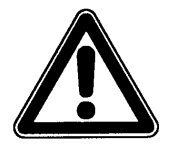

*Ze względu na częste stosowanie systemu pomiarowego w obrębie ścieków, w których mogą być obecne groźne bakterie chorobotwórcze, należy podjąć odpowiednie działania zabezpieczające mające na celu wykluczenie zagrożenia dla zdrowia w trakcie użytkowania systemu, przetwornika pomiarowego, kabli i czujników.* 

<span id="page-17-0"></span>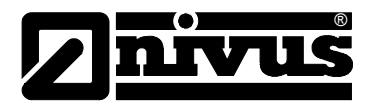

## **3.2 Oznakowanie urządzenia**

Dane zamieszczone w niniejszej instrukcji obsługi odnoszą się wyłącznie do typu urządzenia podanego na stronie tytułowej.

Tabliczka znamionowa zamocowana jest z tyłu urządzenia i zawiera następujące dane:

- nazwa i adres producenta
- oznakowanie CE
- oznakowanie serii i typu, ewentualnie numer seryjny
- rok produkcji
- przy urządzeniach w wersji Ex dodatkowo oznaczenie dopuszczenia Ex, jak opisano w rozdziale [2.2.](#page-12-1)

Ważnym jest, aby wszystkie zapytania i zamówienia części zamiennych zawierały prawidłowo podany typ oraz numer seryjny (ewentualnie numer artykułu). Tylko w ten sposób możliwe jest bezbłędne i szybkie opracowanie zapytania/zamówienia.

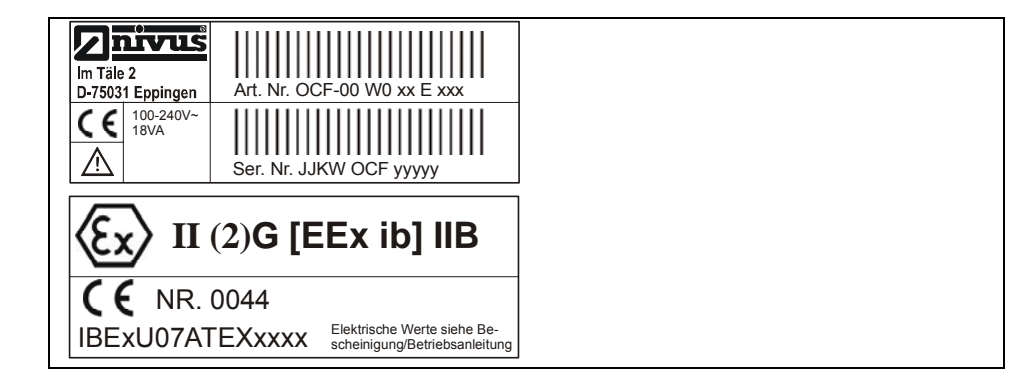

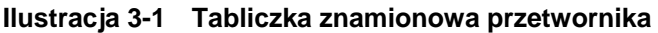

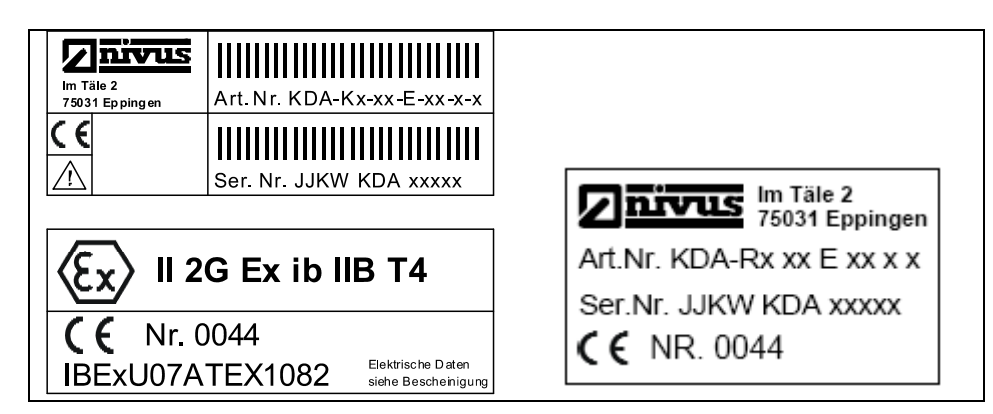

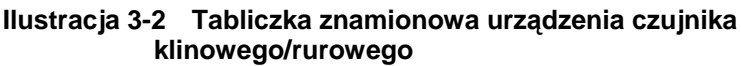

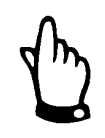

*Niniejsza instrukcja obsługi jest integralną częścią składową urządzenia i musi być w każdej chwili do dyspozycji użytkownika.*

*Należy przestrzegać zawartych w niej zaleceń dotyczących bezpieczeństwa.*

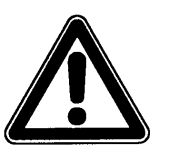

*Surowo zabrania się wyłączania urządzeń zabezpieczających lub zmieniania ich sposobu działania.* 

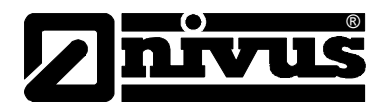

## <span id="page-18-0"></span>**3.3 Instalowanie części zamiennych i części zużywających się**

Wyraźnie zwracamy uwagę, iż części zamienne oraz elementy wyposażenia, które nie były przez nas dostarczone, nie zostały także przez nas skontrolowane i zatwierdzone. Instalowanie oraz/lub zastosowanie takich produktów może zatem w pewnych okolicznościach wpływać negatywnie na konstrukcyjne cechy Państwa systemu pomiarowego lub unieruchomić go. NIVUS nie ponosi odpowiedzialności za szkody powstałe w wyniku zastosowania nieoryginalnych części zamiennych oraz nieoryginalnych elementów wyposażenia.

## **3.4 Procedury wyłączania**

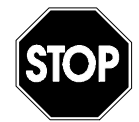

*Przed rozpoczęciem prac konserwacyjnych, czyszczenia oraz/lub prac naprawczych (wykonywanych wyłącznie przez personel fachowy) należy koniecznie odłączyć urządzenie od zasilania.* 

## **3.5 Obowiązki użytkownika**

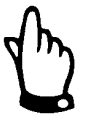

*W EWG (Europejskiej Wspólnocie Gospodarczej) należy przestrzegać i dotrzymywać przepisów stanowiących narodową adaptację ramowej dyrektywy (89/391/EWG) oraz należących do niej poszczególnych dyrektyw, w tym szczególnie dyrektywy (89/655/EWG) o minimalnych przepisach bezpieczeństwa i ochrony zdrowia przy używaniu przez pracowników narzędzi pracy podczas jej wykonywania, każdorazowo w jej wersji obowiązującej. W Niemczech należy stosować się do Przepisów Bezpieczeństwa Pracy (Betriebssicherheitsverordnung).* 

Użytkownik musi uzyskać lokalne **pozwolenie na eksploatację** (tam, gdzie jest to wymagane)**,** oraz przestrzegać związanych z nimi zaleceń.

Dodatkowo musi on przestrzegać lokalnych przepisów prawnych dotyczących:

- bezpieczeństwa personelu (przepisy BHP)
- bezpieczeństwa urządzeń do wykonywania pracy (wyposażenie zabezpieczające i konserwacja)
- usuwania odpadów/produktów (Ustawa o odpadach)
- usuwania materiałów (Ustawa o odpadach)
- czyszczenia (środki czyszczące i usuwanie odpadów)
- oraz zaleceń dotyczących ochrony środowiska.

#### **Podłączenie:**

Przed rozpoczęciem użytkowania urządzenia pomiarowego użytkownik powinien sprawdzić, czy w trakcie montażu oraz uruchomienia, jeżeli były one przeprowadzane samodzielnie przez użytkownika, przestrzegano lokalnych przepisów (np. przepisów dotyczących podłączeń elektrycznych).

<span id="page-19-0"></span>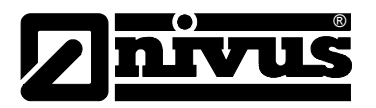

## **4 Zasada działania**

## **4.1 Informacje ogólne**

OCM F jest stacjonarnym systemem do pomiaru przepływu i sterowaniem nim. Urządzenie jest przeznaczone do użytku w mediach słabo i mocno zabrudzonych, o różnym składzie. Może być stosowane w rurociągach o całkowitym i częściowym wypełnieniu, kanałach otwartych o różnych wymiarach i geometriach.

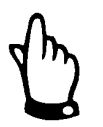

*Metoda pomiaru prędkości przepływu bazuje ultradźwiękowym efekcie Dopplera. Dlatego też do funkcjonowania systemu konieczne jest, by w wodzie znajdowały się cząsteczki, które mogą odbijać wysyłane przez czujnik sygnały ultradźwiękowe (cząsteczki zanieczyszczeń, pęcherzyki gazu itp.).*

OCM F współpracuje z kompaktowym, aktywnym czujnikiem (zwanym dalej >czujnikiem KDA<), który jest dostępny w wersji tylko z pomiarem prędkości, lub jako czujnik Kombi, mierzący również hydrostatycznie wysokość wypełnienia.

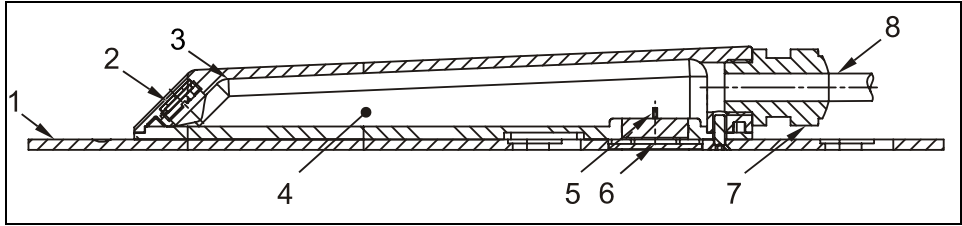

- 1. płyta montażowa
- 2. akustyczna warstwa, za nią przetwornik ultradźwiękowy
- 3. czujnik temperatury
- 4. elektronika
- 5. czujnik ciśnienia (cela hydrostatyczna)
- 6. kanał łączący z miernikiem hydrostatycznym
- 7. dławnica kabla
- 8. kabel czujnika

**Ilustracja 4-1 Budowa czujnika KDA Kombi z dodatkową celą hydrostatyczną, z płytką montażową do montażu na dnie kanału** 

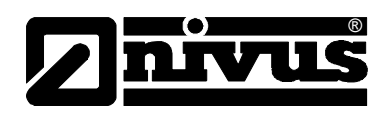

<span id="page-20-0"></span>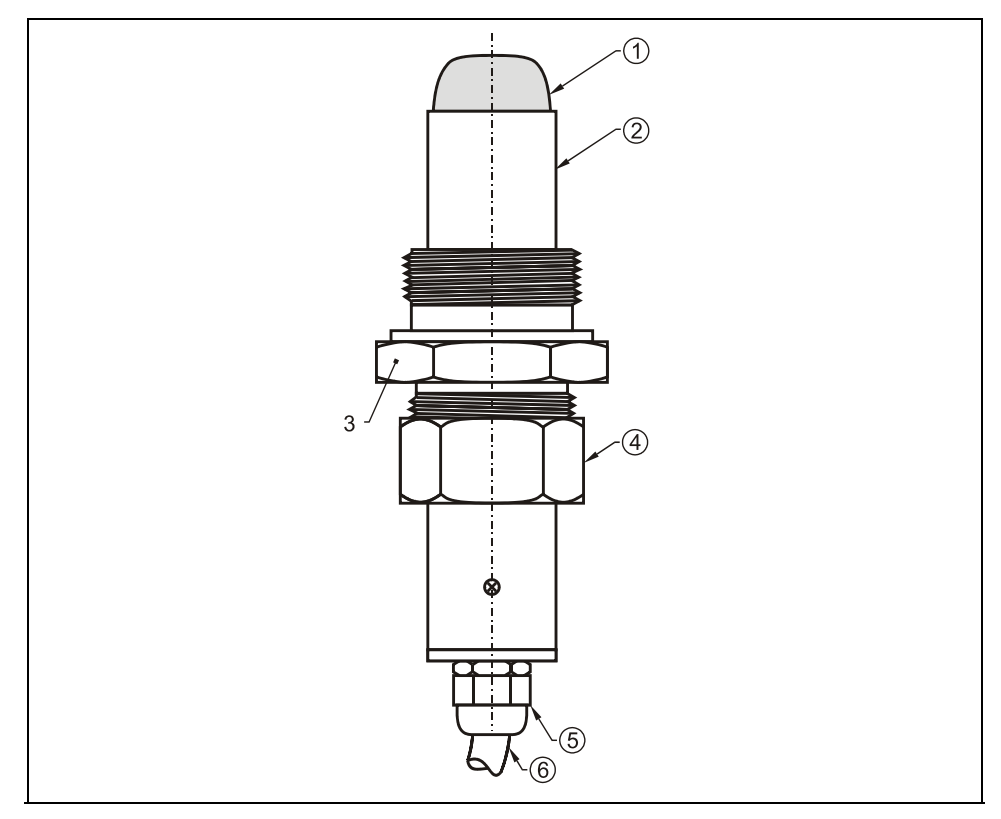

- 1. główka czujnika
- 2. obudowa czujnika
- 3. podwójny nypel
- 4. nakrętka
- 5. dławnica kabla
- 6. kabel czujnika

**Ilustracja 4-2 Budowa rurowego czujnika KDA** 

## **4.2 Hydrostatyczny pomiar poziomu wypełnienia**

Czujnik KDA Kombi posiada dodatkową wbudowaną celę pomiarową do pomiaru poziomu wypełnienia przez pomiar ciśnienia hydrostatycznego. Piezorezystancyjny czujnik ciśnienia pracuje na zasadzie ciśnienia względnego. Ciśnienie spoczywającego nad czujnikiem KDA słupa wody jest przy tym wprost proporcjonalne do poziomu napełnienia.

Czujnik ciśnienia kalibrowany jest podczas uruchomienia poprzez podanie ręcznie pomierzonej wartości referencyjnej.

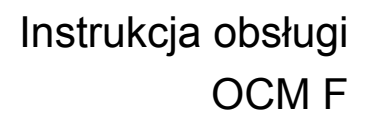

<span id="page-21-0"></span>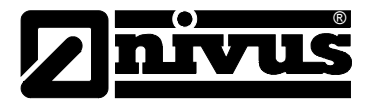

## **4.3 Rejestracja prędkości przepływu**

Praca czujnika KDA opiera się na tzw. ciągłym efekcie Dopplera (Doppler CW). W czujnik KDA wbudowane są po kątem 45°, w kierunku przeciwnym do kierunku przepływu, dwa piezokryształy. Powierzchnia obydwu kryształów jest równoległa do nachylenia ścianki czujnika prędkości. Jeden z piezokryształów pracuje ciągle jako nadajnik ultradźwiękowy, drugi z kryształów pracuje jako odbiornik tych powracających, odbitych fal ultradźwiękowych. Zastosowana obudowa czujnika umożliwia akustyczne sprzężenie emitowanego sygnału ultradźwiękowego o wysokiej frekwencji między piezokryształem /obudową, oraz między obudową/medium. Dzięki temu do medium jest stale wysyłany pod kątem 45° stopni sygnał ultradźwiękowy w kierunku napływającego medium. Wszelkie cząsteczki (powietrze, zanieczyszczenia) znajdujące się w ścieżce pomiarowej odbijają sygnał ultradźwiękowy, który przetwarzany jest przez kryształ odbiorczy na sygnał elektryczny. Ruch cząstek odbijających w stosunku do źródła impulsów ultradźwiękowych powoduje zmianę frekwencji powracającego sygnału. Odebrany sygnał odbity jest opracowywany w czujniku KDA i przetworzonej postaci przesyłany do przetwornika.

Z powodu różnych lokalnie prędkości w mierzonym przekroju (spowodowanych przez np. wiry, obracanie się pojedynczych cząstek odbijających, falowanie powierzchni, itp.) powstaje wiązka powracających częstotliwości. Wiązka ta jest opracowywana statystycznie w czujniku KDA i na podstawie tych obliczeń wyznaczana jest prędkość średnia. Wiązka częstotliwości może być pokazana graficznie na wyświetlaczu w punkcie menu I/O / v-histogram (patrz rozdział [8.5.6\)](#page-85-1).

Przy aplikacjach z niekorzystnymi warunkami hydraulicznymi zaleca się weryfikację i ewentualną kalibrację systemu pomiarowego. Urządzenie weryfikujące/kalibrujące powinno stosować inną niż Dopplerowską zasadę pomiaru prędkości, gdyż w tej metodzie nie jest możliwe przestrzenne przyporządkowanie mierzonej prędkości przepływu.

Do pomiarów kalibracyjnych NIVUS zaleca urządzenia przenośne typu >PVM/PD<, >PCM 4< lub kompleksową usługę NIVUS.

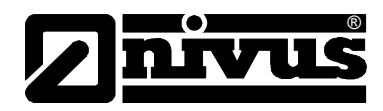

## <span id="page-22-0"></span>**4.4 Warianty urządzenia**

Przetwornik OCM F wraz z pasującymi do niego czujnikami KDA oferowane są w różnych wersjach. W poniższych tabelach przedstawiono różne możliwości zestawienia tych czujników

#### **Przetwornik**

Przetworniki różnią się przede wszystkim rodzajem napięcia zasilania i dopuszczeniem Ex. Typ urządzenia opisany jest numerem artykułu, który znajduje się na plakietce umieszczonej na spodzie urządzenia. Na podstawie klucza artykułu można określić dokładnie typ urządzenia.

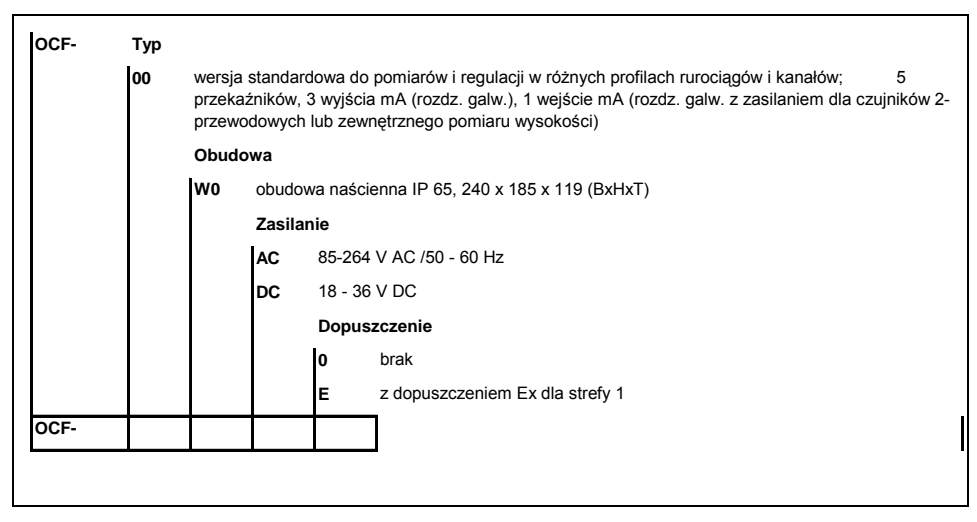

**Ilustracja 4-3 Klucz typów przetworników OCM F** 

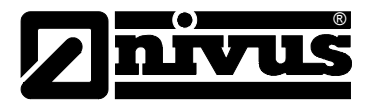

### **Czujniki KDA dla OCM F:**

Czujniki KDA produkowane są w różnych typach budowy (czujniki klinowe i rurowe). Dodatkowo różnią się typem dopuszczenia Ex, długością kabli, możliwe są kształty specjalne. Numer artykułu znajduje się przy wejściu kabla w obudowę czujnika, na plakietce naniesionej na płaszcz kabla.

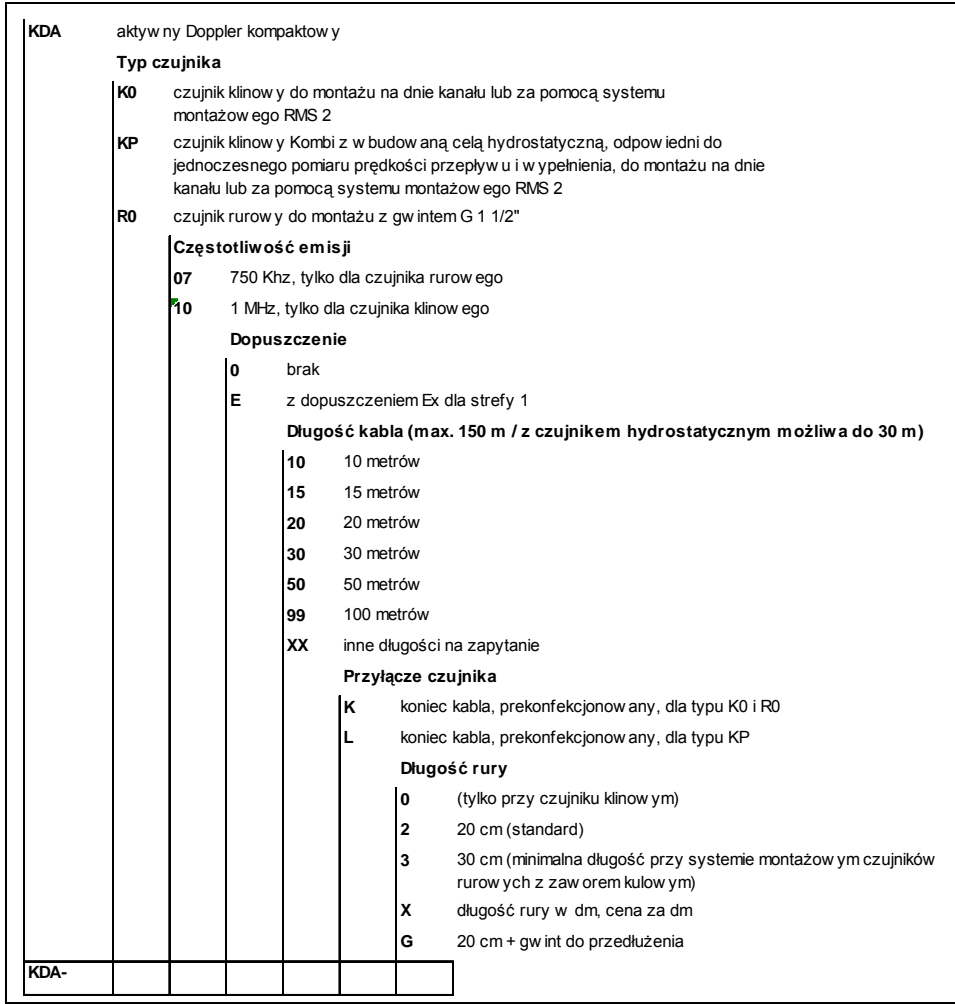

**Ilustracja 4-4 Klucz typów czujników KDA** 

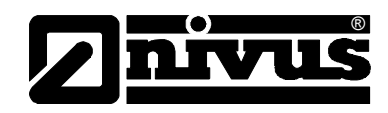

## <span id="page-24-0"></span>**5 Magazynowanie, dostawa i transport**

## **5.1 Kontrola początkowa**

Natychmiast po otrzymaniu urządzenia proszę skontrolować, czy otrzymane urządzenie jest kompletne i czy nie ma widocznych uszkodzeń. Ewentualne stwierdzone uszkodzenia transportowe należy niezwłocznie zgłosić firmie realizującej transport. Jednocześnie należy niezwłocznie wysłać pisemne zawiadomienie do firmy NIVUS GmbH Eppingen.

O niekompletności dostawy prosimy powiadomić pisemnie w ciągu 2 tygodni właściwe przedstawicielstwo lub bezpośrednio centralę firmy NIVUS w Eppingen.

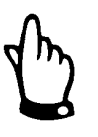

*Reklamacje, które wpłyną w terminie późniejszym, nie będą uznawane!* 

#### **5.1.1 Zakres dostawy**

Do standardowego zakresu dostawy systemu pomiarowego OCM F należą:

- instrukcja obsługi z Deklaracją Zgodności. W instrukcji obsługi zawarty jest opis wszystkich koniecznych kroków w trakcie montażu i eksploatacji systemu pomiarowego.
- przetwornik OCM F
- kompaktowy, aktywny czujnik Dopplerowski (KDA), forma budowy: czujnik klinowy lub rurowy z zestawem uszczelniającym (dławnica stalowa z uszczelnieniem i podwójnym nyplem)
- śrubokręt z ostrzem o szerokości 2,5mm do podłączenia czujnika w puszcze z zaciskami

Dalsze akcesoria jak element kompensujący ciśnienie (dla czujników KDA z wbudowaną celą hydrostatyczną  $\rightarrow$  czujnik Kombi), oddzielne pomiary wypełnienia itd. w zależności od zamówienia. Proszę każdorazowo sprawdzić zgodność z listem przewozowym.

## **5.2 Magazynowanie**

Należy zapewnić następujące warunki magazynowania:

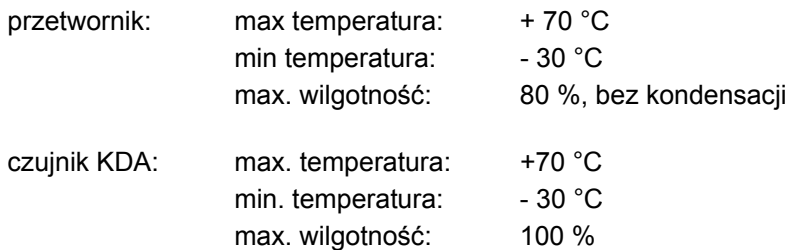

Urządzenia pomiarowe należy chronić podczas przechowywania przed oparami rozpuszczalników organicznych lub innych powodujących korozję, oraz przed promieniowaniem radioaktywnym i silnym promieniowaniem elektromagnetycznym.

<span id="page-25-0"></span>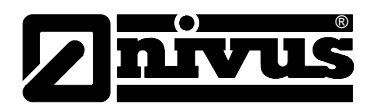

## **5.3 Transport**

Czujnik i przetwornik przeznaczone są do zastosowania w surowych warunkach przemysłowych. Mimo to nie powinno się ich narażać na silne pchnięcia, uderzenia, wstrząsy lub wibracje.

Urządzenia muszą być transportowane w oryginalnych opakowaniach.

## **5.4 Wysyłka zwrotna**

Wysyłka zwrotna urządzenia pomiarowego do centrali firmy NIVUS w Eppingen jest na koszt wysyłającego, wyłącznie w oryginalnym opakowaniu. Wysyłka zwrotna nie wystarczająco opłacona nie będzie przyjęta!

## **6 Instalacja**

### **6.1 Informacje ogólne**

Dla instalacji elektrycznej obowiązują regulacje prawne danego kraju (np. w Niemczech VDE 0100).

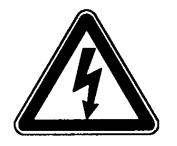

*Przetwornik OCM F musi być zasilany z oddzielnego obwodu chronionego wyłącznikiem automatycznym o charakterystyce szybkiej B6.* 

Przed podłączeniem napięcia należy dokładnie sprawdzić, czy przetwornik i czujnik zostały poprawnie zainstalowane. Kontrola instalacji powinna być przeprowadzona przez fachowy i odpowiednio w tym celu wyszkolony personel. Przy tym należy przestrzegać obowiązujących norm prawnych i przepisów technicznych.

Wszystkie zewnętrzne obwody prądowe, kable i przewody, które będą podłączane do urządzenia, muszą mieć oporność izolacyjną przynajmniej 250 kOhm. Gdy napięcie jest większe niż 42 V DC, oporność powinna wynosić przynajmniej 500 kOhm.

Pole przekroju przewodów zasilających musi wynosić przynajmniej 0,75 mm² i odpowiada warunkom opisanym w normach IEC 227 i IEC 245. Typ ochrony urządzenia to IP65.

Maksymalne dopuszczalne napięcie na kontaktach przekaźników nie może przekraczać 250 V. Szczególnie ważne dla urządzeń stosowanych w strefie zagrożonej wybuchem (z Ex-dopuszczeniem) jest sprawdzenie, czy urządzenie musi być podłączane do systemu awaryjnego wyłączania zasilania.

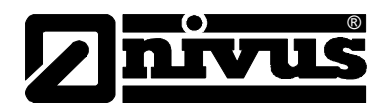

## <span id="page-26-0"></span>**6.2 Montaż i podłączenie przetwornika**

### **6.2.1 Informacje ogólne**

Miejsce instalacji przetwornika pomiarowego należy wybrać według określonych kryteriów.

Należy unikać:

- bezpośredniego promieniowania słonecznego (w razie konieczności można użyć daszka chroniącego przed wpływami atmosfery)
- bliskości przedmiotów emitujących ciepło (maksymalna temperatura otoczenia: +40 °C)
- bliskości obiektów wytwarzających silne pole elektromagnetyczne (przetworników częstotliwości itp.)
- chemikaliów i gazów powodujących korozję
- uderzeń mechanicznych
- montażu w bezpośredniej bliskości chodników i jezdni
- wibracji
- promieniowania radioaktywnego

Przezroczyste drzwiczki przetwornika oklejone są na czas transportu folią ochronną. Folię tę należy usunąć bezpośrednio po zamontowaniu.

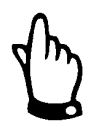

*Jeśli folia ochronna będzie poddana działaniu promieni UV przez dłuższy czas, może to spowodować trudności przy jej odklejaniu.*

Jeśli po odklejeniu folii na drzwiczkach pozostały zanieczyszczenia lub jej resztki, można przetrzeć drzwiczki alkoholem. Gdy to nie pomoże, można zamówić nowe drzwiczki w NIVUS GmbH lub przedstawiciela.

<span id="page-27-0"></span>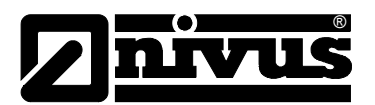

### **6.2.2 Wymiary obudowy**

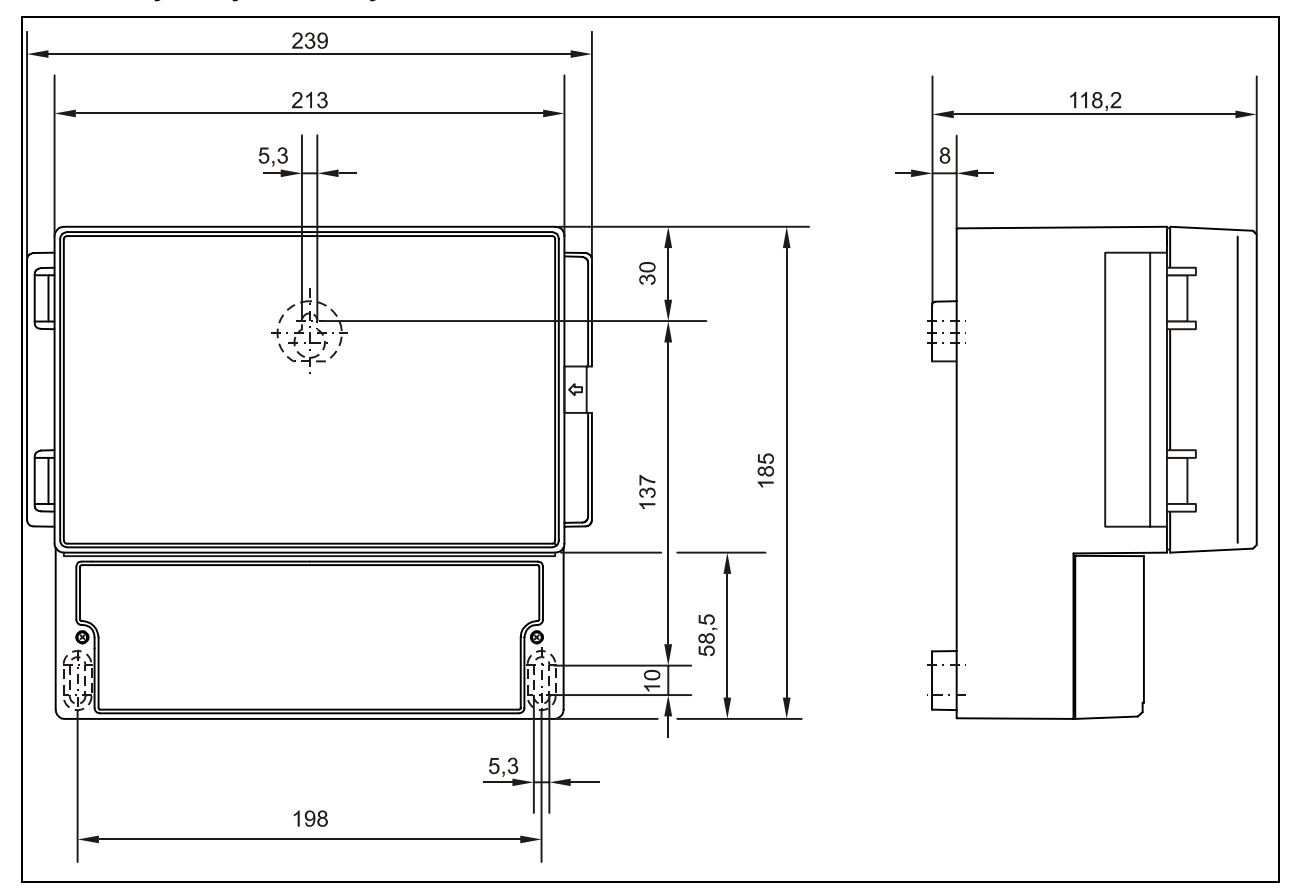

**Ilustracja 6-1 Obudowa naścienna** 

### **6.2.3 Podłączenie przetwornika**

### **Montaż obudowy naściennej:**

Najłatwiejszy sposób montażu to umocowanie obudowy przetwornika na szynie HUT o długości 210 mm i wpięcie w nią obudowy.

Możliwy jest również montaż za pomocą 3 śrub o płaskich główkach o średnicy 5,5 ... 8,0 mm. Jedną ze śrub należy wkręcić w płytę montażową tak, by wystawały na ok. 4 mm, zawiesić na niej obudowę, a dwie pozostałe śruby wkręcić przez odpowiednie otwory w puszce z zaciskami. Śruby te muszą wejść przynajmniej 40 mm w podłoże lub przynajmniej 50 mm w pasujący do nich kołek rozporowy.

### **Informacje ogólne**

Obudowa naścienna wyposażona jest w gwintowane nakrętki i w zaślepki. Do montażu dostarczane są następujące elementy:

- 1 nakrętka M16 x 1,5
- 2 nakrętki M20 x 1,5

Dostarczone nakrętki pozwalają na solidne zamontowanie kabli o średnicach zewnętrznych:

- $M16 \times 1.5$  3.5 mm 10.5 mm
- $M20 \times 1.5$  6.0 mm 14.0 mm

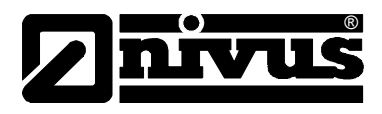

W przypadku konieczności użycia kabli o średnicach zewnętrznych nie mieszczących się w podanym powyżej zakresie, należy użyć nakrętek o typie ochrony przynajmniej IP65.

By zapewnić stopień ochrony IP 65 otwory nieużywanych przyłączy kabli należy przed uruchomieniem urządzenia zamknąć zaślepkami.

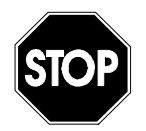

*W obudowie naściennej znajduje się oddzielna puszka z zaciskami.* 

*Przed każdym jej otwarciem należy odłączyć przetwornik od zasilania.* 

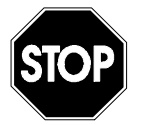

*Demontaż płytki frontowej przetwornika jest niedozwolony!* 

Przy podłączaniu przewodów elektrycznych nalezy zwrócić uwagę na konfigurację urządzenia, w szczególności na nieużywane wejścia i wyjścia, oraz podłączenia zasilania, itp.

Do pojedynczych zacisków dla zasilania i przekaźników mogą być podłączane przewody miedziane o maksymalnym polu przekroju 2,5 mm². Do podłączenia do zacisków potrzebny jest śrubokręt płaski o szerokości max 3,5 mm.

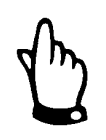

*Przed pierwszym podłączeniem należy lekko nacisnąć śrubkę zacisku śrubokrętem, by zacisk się otworzył i umożliwił poprawne użycie połączenia zaciskowego.*

*Wszystkie dalsze zaciski są zaciskami sprężynowymi lub wtykowymi. Do zacisków sprężynowych należy używać specjalnego śrubokrętu, dołączonego do urządzenia.* 

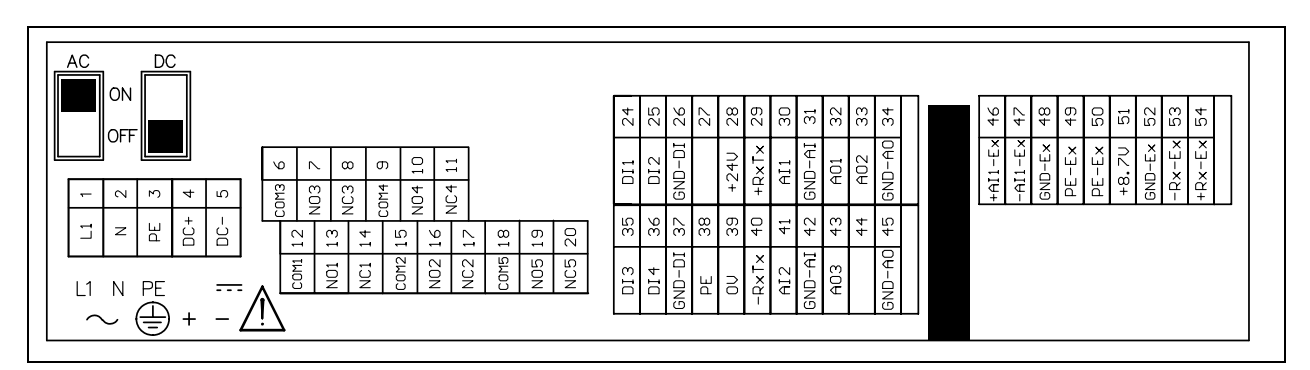

**Ilustracja 6-2 Schemat zacisków w puszce** 

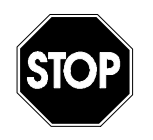

*Puszka przyłączeniowa w przetworniku musi być zawsze zamknięta za pomocą dostarczonej przykrywki I śrub tak, by kurz, brud I woda nie dostawały się do urządzenia.* 

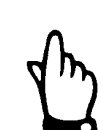

# Instrukcja obsługi OCM F

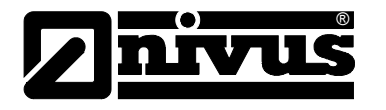

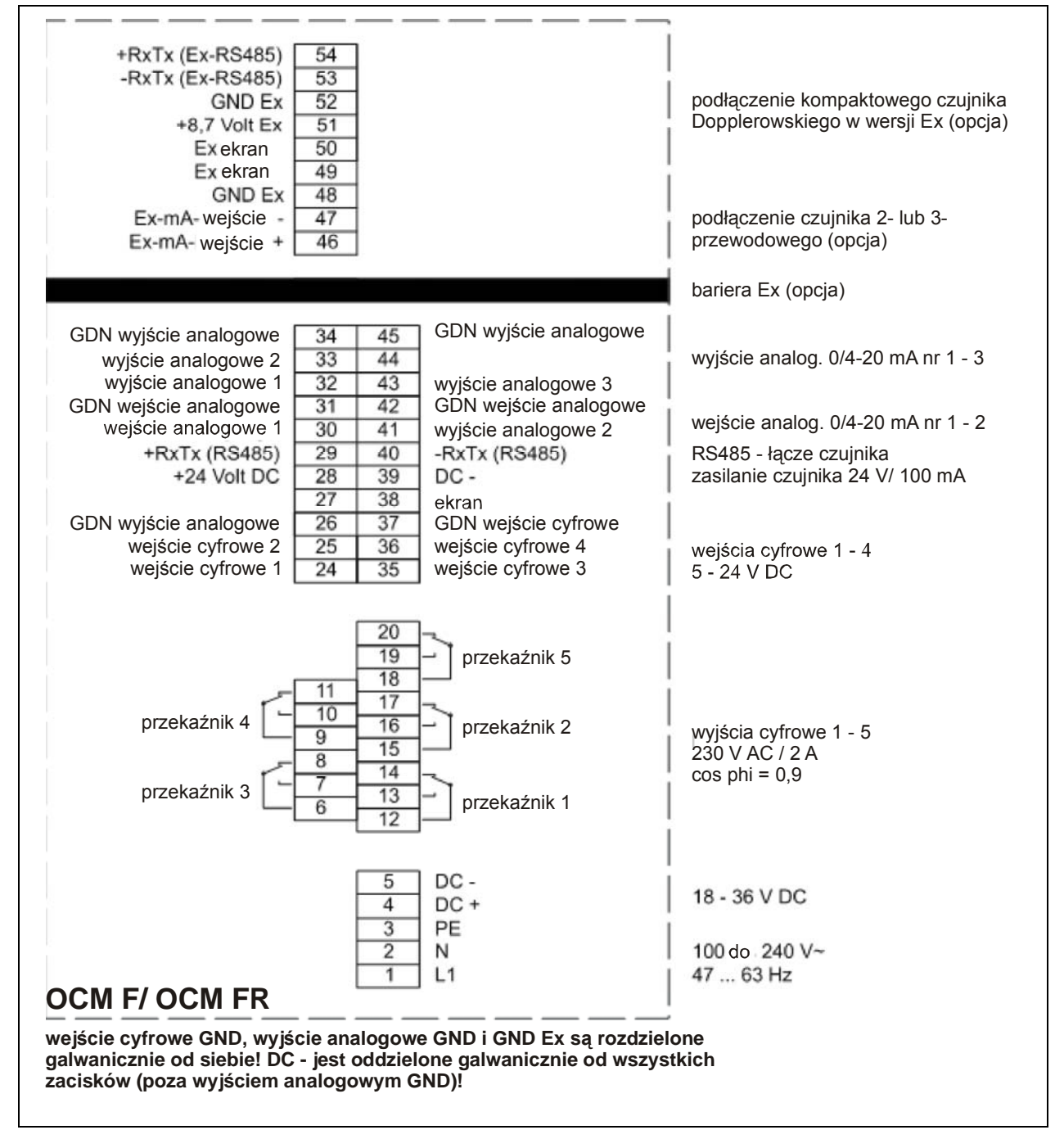

**Ilustracja 6-3 Schemat podłączeń w OCM F**

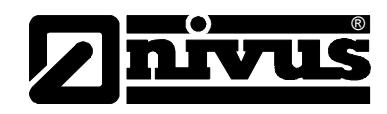

## <span id="page-30-0"></span>**6.3 Montaż i podłączenie czujników KDA**

## **6.3.1 Wymiary czujników**

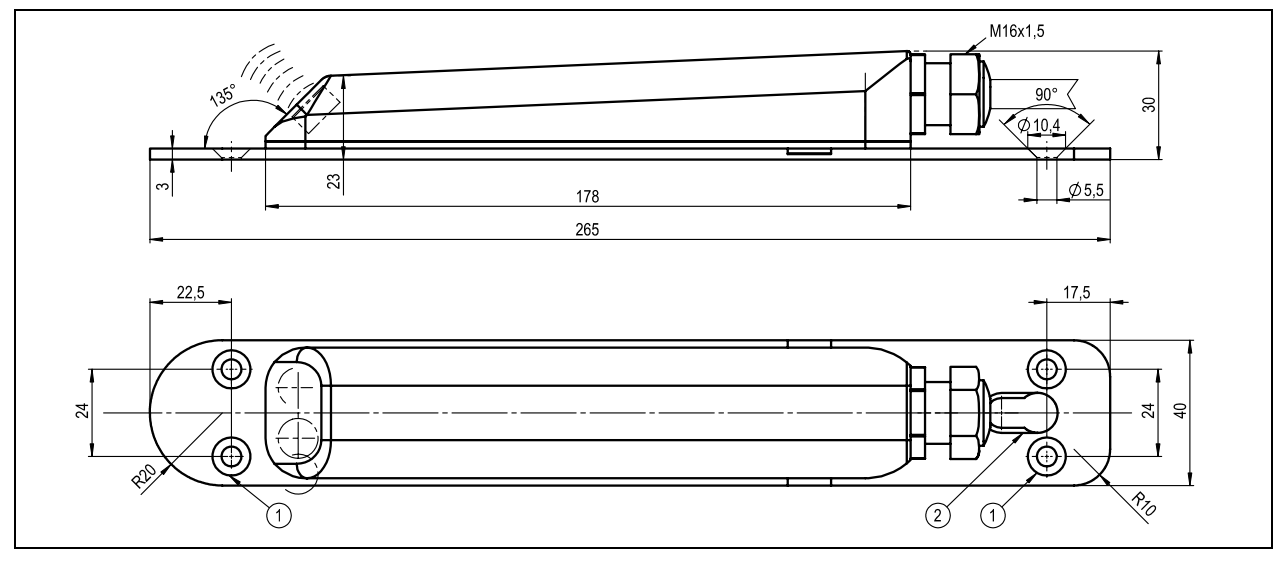

1 = obniżenie DIN 66-5 do bezpośredniego montażu

2 = otwory podłużne do zamocowania na segmentowym systemie montażowym

### **Ilustracja 6-4 Rysunek wymiarowy czujnika klinowego KDA**

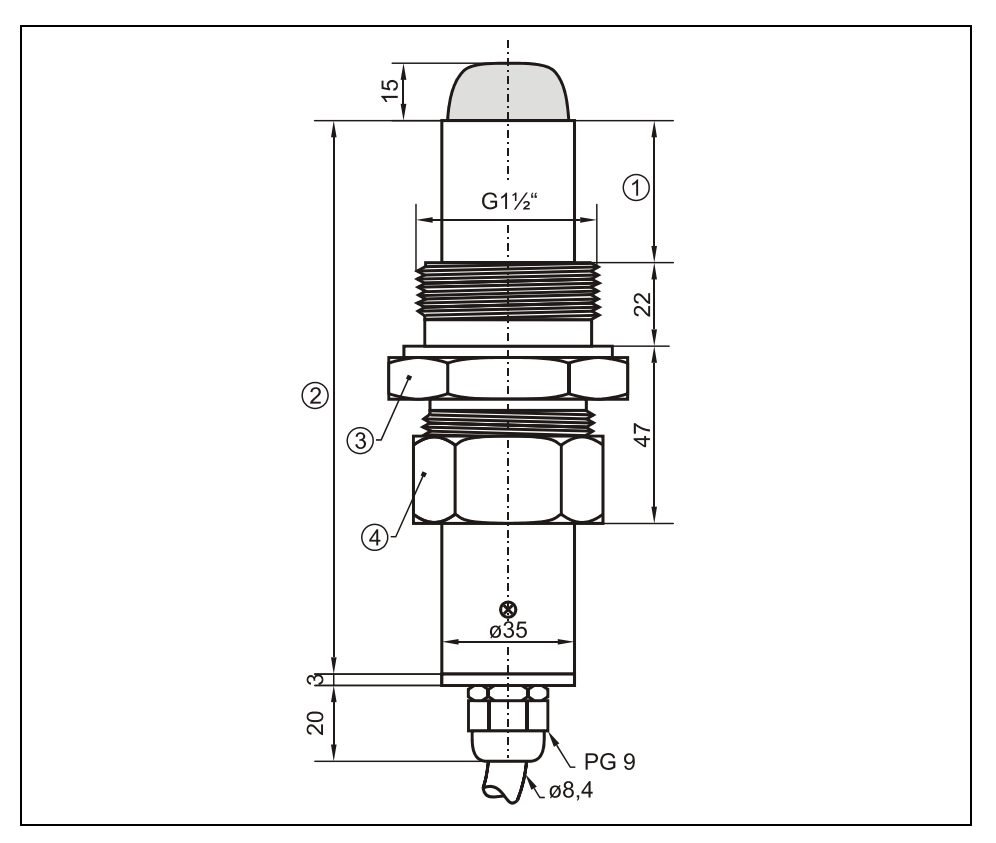

- 1 przesuwne
- 2 146 mm (standard) / 300 mm (długość minimalna dla zaworu odcinającego/armatury montażowej)
- 3 SW55
- 4 SW50

#### **Ilustracja 6-5 Rysunek wymiarowy czujnika rurowego KDA**

<span id="page-31-0"></span>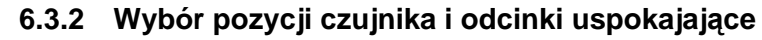

®

Dobre warunki hydrauliczne są podstawą dokładnego pomiaru. Dlatego należy zwrócić szczególną uwagę na odcinek uspokajający przed miejscem pomiarowym.

- bezpośrednio przed i za miejscem pomiarowym należy unikać wszelkich przepadów, zmian profilu kanału, dopływów bocznych, itp.
- odcinek pomiarowy powinien być wybrany tak, aby w zwykłych warunkach roboczych nie tworzyły się osady (piasku, grubego żwiru/otoczaków, szlamu). Przyczyną tworzenia się osadów jest zbyt mała prędkość przepływu, co wskazuje na zbyt mały spadek lub wady budowlane (negatywny spadek dna kanału) na odcinku pomiarowym (patrz: ATV A 110)
- rurociągi zamknięte mają skłonność do przypychania się przy stopniu napełnienia ok. 80 % średnicy nominalnej. Dla uniknięcia towarzyszących takiemu przypadkowi pulsacji na odcinku pomiarowym, średnica kanału powinna być zaprojektowana tak, aby niezależnie od  $Q_{min}$  albo  $Q_{max}$  przy normalnych odpływach (2  $Q_{TW}$ ) nie przekroczyć stopnia napełnienia rurociągu 80 %.
- zmiany spadku na odcinku pomiarowym są niedopuszczalne.
- długość odcinka dolotowego musi wynosić przynajmniej 5x DN, odcinek odpływowy przynajmniej 2x DN. W przypadku zmian lub zakłóceń hydraulicznych i wynikających z tego zakłóceń profilu przepływu mogą być ewentualnie wymagane dłuższe odcinki uspokajające.

Na poniższych rysunkach pokazano przykładowe aplikacje: prawidłowe, mniej prawidłowe oraz problematyczne. Służą one ukazaniu stosownych miejsc pomiarowych, jak również ukazaniu ewentualnych krytycznych warunków hydraulicznych

W razie wątpliwości związanych z wyborem lub oceną planowanego odcinka pomiarowego prosimy skontaktować się z właściwym przedstawicielstwem NIVUSa lub działem techniki pomiaru przepływów firmy NIVUS GmbH w Eppingen i przedłożyć odpowiednie szkice, rysunki oraz/lub zdjęcia planowanego miejsca pomiarowego.

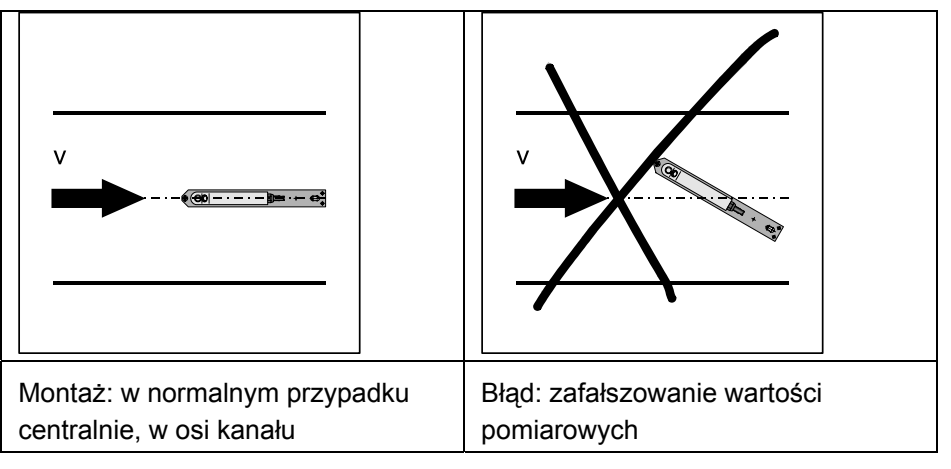

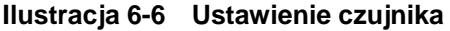

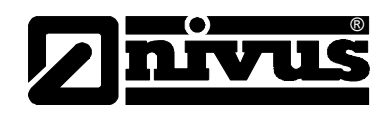

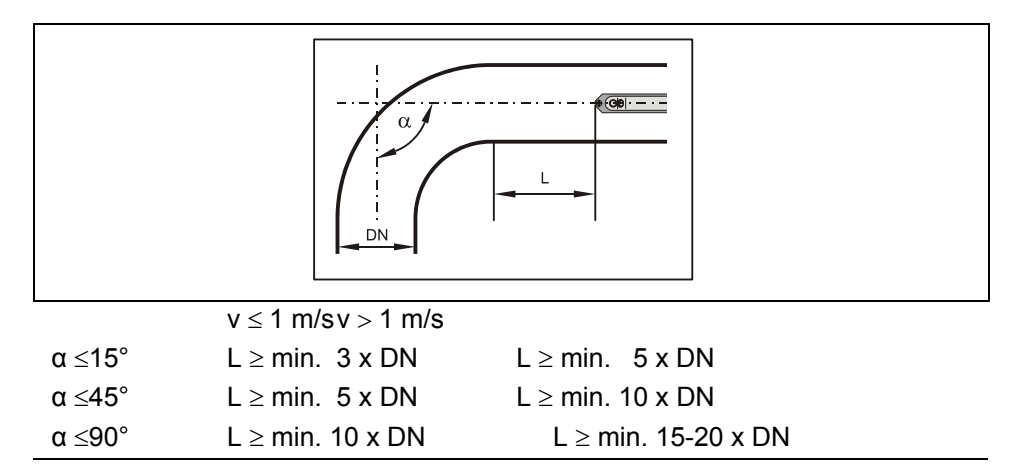

**Ilustracja 6-7 Pozycja czujnika KDA po zakręcie lub po łuku** 

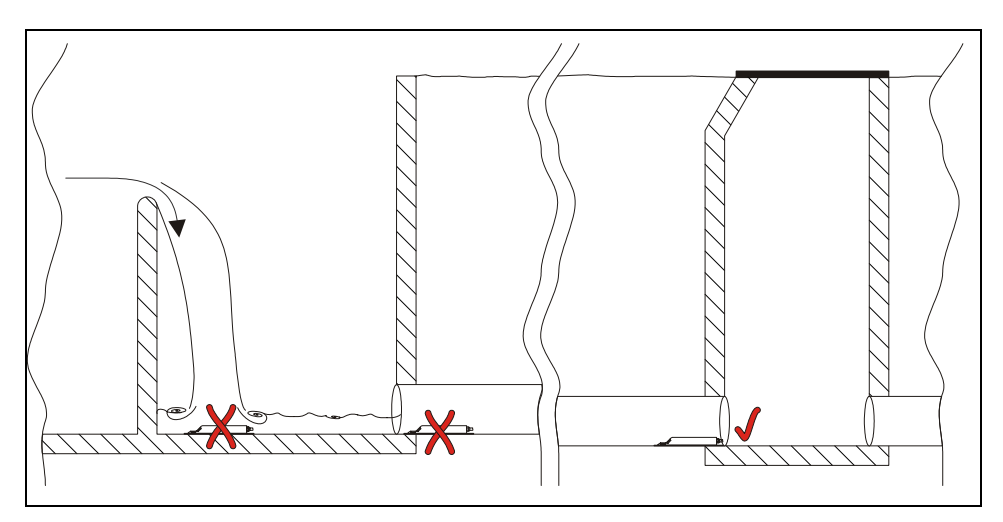

- $x =$  Błąd! Nie zdefiniowane warunki przepływu
- $\vee$  = Odległość wystarczająca dla równomiernego przepływu (w zależności od aplikacji odległość 10 ... 50 x Ø)

**Ilustracja 6-8 Kanał zrzutowy lub przelew – błąd z powodu niezdefiniowanych warunków przepływu**

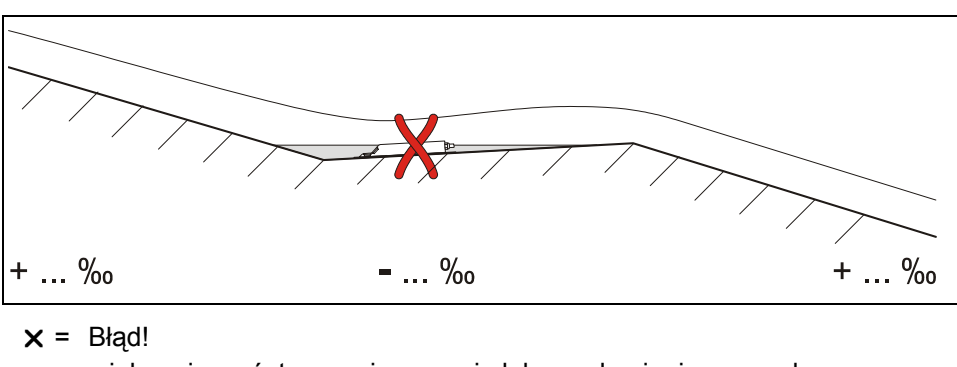

 niebezpieczeństwo zapiaszczenia lub zaszlamienia spowodowane negatywnym spadkiem dna

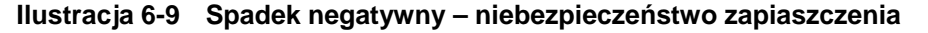

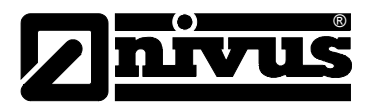

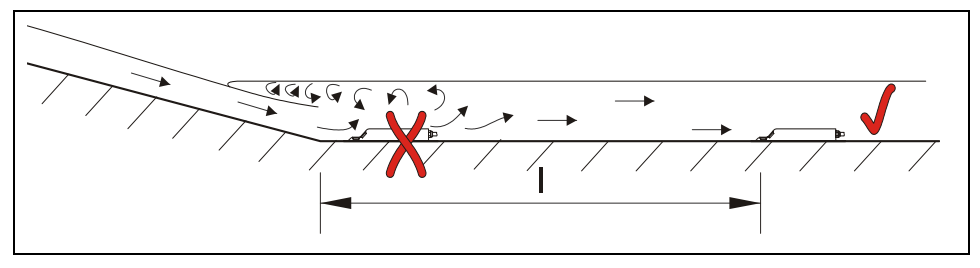

- $x =$  Błąd! Zmiana spadku = zmiana profilu przepływu
- $\vee$  = Odległość; zależna od spadku i wielkości przepływu  $l = min. 20 \times \emptyset$

#### **Ilustracja 6-10 Błąd spowodowany zmianą spadku dna**

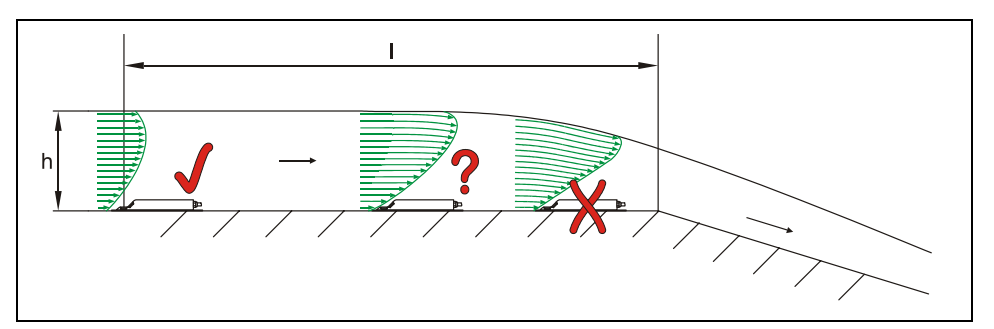

- $x =$  Błąd! Przejście z przepływu spokojnego do rwącego. Możliwość awarii pomiaru poziomu napełnienia+błędny pomiar poziomu. wypełnienia i prędkości
- ? = Krytyczny punkt pomiarowy, nie zalecany! Początek obniżania się powierzchni strumienia
- $\vee$  = Odległość l = przynajmniej 5 x h<sub>max</sub> na miejscu montażu

**Ilustracja 6-11 Błąd z powodu zmiany profilu przepływu przed zmianą spadku lub przepadem** 

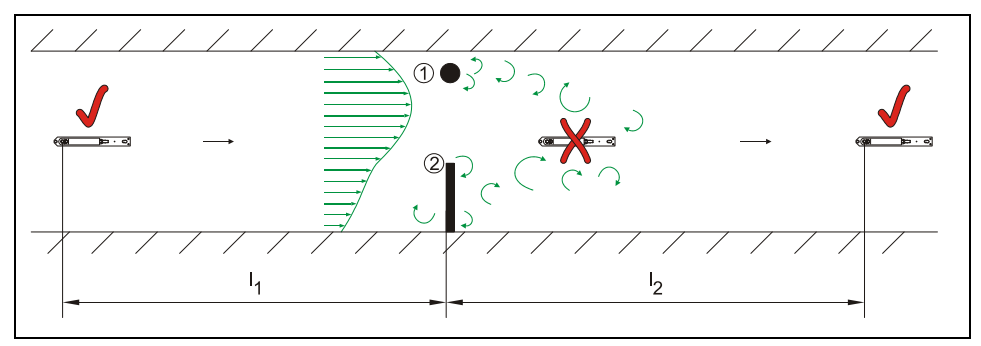

- (1) = Elementy wbudowane, np. stacja poboru próbek itp.
- (2) = Przeszkoda

 $h_{\text{max}}$  = maksymalny poziom wypełnienia

- $x =$  Błąd spowodowany tworzeniem się zawirowań!
- $\vee$  = Odległość l1 (przed przeszkodą) = przynajmniej 5 x h<sub>max</sub> Odległość l2 (za przeszkodą) = przynajmniej 10 x  $h_{\text{max}}$ przy prędkościach przepływu >1 m/s

**Ilustracja 6-12 Błąd z powodu elementów wbudowanych lub zablokowań (rzut)**

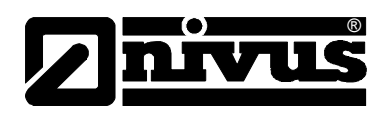

<span id="page-34-0"></span>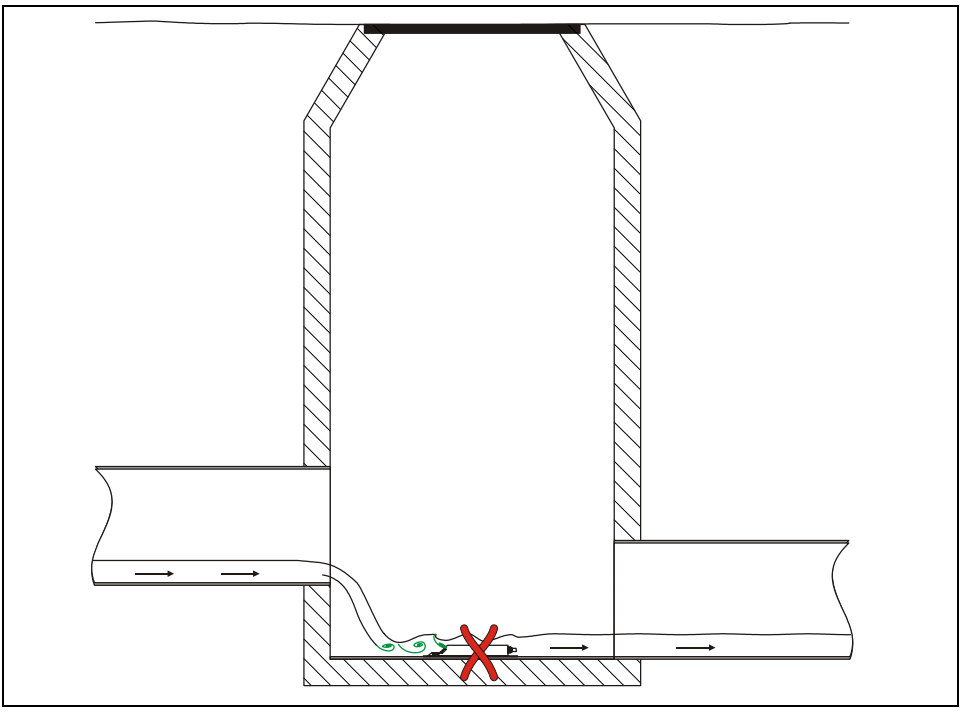

 $x =$  Błąd! Z powodu zawirowania i tworzenia się fal po przepadzie  $\rightarrow$  należy poszukać innego miejsca pomiaru

**Ilustracja 6-13 Błąd spowodowany przepadem lub zmianą spadku dna** 

## **6.3.3 Podłączenie czujnika KDA**

Zastosowane czujniki KDA należy solidnie zamocować tak, by nachylona strona czujnik z wbudowanym tam czujnikiem prędkości przepływu wskazywała dokładnie w kierunku przeciwnym do kierunku przepływu. Do montażu należy używać wyłącznie elementów odpornych na korozję!

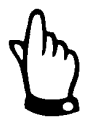

*By uniknąć zakłóceń elektrycznych, kabel czujnik nie może być prowadzony równolegle lub w pobliżu kabli zasilających motory lub kabli wysokiego napięcia.*

Czujnik klinowy KDA

Do zamocowania czujnika na dnie kanału potrzebne są 4 śruby ze stali szlachetnej z wpuszczanym łbem (wielkość M5, długość 30 – 70 mm) i pasujące do nich kołki rozporowe.

Długość śrub należy dopasować do właściwości i wytrzymałości podłoża. Wybrana długość śrub ma zapewnić trwałe mocowanie czujnika do podłoża w każdych występujących w danym miejscu pomiarowym warunkach. NIVUS nie zaleca stosowania śrub odległościowych, kołków, ani innych tego typu elementów montażowych.

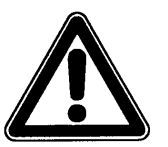

*Elementy stosowane do montażu czujników powinny jak najbardziej zagłębiać się w jego płytę montażową.* 

*Gdy śruby lub inne elementy mocujące będą wystawały ponad płytę montażową, do mierzonego medium, istnieje niebezpieczeństwo pokrycia czujnika zanieczyszczeniami i przerwania pomiaru.* 

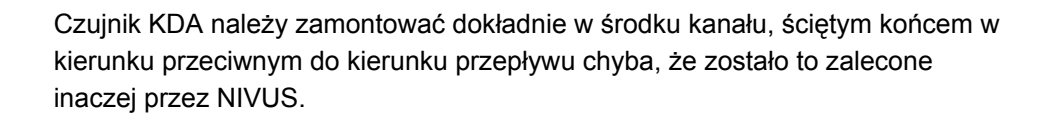

Przy zastosowaniu czujnika Kombi z celą hydrostatyczną należy wziąć pod uwagę, że przy niskich prędkościach, którym będą towarzyszyć duże prędkości przepływu może dojść do błędów pomiarowych (efekt Bernouli'ego).

Kształt czujnika KDA został opracowany tak, by uniknąć odkładania się na nim zanieczyszczeń niesionych przez medium. Mimo to, może dochodzić do chwilowego lub dłuższego zatrzymywania się zanieczyszczeń na blasze płyty montażowej czujnika. Z tego powodu, po montażu czujnika, między płytą a dnem kanału nie może zostać żadna szczelina! Ewentualne przerwy w pobliżu nosa czujnika należy wypełnić silikonem lub innym odpowiednim szczeliwem.

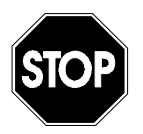

®

*Dno kanału, w którym będzie montowany czujnik KDA musi być płaskie! W innym przypadku istnieje niebezpieczeństwo pęknięcia obudowy czujnika KDA przy montażu i jego nieszczelność (dostanie się wody do środka spowoduje nienaprawialne uszkodzenia znajdującej się tam elektroniki).* 

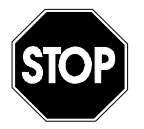

*Płyta czujnika KDA nie może być w trakcie montażu, ani demontażu zginana. Do demontażu czujnika KDA należy używać wyłącznie odpowiedniego śrubokrętu. Stosowanie w tym celu dłut, łomów, młotków i tym podobnych narzędzi jest zabronione.* 

*Przy demontażu czujnika nie można robić niczego "na siłę"!*

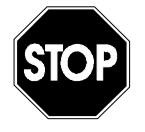

*Usuwanie czy obluźnianie płyty montażowej i/lub dławnicy kabla do czujnika KDA powoduje jego nieszczelność i prowadzi do przerwania pomiaru i uszkodzenia czujnika KDA.*

*Absolutnie żadne elementy czujnika KDA nie mogą być usuwane!*

Przy zastosowaniu czujnika KDA **bez** wbudowanej celi hydrostatycznej, zaleca się zagłębienie czujnika w dnie do maksymalnie 8 mm (obniżenie najmniejszego mierzalnego wypełnienia, dalsze zmniejszenie zagrożenia odkładania się zanieczyszczeń). Po zakończeniu takiego montażu należy wypełnić wszystkie pozostałe szczeliny materiałem trwale elastycznym (np. silikonem)

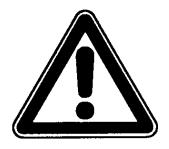

*Czujniki KDA Kombi z wbudowaną celą hydrostatyczna nie mogą być montowane w przegłębieniu. Uszczelnienie tak zamontowanego czujnika lub zabrudzenia dostające się np. przez boczne szczeliny spowodują błędy pomiarowe i/lub przerwanie pomiaru hydrostatycznego.*
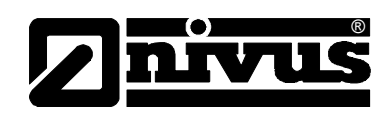

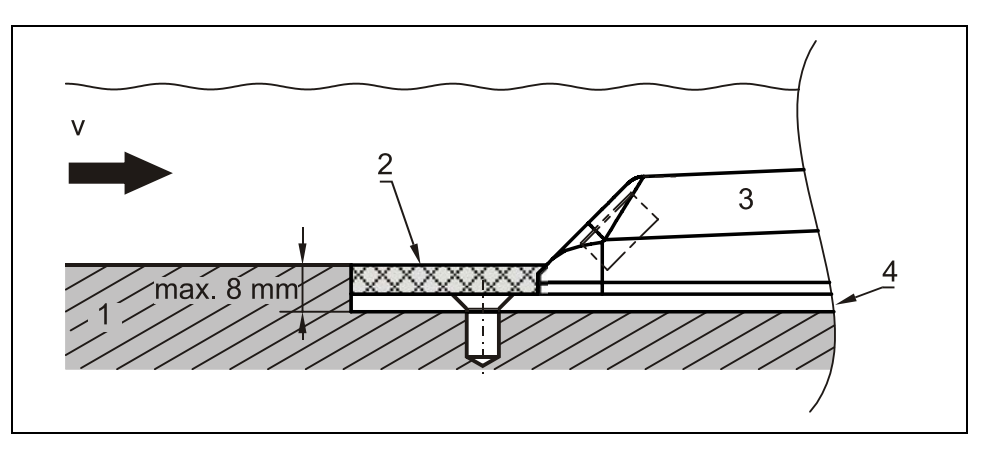

- 1 dno kanału
- 2 silikon lub podobne szczeliwo
- 3 czujnik KDA
- 4 płyta montażowa

## **Ilustracja 6-14 Propozycja montażu czujnika w przegłębieniu**

Kabel czujnika KDA należy poprowadzić za czujnikiem po dnie kanału i wyprowadzić po jego ściance. By uniknąć tworzenia się na kablu warkoczy zanieczyszczeń , kabel należy przekryć cienką blachą ze stali nierdzewnej (np. typ ZMS 140), lub ułożyć we wcześniej wyciętej szczelinie i wypełnić trwale elastycznym materiałem.

Pasujące przekrycia kabla można wybrać z oferty NIVUS.

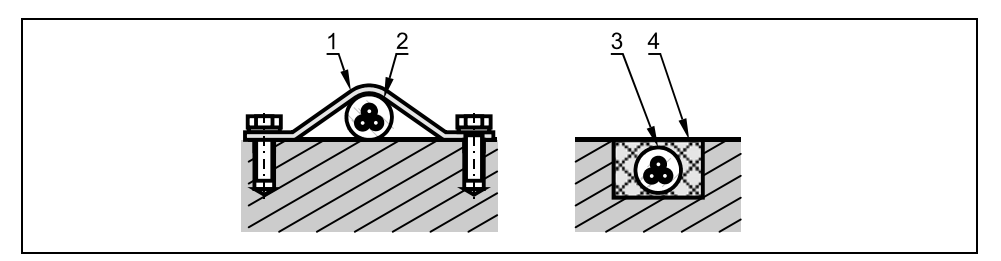

1 blacha ze stali nierdzewnej/przekrycie kabla, np. typ ZMS 140 2 kabel

3 kabel

4 materiał trwale elastyczny

**Ilustracja 6-15 Propozycja ułożenia kabla** 

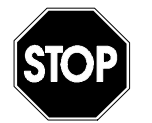

*Kabel w żadnym przypadku nie może być ułożony luzem, bez ochrony czy w poprzek przekroju przepływu! Grozi to tworzeniem się warkoczy zanieczyszczeń i zerwaniem czujnika lub kabla!* 

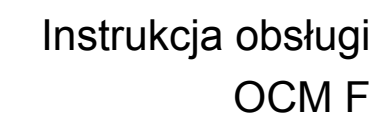

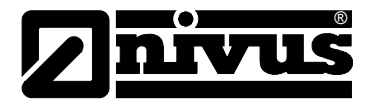

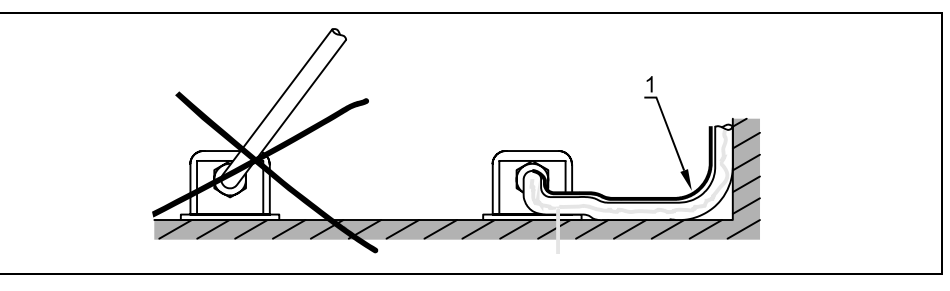

1 Przekrycie zabezpieczające

**Ilustracja 6-16 Wskazówki dotyczące układania kabla** 

*Minimalny promień skrętu kabla standardowego kabla sygnałowego to 10 cm. Przy mniejszym promieniu zachodzi niebezpieczeństwo pęknięcia kabla!* 

Kable czujników KDA o podwyższonej wytrzymałości (wykonania specjalne) są otoczone dodatkowym, przejrzystym płaszczem FEP, który jest odporny na działanie rozpuszczalników organicznych, kwasów i ługów. Płaszcz ten nie może być w żadnym przypadku uszkadzany (nacięty, przekłuty czy przetarty), ani usuwany z kabla.

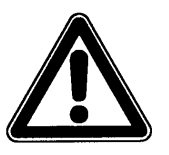

*Czujniki KDA o podwyższonej wytrzymałości z dodatkowym płaszczem ochronnym (kable z powłoką FEP) należy traktować ze szczególna ostrożnością. Powłoka ochronna nie może być w żaden sposób uszkodzona lub ściskana.* 

*Minimalny promień skrętu przy podłączeniu kabla z powłoką FEP wynosi 15 cm. Przy ułożeniu w z mniejszym promieniem grozi zgniecenie lub przerwanie dodatkowej powłoki, która wtedy straci swą ochronna funkcję.* 

## **Czujniki KDA z wbudowaną celą hydrostatyczną**

Czujniki KDA z wbudowaną celą hydrostatyczną (czujniki KDA Kombi) posiadają kabel ze zintegrowanym wężykiem powietrznym do kompensacji ciśnienia atmosferycznego. Wężyk powietrzny nie może być ani zaginany, ani ściskany, ani jego końcówka nie może być wprowadzana do hermetycznie zamkniętych puszek przyłączeniowych bez kompensacji ciśnienia. W przypadku zaniechania tych zaleceń wskazania wypełnienia mierzonego hydrostatycznie nie będą poprawne!

## **Czujniki KDA rurowe**

Czujnik KDA rurowy jest mocowany za pomocą gwintu samouszczelniającego i nakrętki złączającej (opcja: dodatkowo z zaworem kulowym do bezciśnieniowego demontażu lub z armaturą do demontażu w trakcie pracy rurociągu) w mufie 1½ ". Należy zwrócić szczególną uwagę, by górna krawędź poziomej części czujnika KDA pokrywała się dokładnie z wewnętrzną krawędzią ścianki rurociagu.

Gwint samouszczelniający czujnika rurowego KDA deformuje się w trakcie montażu, dlatego może być użyty tylko jeden raz. W razie potrzeby zamiennik należy zamówić w firmie NIVUS bądź u odpowiedniego przedstawiciela.

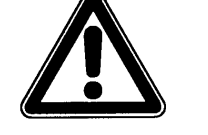

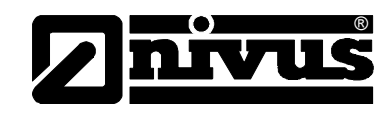

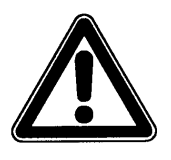

*Przy montażu czujnika w rurze należy:*

- *przyspawać króćce 1½" pod kątem 90°*
- *czujnik KDA należy ustawić tak, by jego ścięta strona była skierowana w stronę napływającego medium*

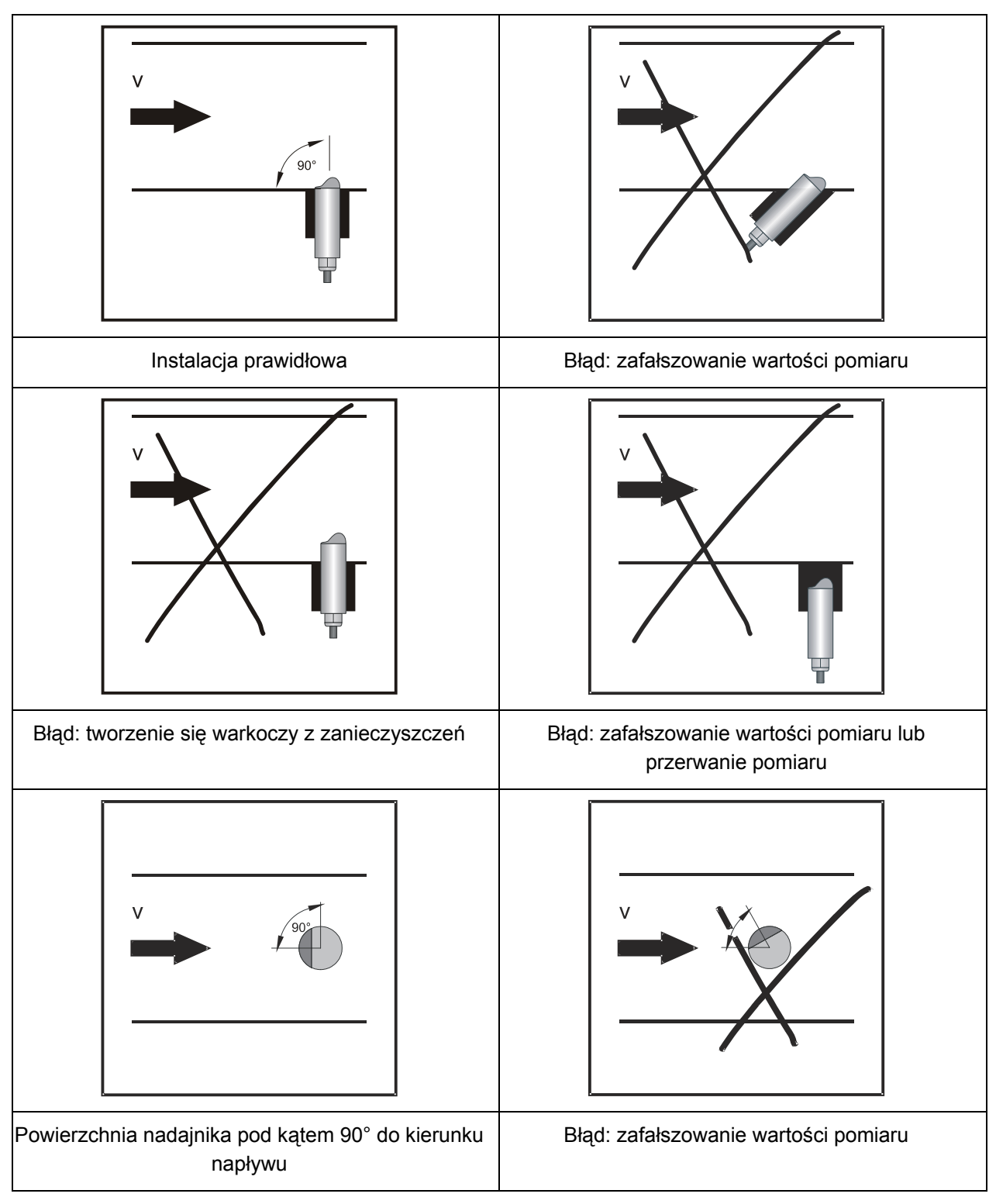

**Ilustracja 6-17 Wskazówki dotyczące montażu czujnika rurowego**

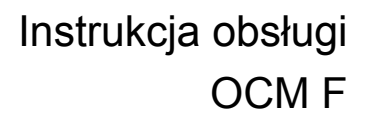

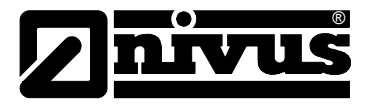

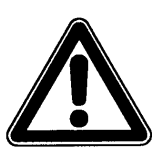

*Konieczne jest trwałe zapewnienie solidnego montażu gwintu samouszczelniającego!* 

*Podczas montażu czujników rurowych KDA należy stosować specjalną pastę natłuszczającą do złącz śrubowych ze stali szlachetnej zgodnie z DIN 2353) W trakcie montażu wstępnego należy lekko przesmarować stożek gwintu nakrętki nasadowej, oraz gwint samouszczelniający! W ramach dostawy realizowanej przez firmę NIVUS wyżej opisane złącza śrubowe są już przesmarowane. Dodatkowo potrzebną pastę można zamówić w NIVUSie lub zakupić u lokalnych dostawców.* 

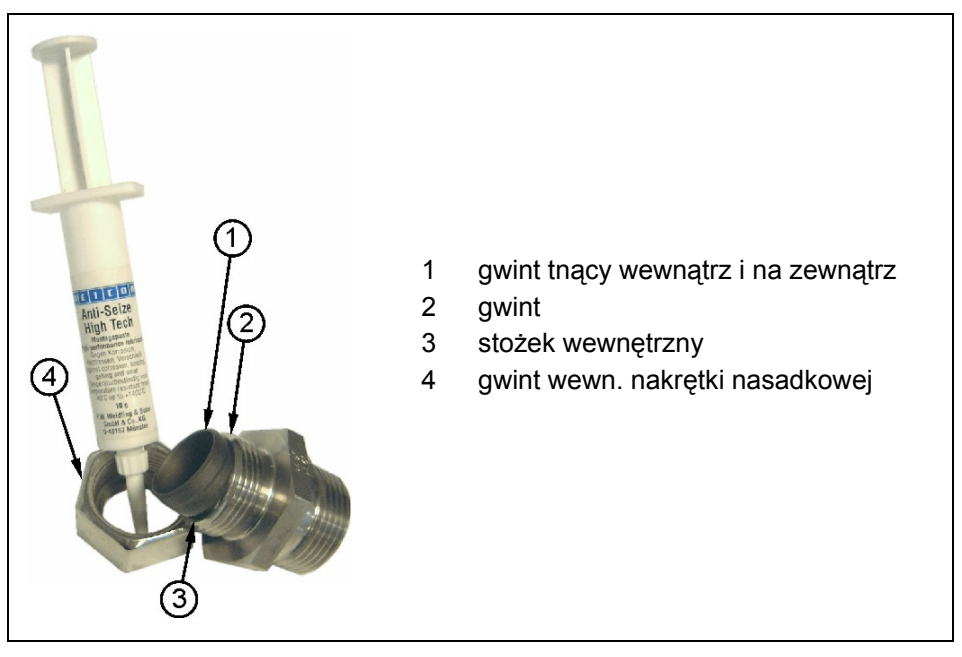

**Ilustracja 6-18 Stosowanie pasty smarowniczej** 

## <span id="page-39-0"></span>**6.3.4 Podłączenie czujnika KDA**

Czujnik KDA Kombi ze zintegrowaną celą hydrostatyczną wyposażony jest w specjalnie konfekcjonowany kabel typu LIY11Y 2x1.5 mm² + 1x2x0.34 mm² + PA 1.5/2.5.

Czujniki KDA bez celi hydrostatycznej posiadają kabel typu LIY11Y 2x1,5 mm² + 1x2x0.34 mm.

Maksymalna dopuszczalna długość stałego kabla między czujnikiem KDA i przetwornikiem wynosi 100 m.

Kabel sygnałowy przymocowany do czujnika KDA nie jest przeznaczony do długotrwałego ułożenia bezpośrednio w ziemi. Jeśli kabel czujnika ma być ułożony w ziemi lub w betonie, należy umieścić go w dodatkowej rurze ochronnej lub w ochronie podobnego typu o wystarczająco dużej średnicy wewnętrznej. Średnicę wewnętrzną, promień zgięcia i rodzaj ułożenia takich dodatkowych środków ochronnych należy dobrać tak, by ułożony w niej kabel sygnałowy można było potem usunąć i wprowadzić ponownie.

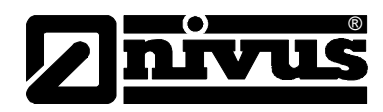

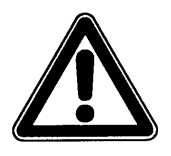

*Przy przedłużaniu kabla czujnika KDA należy zwrócić uwagę, iż całkowity dopuszczalny opór przewodu zasilającego nie może przekraczać (dla żyły zasilającej i powrotnej!)*:

*dla czujników KDA z 10 m stałego kabla: 2.100 Ohm dla czujników KDA z 20 m stałego kabla: 1.850 Ohm dla czujników KDA z 30 m stałego kabla: 1.600 Ohm*

Dla czujników KDA ze zintegrowaną celą hydrostatyczną (typu KP) maksymalna nieprzerwana długość kabla wynosi 30 m. W celu przedłużenia kabla stałego należy zastosować puszkę przyłączeniową z kompensacją ciśnienia (element kompensujący ciśnienie)) (patrz Ilustracja 6-19).

Taki element kompensujący ciśnienie musi być zastosowany również wtedy, gdy kabel czujnika ze zintegrowaną celą hydrostatyczną jest podłączany bezpośrednio do przetwornika. W razie zapotrzebowania, taki dodatkowy element kompensujący ten można zamówić w NIVUS, numer katalogowy >OCP0 ZDAE 0000 000<.

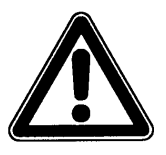

*Użytkowanie czujnika ze zintegrowaną celą hydrostatyczną bez elementu kompensującego ciśnienie może doprowadzić do nienaprawialnego uszkodzenia znajdującej się w czujniku elektroniki.* 

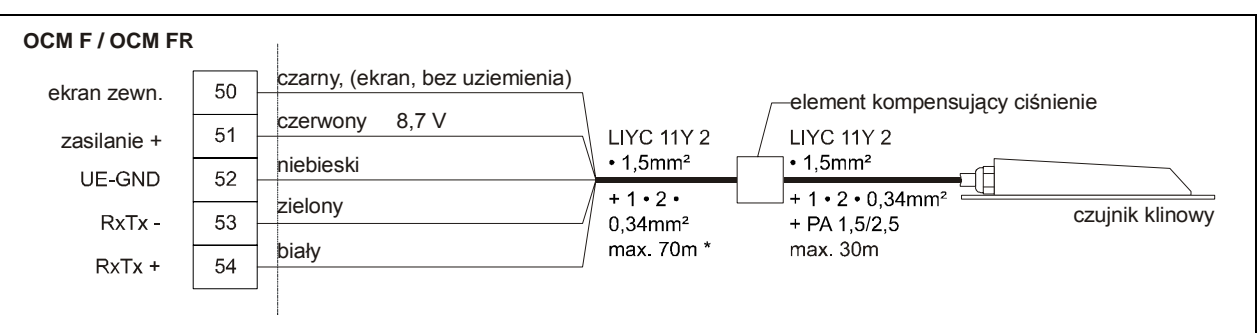

**Ilustracja 6-19 Podłączenie czujnika z celą hydrostatyczną**

Dostarczany przez NIVUS element kompensujący ciśnienie składa się z elementu filtrującego z wężykiem powietrznym i wtyczką, metalowej puszki przyłączeniowej wraz z zaciskami przyłączeniowymi i dławnicami kabli, oraz wieczka puszki przyłączeniowej i dwóch pasków zaciskowych do kabli (patrz **[Fehler! Verweisquelle konnte nicht gefunden werden.](#page-53-0)**)

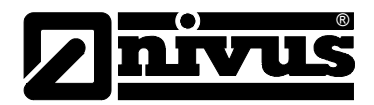

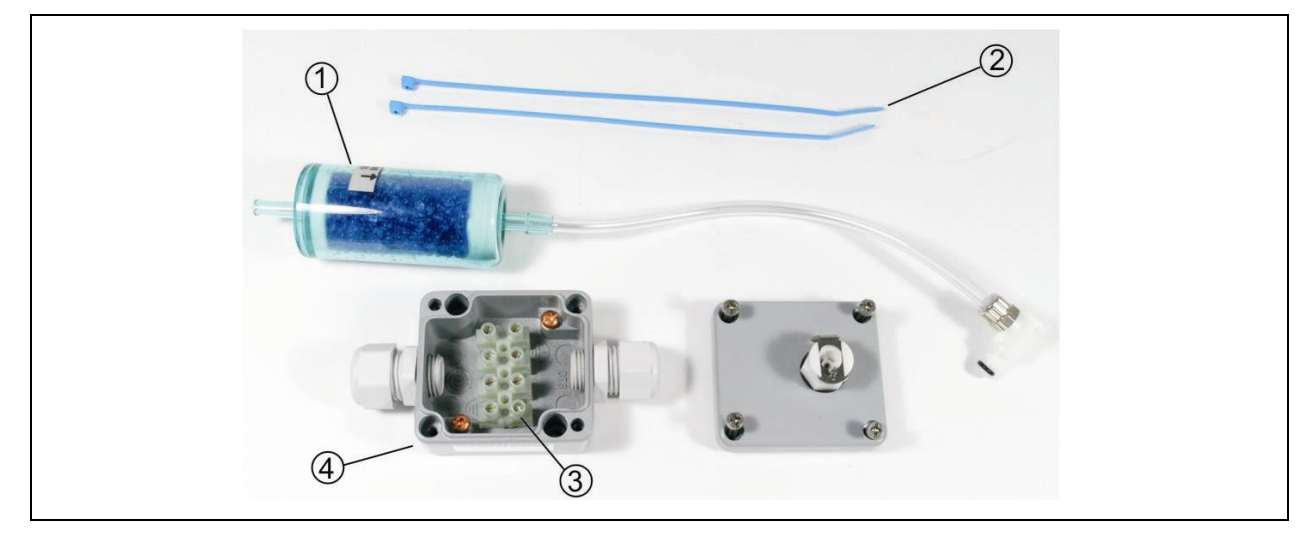

1 element filtrujący z wężykiem powietrznym i złączką

2 paski zaciskowe

3 zaciski przyłączeniowe

4 puszka przyłączeniowa

## **Ilustracja 6-20 Składniki elementu kompensującego ciśnienie**

Wychodzący z czujnika KDA Kombi 5-żyłowy kabel należy przyłączyć 1:1 do listwy z zaciskami w puszce. Należy przy tym zwrócić uwagę na to, by zasilanie (kabel czerwony + niebieski) i kabel sygnałowy bus (biały + zielony) zostały przyłączone przez zaciski listwy, Kabel ekranujący (czarny) powinien zostać podłączony do jednego z dwóch znajdujących się w puszcze zacisków ekranu (**[Fehler! Verweisquelle konnte nicht gefunden werden.](#page-53-0)**).

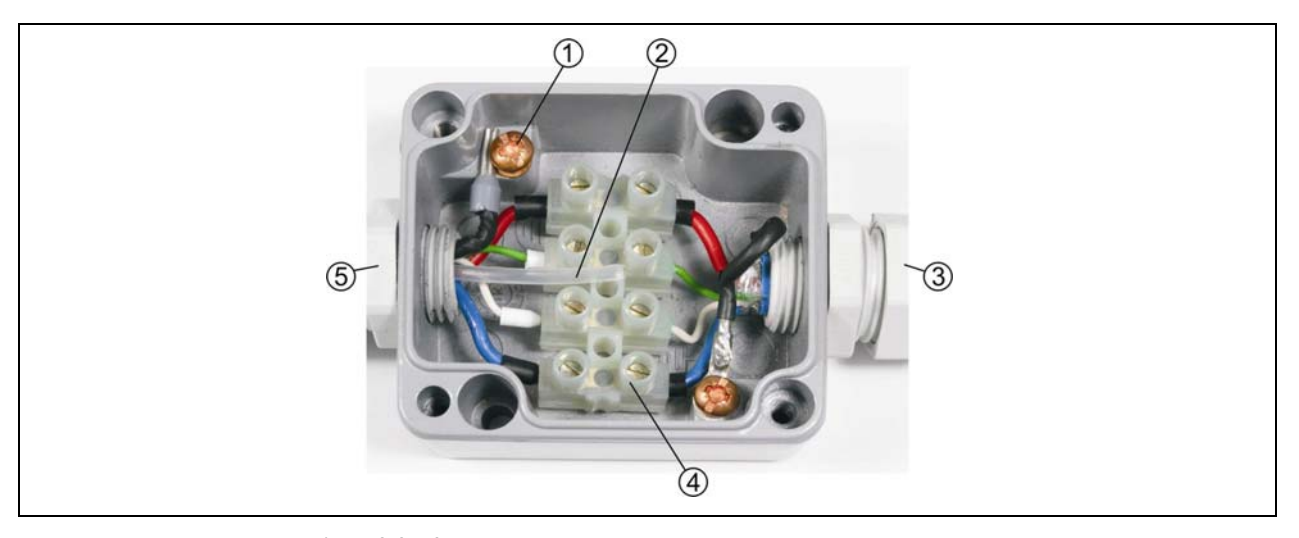

1 zacisk ekranu 2 wężyk powietrzny 3 strona od przetwornika 4 listwa zacisków 5 strona od czujnika prędkości KDA

#### **Ilustracja 6-21 Otwarta puszka przyłączeniowa**

Przedłużenie od puszki przyłączeniowej do przetwornika powinno być wykonane za pomocą poniżej opisanego kabla typu A2Y lub innego, odpowiedniego ekranowanego kabla sygnałowego.

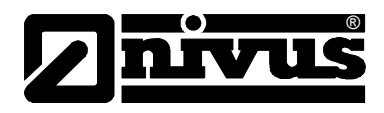

Po odpowiednim podłączeniu kabla należy przymocować filtr za pomocą dostarczonych pasków zaciskowych do jednego z dwóch kabli tak, by otwór filtra był skierowany do dołu. Na koniec należy złączkę wężyka powietrznego wetknąć w gniazdko na pokrywce puszki i zaśrubować pokrywkę.

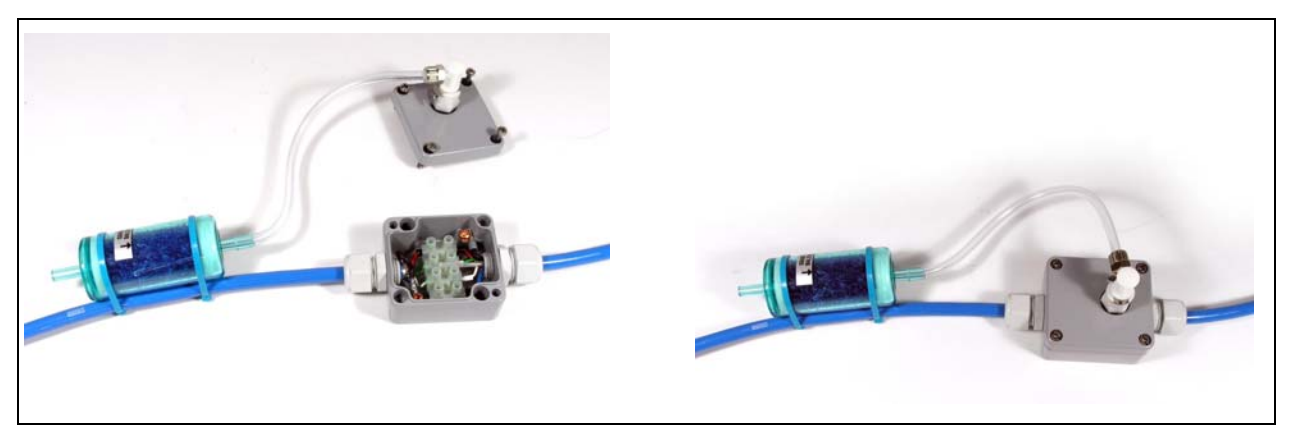

**Ilustracja 6-22 Gotowa puszka przyłączeniowa z filtrem powietrza** 

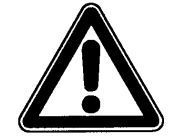

*Puszkę przyłączeniową z elementem kompensującym ciśnienie należy instalować w miejscu, które jest trwale chronione przez zalaniem.* 

*Urządzenie pomiarowe wraz z elementem kompensującym ciśnienie nigdy nie powinno pracować z niepołączoną złączką wężyka powietrznego. (automatyczne samozamykanie w gniazdku* Æ *przesunięcie punktu zerowego pomiaru wypełnienia). Otwór filtra musi zawsze być skierowany do dołu..* 

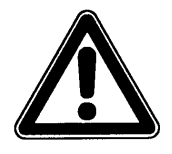

*Ekrany kabla dochodzącego i wychodzącego z puszki musza być koniecznie podłączone do metalowych zacisków ekranu w puszce.*

Czujnik KDA z 10 m stałego kabla należy przedłużać za pomocą A2Y(L)2Y lub "X" • 2 • 0,8 (X = ilość par żył, w zależności od wymaganej długości przewodu,

15 % żył rezerwowych należy zostawić nie podłączone!) Przedłużenie obydwu przewodów sygnałowych (RxTx) wykonywane jest

każdorazowo przez jedną żyłę.

Przedłużenie zasilania UE i masy UE-GND w zależności od odległości wykonywane jest jedną lub wieloma równolegle podłączonym do przewodu łączącego żyłami.

Poniżej podane ilości są ilością minimalną na połączenie! Ilości te należy każdorazowo podwoić;

1x dla UE + i

1x dla UE-GND

Równoległe żyły zwielokrotniające przekrój przewodów zasilających UE + oraz GND należy połączyć razem (np. przez lutowanie) na każdym przewodzie zasilającym.

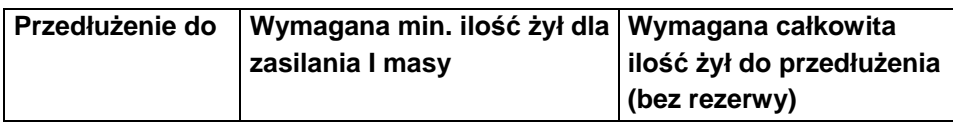

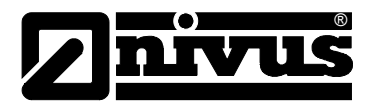

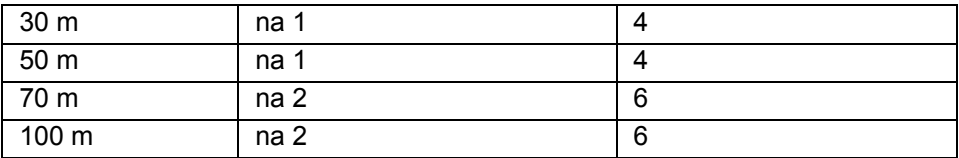

Przedłużenie za pomocą podobnych kabli o innym przekroju po uzgodnieniu.

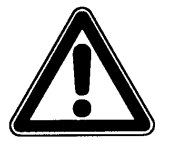

*Przy przedłużaniu kabla przez puszkę z zaciskami, należy stosować puszkę metalową. Ekran kabla dochodzącego, jak i wychodzącego należy koniecznie podłączyć do masy puszki zaciskowej.*

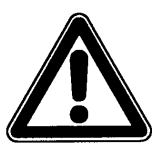

*Nieodpowiednie połączenie, które powodują podwyższone opory przejścia, lub zastosowanie niewłaściwego kabla mogą prowadzić do zakłóceń pomiaru bądź jego przerwania.* 

Podłączenie kabla czujnika KDA do przetwornika wykonywane jest w polu zacisków, do zacisków sprężynowych lub wtykowych śrubowanych.

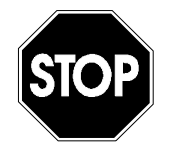

*Do podłączenia kabla czujnika KDA do zacisków sprężynowych można używać wyłącznie śrubokręta dostarczanego razem z urządzeniem! Nie można stosować zbyt dużego nacisku, by nie uszkodzić zacisku!*

Podłączenie czujnika prędkości KDA wykonywane jest wg poniższego schematu:

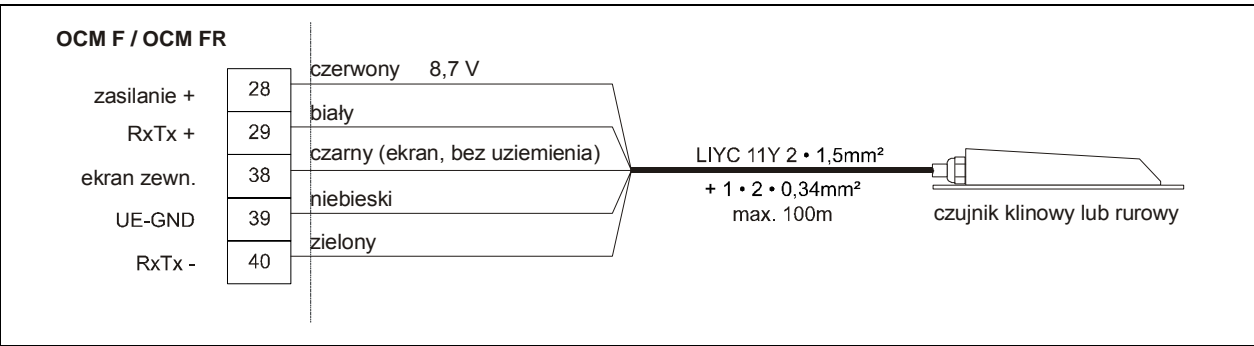

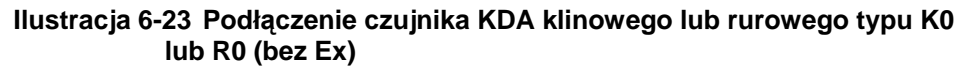

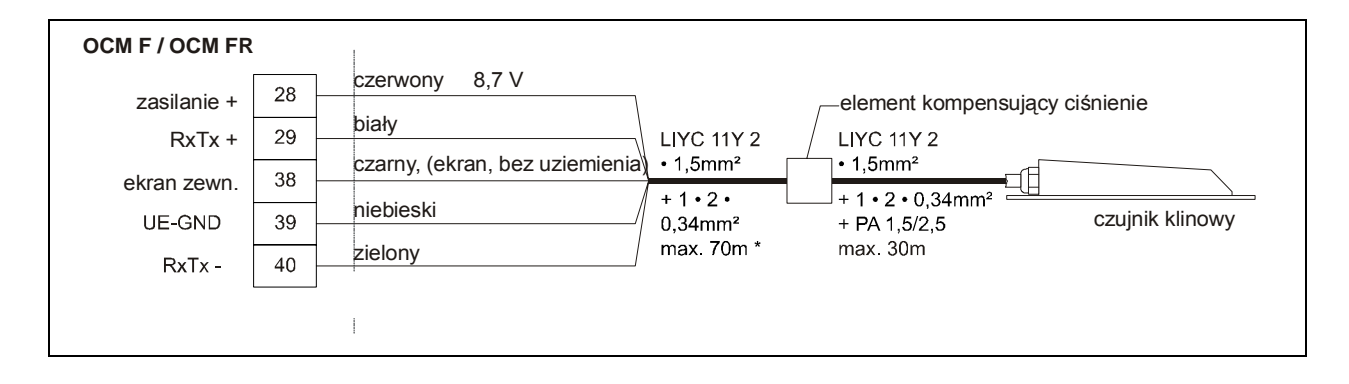

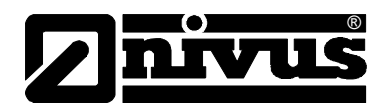

## **Ilustracja 6-24 Podłączenie czujnika KDA Kombi z celą hydrostatyczną (bez Ex)**

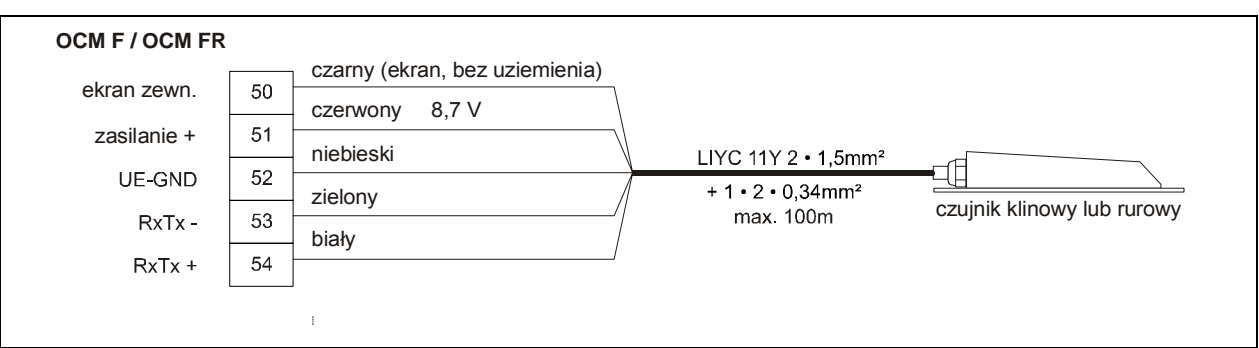

## **Ilustracja 6-25 Podłączenie czujnika KDA klinowego lub rurowego typu K0 lub R0 (w wersji Ex)**

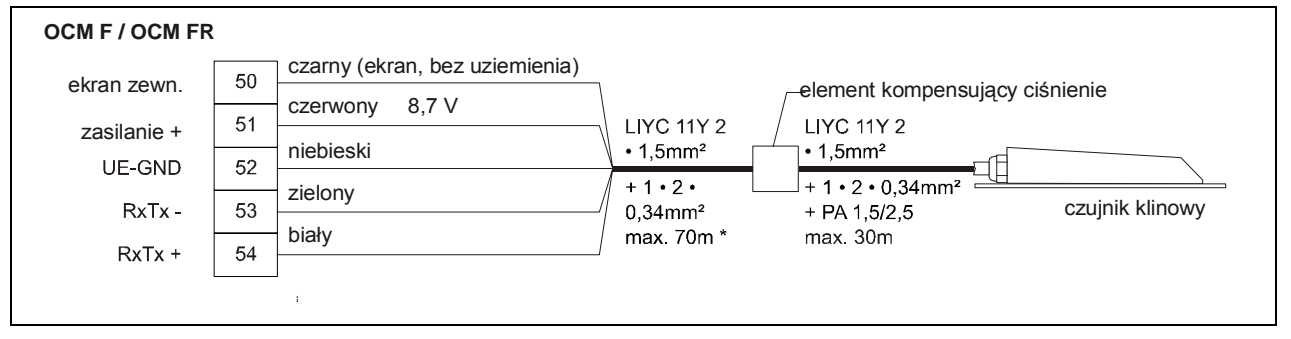

## **Ilustracja 6-26 Podłączenie czujnika KDA Kombi z celą hydrostatyczną typu KP (w wersji Ex)**

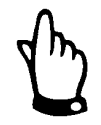

*Element kompensujący ciśnienie służy jednocześnie do przedłużenia kabla. Maksymalna długość kabla od czujnika KDA do przetwornika, przy uwzględnieniu maksymalnego dopuszczalnego oporu, nie może przekraczać 100 m.*

Gdy pomiar wypełnienia realizowany jest przez sondę 2-przewodową (NivuBar, NivuCompact, 2-przewodowy echolot NivuCompact itp.), która jest zasilana z OCM F, należy podłączyć ją wg poniższego schematu:

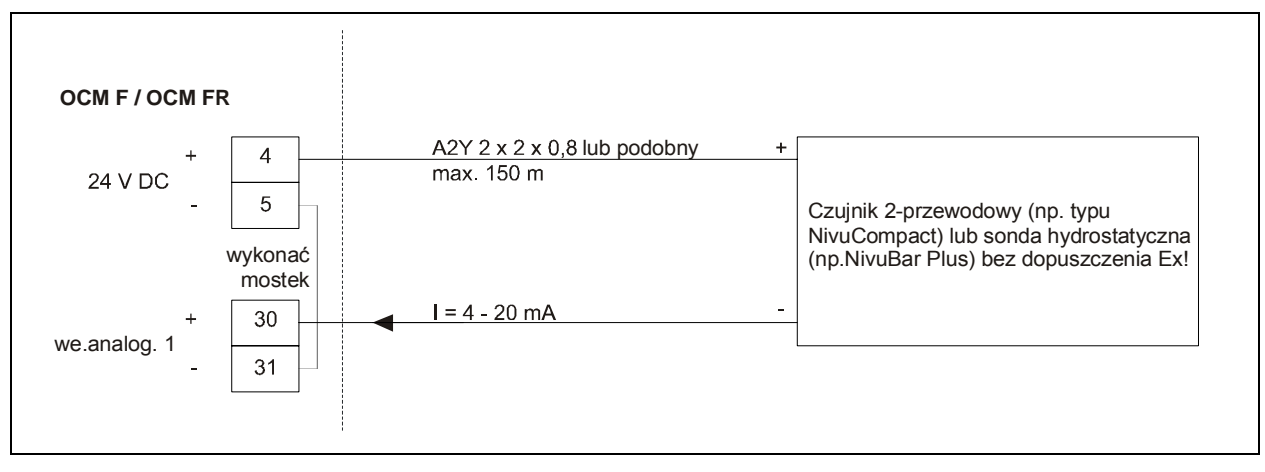

**Ilustracja 6-27 Podłączenie zewnętrznego 2-przewodowego pomiaru wypełnienia (bez Ex)** 

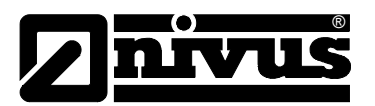

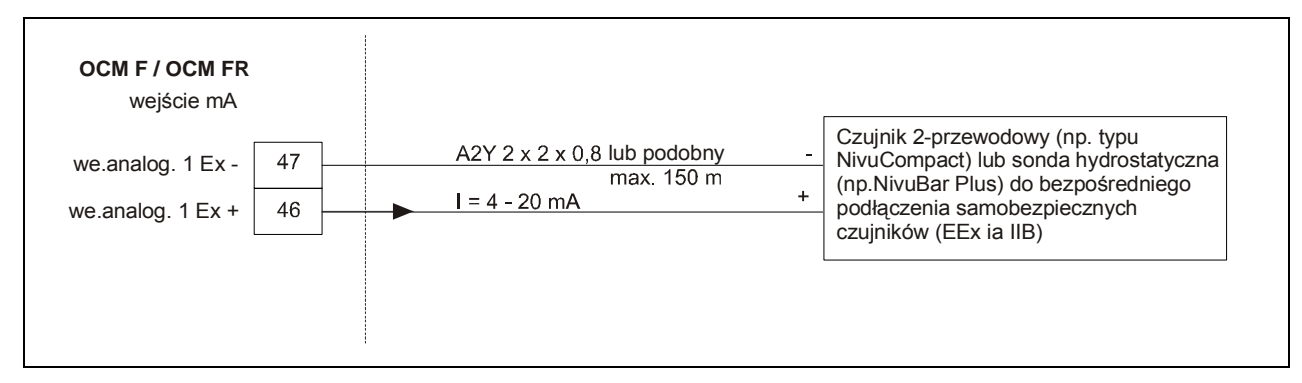

#### **Ilustracja 6-28 Podłączenie zewnętrznego 2-przewodowego pomiaru wypełnienia (w wersji Ex**

Jeśli miliamperowy sygnał pomiaru wypełnienia pochodzi od zewnętrznego przetwornika (np. NivuMaster), należy podłączyć go jak poniżej:

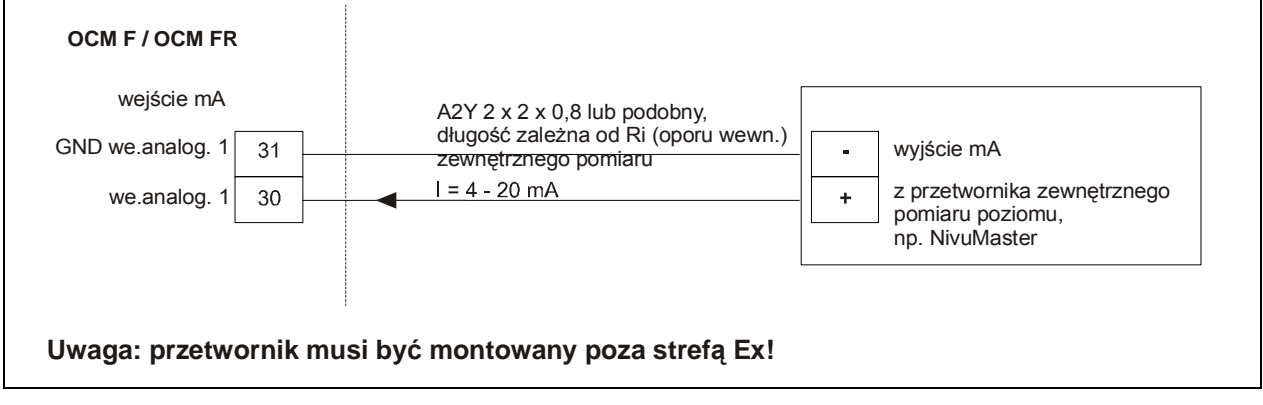

**Ilustracja 6-29 Podłączenie zewnętrznego pomiaru wypełnienia np. przez NivuMaster** 

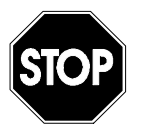

*Przy użyciu czujników KDA w strefie Ex, kabel czujnika nie może omijać mechanicznego ekranowania między blokami zacisków. Należy używać tylko 2 dławnic kabli znajdujących się bezpośrednio pod wtyczkami.* 

## **6.4 Zasilanie OCM F**

OCM F w zależności od typu, może być zasilany prądem zmiennym z 85-260 V AC, lub prądem stałym 24 V DC. Powyżej zacisków przyłączeniowych w przetworniku znajdują się przełączniki, które pełnia również funkcję włącznika i wyłącznika.

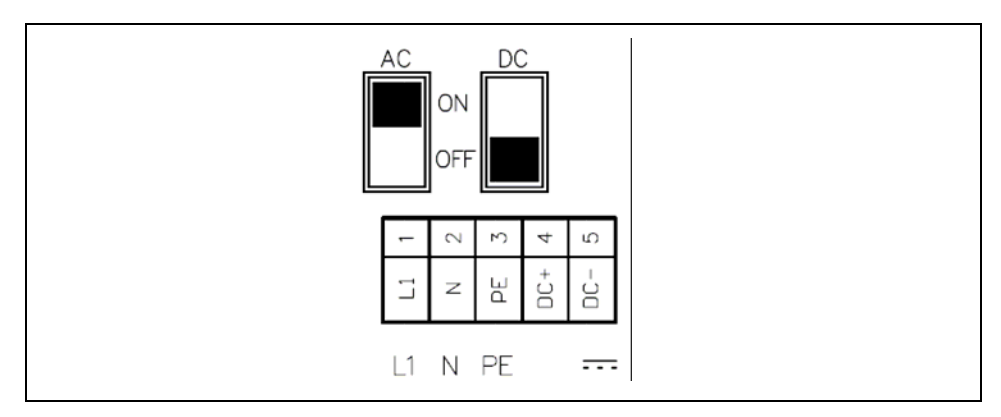

**Ilustracja 6-30 Umiejscowienie przełączników w puszce zacisków**

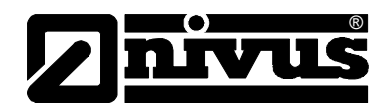

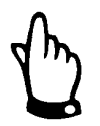

*Przetwornik 24 V DC nie może być zasilany prądem zmiennym, a przetwornik 230 V nie może być zasilany prądem stałym 24 V.* 

Przy zasilaniu przetwornika prądem zmiennym, na zaciskach 4 i 5 podane jest zasilanie pomocnicze 24 V DC o maksymalnej obciążalności 100 mA (włączyć przełącznik 24 V!). Przy użyciu tego zasilania pomocniczego (np. do obłożenia wejść cyfrowych sygnałami sterującymi) nie należy tworzyć pętli przez cały włącznik, by nie doprowadzić do zakłóceń sygnałów.

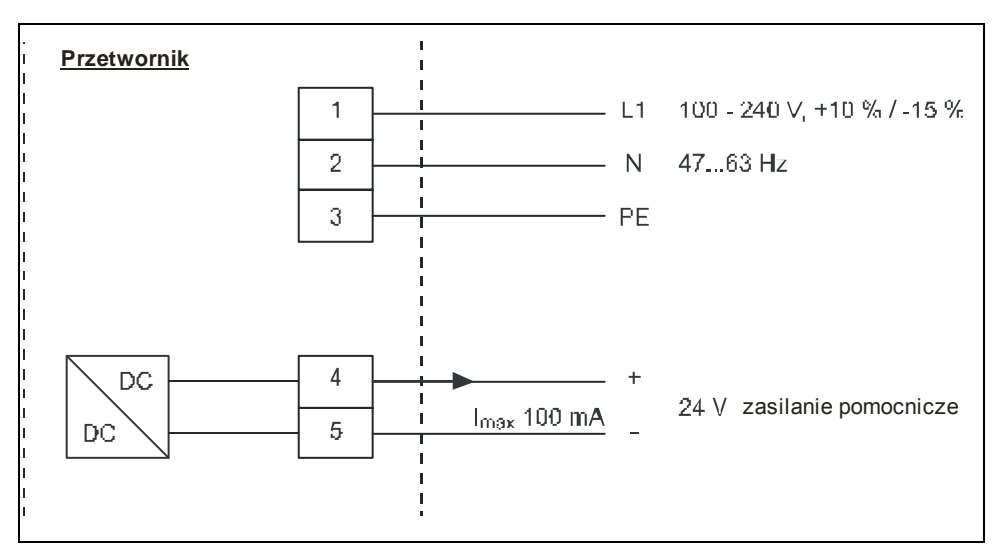

**Ilustracja 6-31 Zasilanie w wariancie AC** 

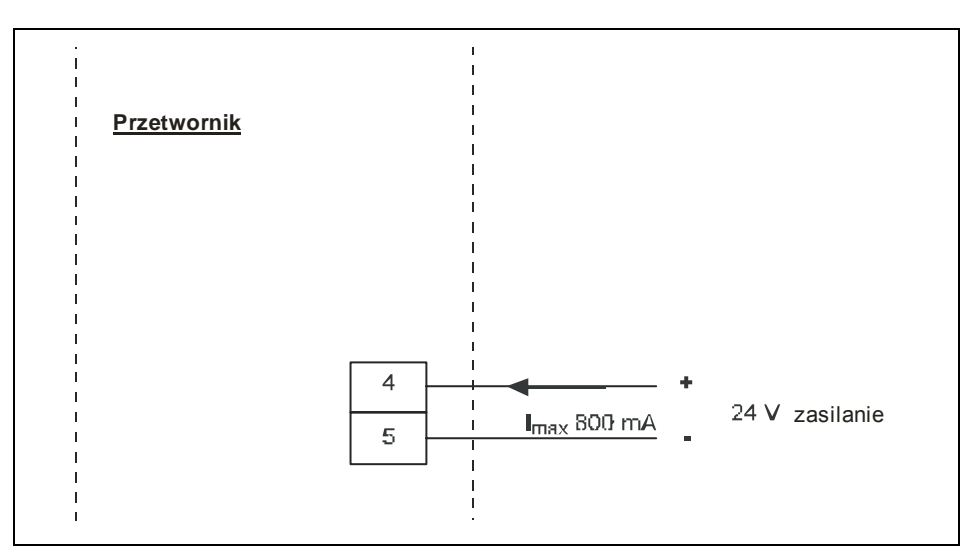

**Ilustracja 6-32 Zasilanie w wariancie DC** 

## **6.5 Możliwości ochrony przed przepięciami**

W celu skutecznej ochrony przetwornika OCM F przed przepięciami należy przewody zasilające, wejścia i wyjścia mA zabezpieczyć ochronnikami.

## **Od strony sieci NIVUS poleca ochronniki typu**

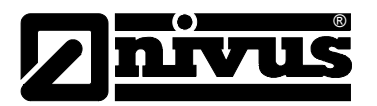

>EnerPro< 220 Tr< (przy 230 V AC) lub. >EnerPro 24 V< (przy 24 V DC).

**Dla wejść i wyjść analogowych ochronniki typu** >SonicPro 3x1 24 V / 24 V<

Czujnik prędkości posiadają własną ochronę przeciw przepięciową. Gdy spodziewane jest wystąpienie dużych przepięć, można zastosować dodatkowo kombinację ochronników:

>SonicPro 3x1 24 V / 24 V< sowie >DataPro 2x1 12 V / 12 V 11µH Tr (N)<

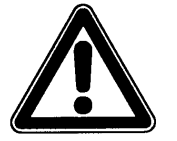

*Zastosowanie ochrony przepięciowej przyczynia się do zmniejszenia maksymalnej możliwej długości kabla.. Ochronnik >DataPro 2x1 12 V / 12 V 11µH Tr (N)< zużywa maksymalnie 300 mV. Opór na długości wynosi 0,3 Ohm/żyłę. Opór ten należy doliczyć do całkowitego dopuszczalnego oporu. (patrz rozdział 6.3.4).* 

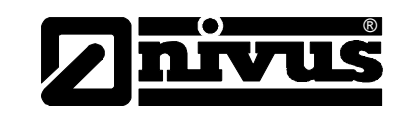

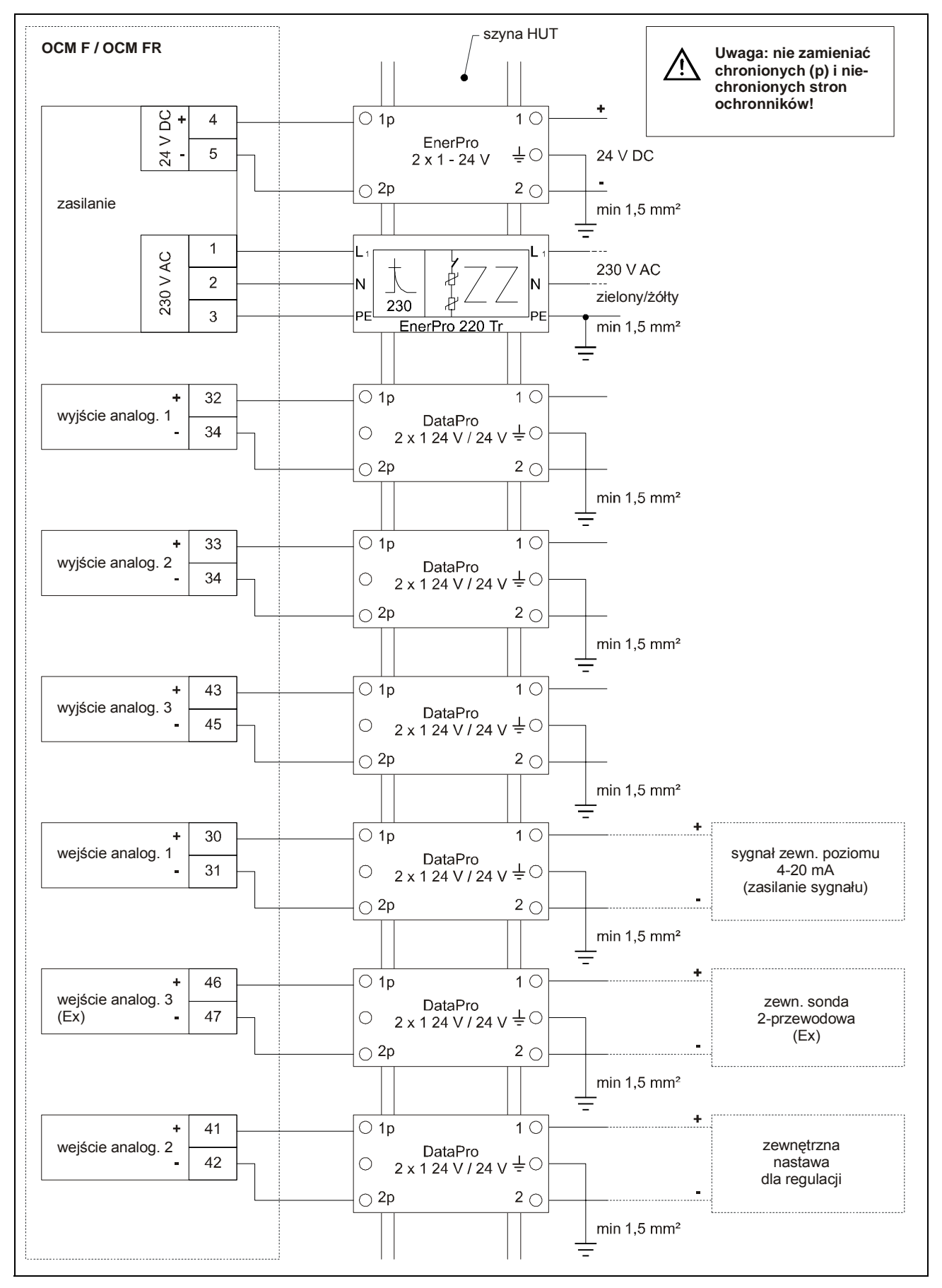

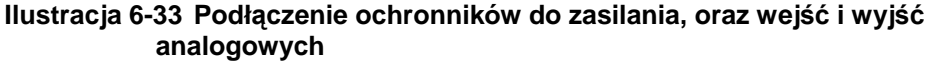

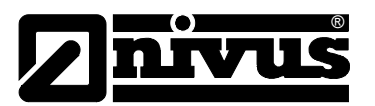

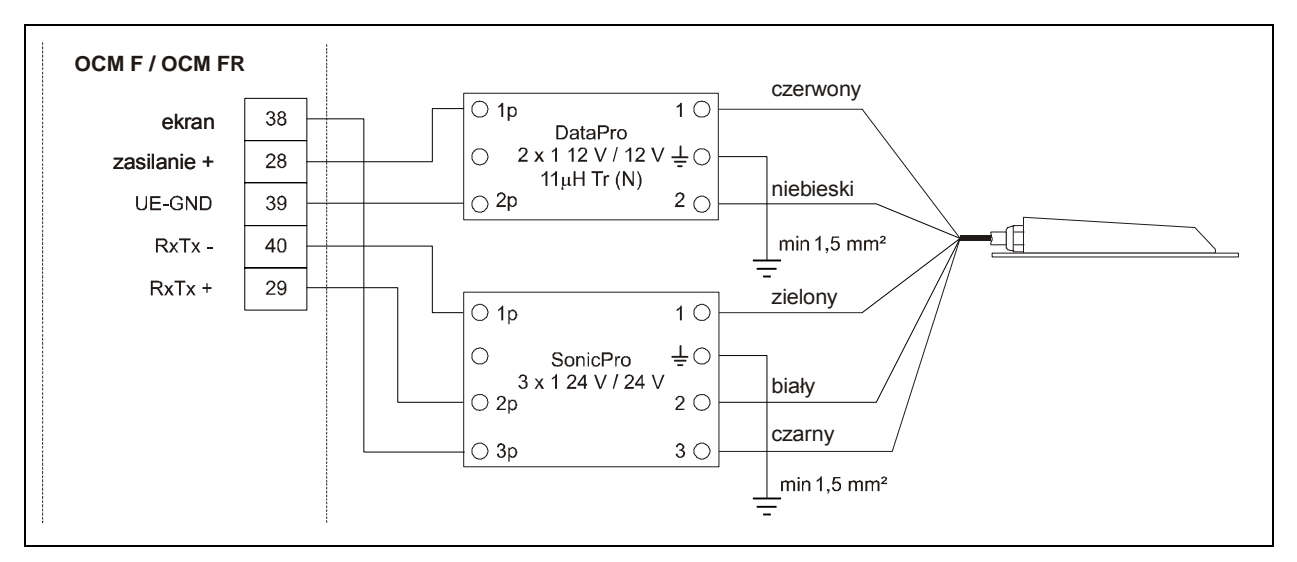

**Ilustracja 6-34 Ochronniki przy kompaktowym aktywnym czujniku Dopplerowskim** 

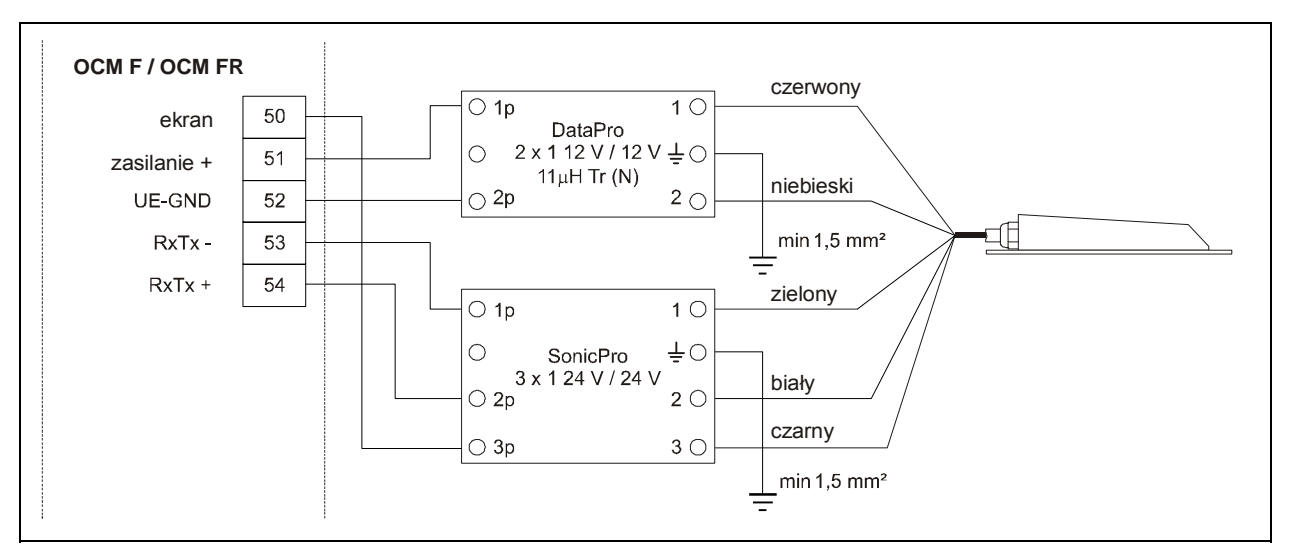

**Ilustracja 6-35 Ochronniki przy kompaktowym aktywnym czujniku Dopplerowskim w wersji Ex** 

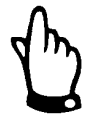

*Przy podłączaniu ochronników DataPro należy zwrócić uwagę na stronę podłączenia (stroną p do przetwornika), oraz na właściwe, proste wyprowadzenie przewodów.* 

*Uziemienie musi być koniecznie wyprowadzone na niechronioną stronę. Złe podłączenie spowoduje, że ochronniki nie będzie spełniał swojej roli!* 

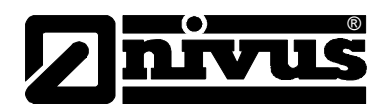

## **6.6 Moduł regulatora**

## **6.6.1 Informacje ogólne**

Elementem regulowanym jest zazwyczaj zasuwa nożowa, klinowa lub centryczna z napędem elektrycznym i 3-krokowym sterowaniem. Zasuwy z analogowym sygnałem sterującym nie mogą być obsługiwane. Zaleca się poniższe czasy nastawiania (czas potrzebny do całkowitego zamknięcia całkowicie otwartej zasuwy) dla zasuw różnej wielkości:

 $\le$ /= średnica 300 mm: min 60 s

 $\le$ /= średnica 500 mm: min 120 s

</= średnica 800 mm: min 240 s

 $\le$ /= średnica 1000 mm: min 300 s

Dla poprawnego sterowania i kontroli zasuwy należy przestawić przełącznik z pozycji "ZAMKNIĘTA" na "OTWARTA", a przełącznik momentu obrotowego na "ZAMKNIĘTY". Sygnały te należy podłączyć do wejść cyfrowych 1-3 przetwornika OCM F. Przy zastosowaniu styków standardowych, należy dołączyć przekaźnik sygnałowy, który zapewni bezpieczne przełączanie prądu wejścia o wielkości 10 mA w wejściu cyfrowym OCM F.

Wyprowadzenie analogowego wskazywania pozycji do OCM F nie jest przewidziane.

OCM F działa jako 3-krokowy regulator z rozpoznawaniem spiętrzenia, regulacją szybkiego zamykania, kontrolą zasuwy i automatyczną funkcją spłukiwania. Do sterowania jednostką regulującą przeznaczone są wejścia cyfrowe 4 i 5. Wyjście cyfrowe 4 jest zdefiniowane jako "zamknij zasuwę", a wyjście cyfrowe 5 jako "otwórz zasuwę".

Do programowania zewnętrznych nastaw przewidziane jest wejście analogowe 2 (patrz [Ilustracja 6-39\)](#page-53-0).

*Przyporządkowanie wyjść cyfrowych nie może być zmienione.* 

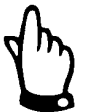

*bezpieczne przekazywanie na stykach przełącznika przez dobór styków z odpowiedniego materiału.*

*Prąd wejścia na wejściach cyfrowych OCM F wynosi 10 mA. Należy zapewnić*

*Do prawidłowego zaprogramowania modułu regulatora niezbędna jest wiedza o technikach regulacji!* 

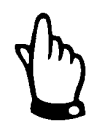

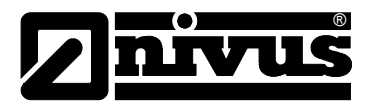

## **6.6.2 Konstrukcja odcinka pomiarowego**

W przeciwieństwie do zwykłych warunków zabudowy w miejscu pomiarowym, pomiar należy instalować przed, a nie za elementem regulującym. Przy takim montażu urządzenie pomiarowe nie wykryje ani nie uwzględni czasu odpowiedzi regulowanego elementu, ale zostaną zmniejszone lub nawet całkowicie ominięte problemy hydrauliczne spowodowane turbulencjami w mierzonym medium za zasuwą.

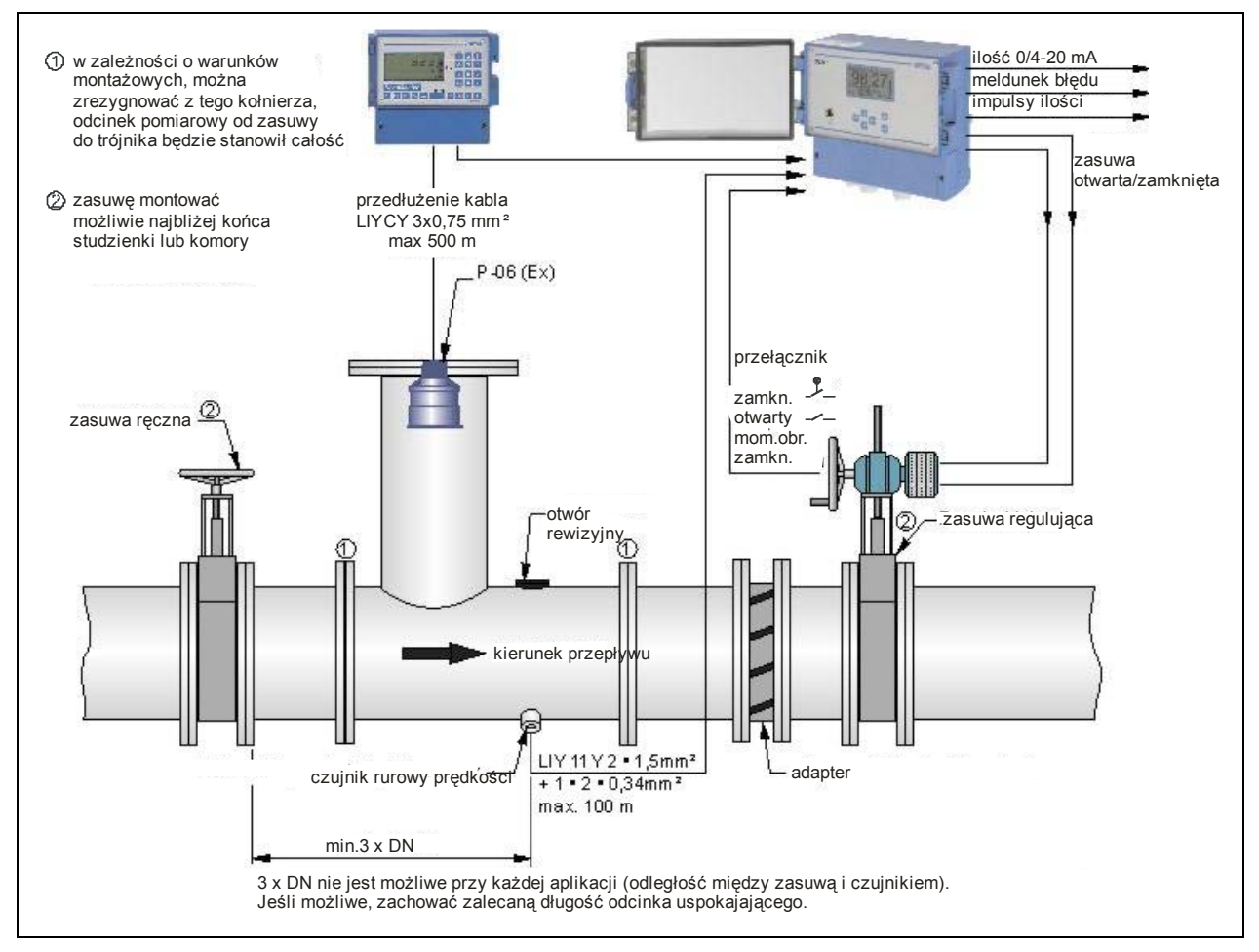

## <span id="page-51-0"></span>**Ilustracja 6-36 Zabudowa odcinka regulującego na przykładzie regulacji odpływu**

*Jeśli zaproponowana powyżej konfiguracja nie może być wykonana, pomiar należy umiejscowić za zasuwą w odległości przynajmniej 12 x maksymalnego wypełnienia (przy spiętrzeniu) (patrz [Ilustracja 6-36\)](#page-51-0). Przed montażem należy sprawdzić warunki hydrauliczne miejsca pomiarowego przy regulacji przepływu zasuwą i w razie potrzeby wydłużyć odcinek uspokajający, lub zastosować elementy zmniejszające energię płynącego medium (np. ścianka odbijająca, itp.) za zasuwą, by wymusić w ten sposób odpowiednie warunki do pomiaru.* 

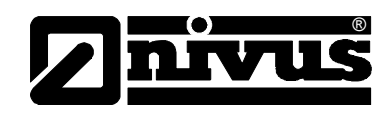

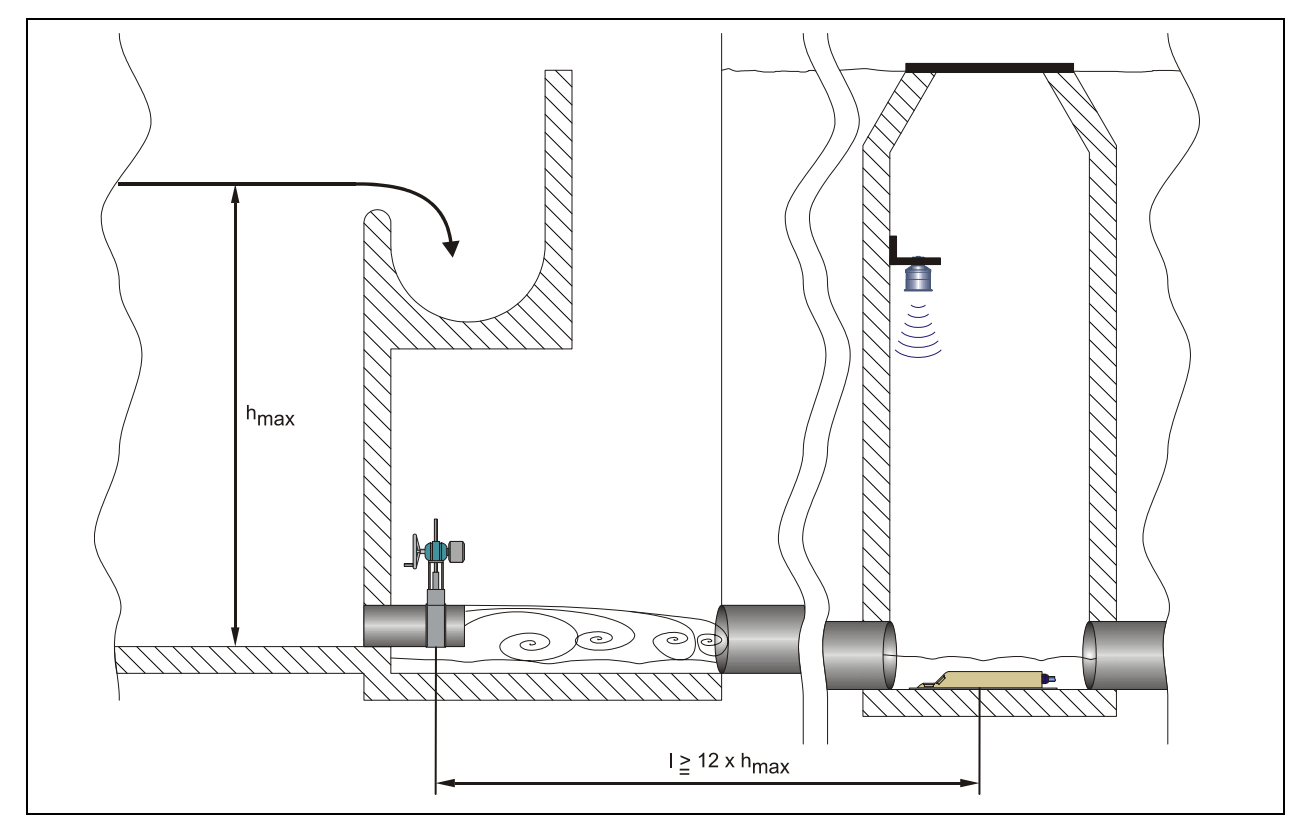

**Ilustracja 6-37 Instalacja pomiaru za zasuwą**

Przy programowaniu regulacji przepływu należy uwzględnić czas reakcji elementu regulującego, który spowodowany jest czasem przepływu ścieków od miejsca pomiaru przepływu do zasuwy. Gdy wymagana minimalna odległość 12x maksymalnego wypełnienia nie może być osiągnięta, należy zastosować elementy obniżające energię płynącej wody, jak ścianki, prowadnice, itp. Elementy takie należy dobierać każdorazowo odpowiednio do danej aplikacji. W takich przypadkach prosimy o kontakt z NIVUS.

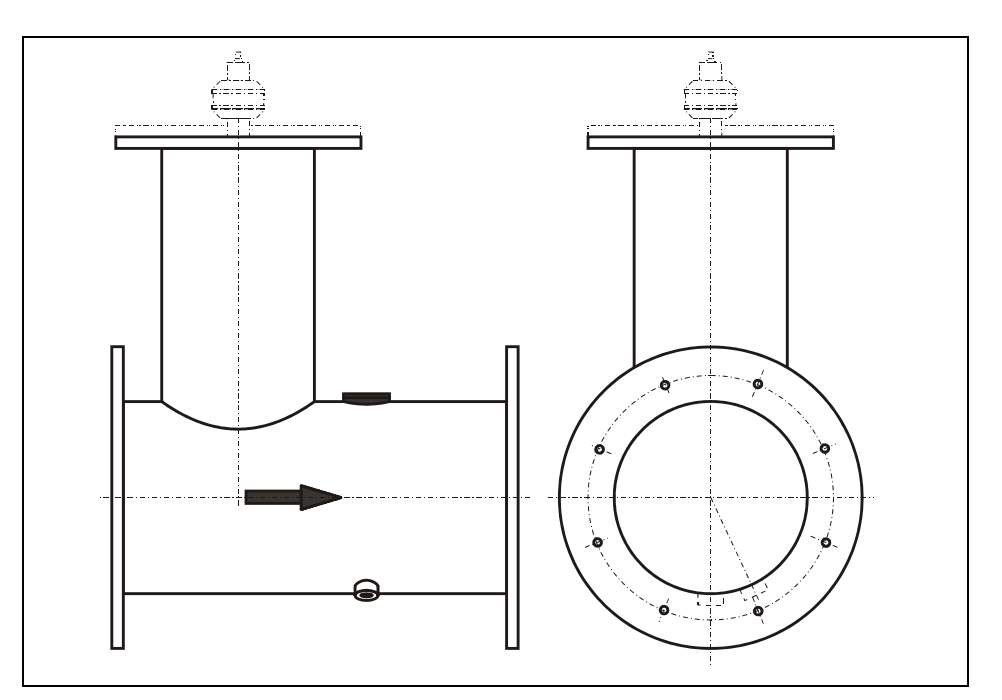

**Ilustracja 6-38 Rurowy odcinek pomiarowy**

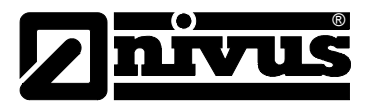

## **Dalsze wskazówki co do regulacji:**

Odległość między czujnikiem prędkości i znajdującą się za nim zasuwą regulującą powinna wynosić w zależności od wielkości żądanego przepływu, średnicy rurociągu i ciśnienia przynajmniej 3 x DN, lepiej 5 x DN. Prędkości przepływu na odcinku regulowanym nie powinny przekraczać 30 cm/s tak, by według zaleceń ATV/DVWK osiągnąć wystarczającą selektywność systemu.

Przy zastosowaniu rurowego odcinka pomiarowego i zasuwy regulującej należy dokładnie dopasować do siebie średnice wewnętrzne rury dolotowej i wylotowej. W odcinku nie mogą występować żadne uskoki dna, wystające do wewnątrz szwy połączeniowe, ani uszczelki kołnierzy. W przypadku odkładania się w danym miejscu osadów i niebezpieczeństwie zaszlamienia lub zapiaszczenia czujnika rurowego, należy zamontować go z lekkim przesunięciem w stosunku do osi rury.

#### **6.6.3 Podłączenie**

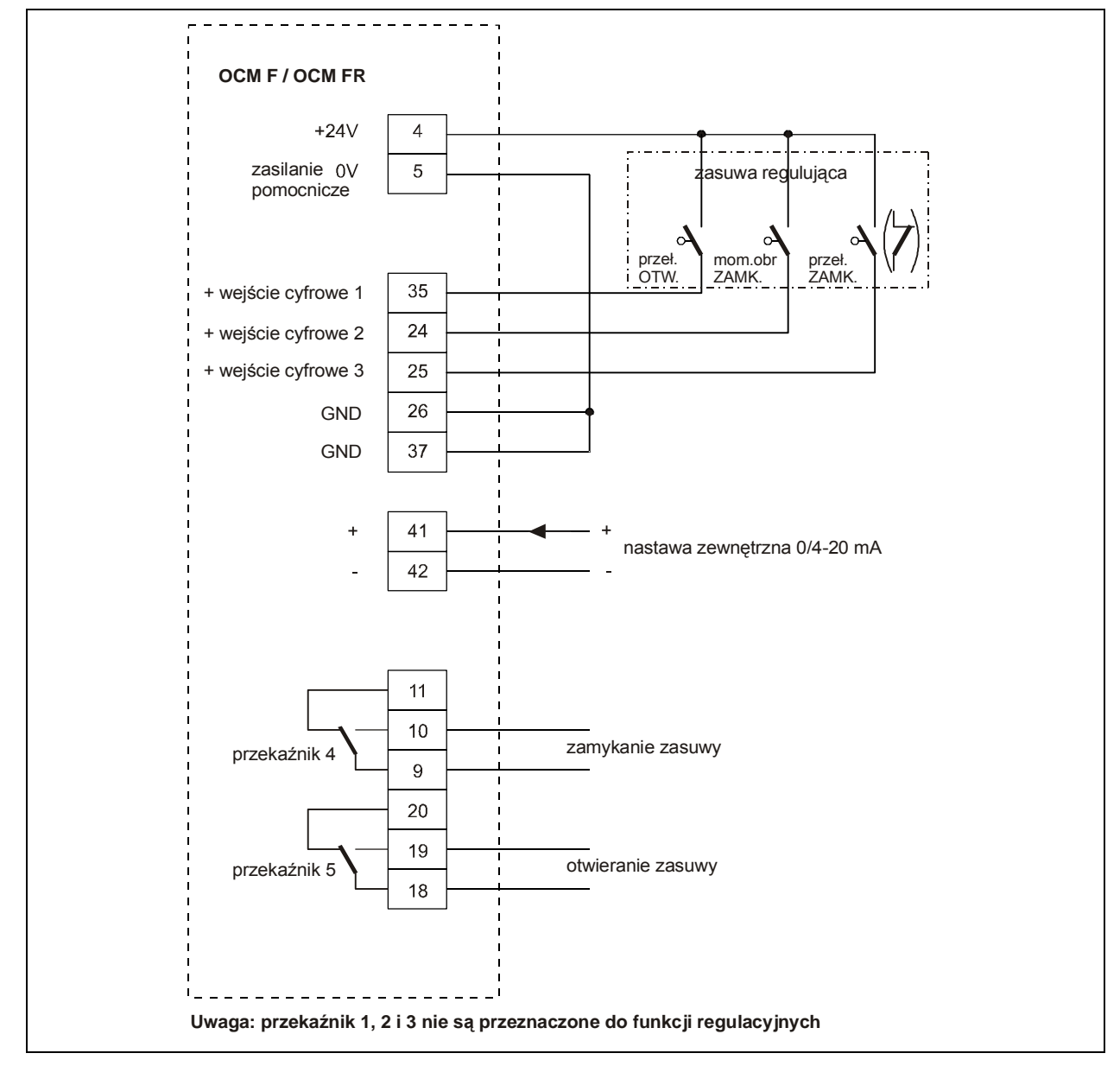

<span id="page-53-0"></span>**Ilustracja 6-39 Plan podłączenia funkcji regulacyjnych**

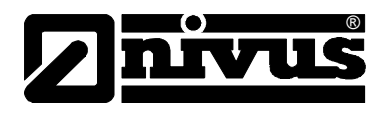

## **6.6.4 Algorytm regulacji**

Przy programowaniu funkcji regulacji (patrz również rozdział [8.4.7\)](#page-78-0) aktywują się przekaźnik 4 z przypisaną funkcją "zamknąć zasuwę" i przekaźnik 5 z przypisaną funkcją "otwórz zasuwę". Przyporządkowania tego nie można zmienić.

Wejścia cyfrowe dla meldunków pozycji zasuwy można programować dowolnie. By zapewnić poprawne sterowanie zasuwą również w przypadku awarii należy koniecznie nastawić meldunki "przełącznik OTWARTY", " przełącznik ZAMKNIĘTY " i "moment obrotowy ZAMKNIĘTY" napędu zasuwy. Prąd wejścia wejść cyfrowych wynosi każdorazowo 10 mA.

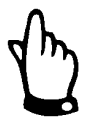

*W przypadku sterowania zasuwą za pomocą wejść cyfrowych należy używać zawsze wszystkich 3 meldunków. Aktywacja tylko jednego z nich może prowadzić do zakłóceń w trakcie sterowania.* 

Regulator może pracować albo z zewnętrznymi, albo z wewnętrznymi nastawami. Przy używaniu zewnętrznych nastaw należy używać wejścia analogowego 2 (zaciski 41 + 42 GND).

Gdy dla nastawy zewnętrznej używany jest sygnał 4-20 mA, może być on również używany do kontroli ciągłości kabla i stanów zwarć. W przypadku awarii, wystąpienia błędu zewnętrznej nastawy OCM F przechodzi na nastawę wewnętrzną.  $(\rightarrow$  przy pracy na nastawach zewnętrznych 4-20 mA należy zawsze programować również nastawę wewnętrzną!).

Poniższe równanie obowiązuje dla wewnętrznych obliczeń czasu (t) ustawienia zasuwy:

 $t_{\text{ustawienia}} = (nastawa - prephyw_{w-ść aktualna}) \cdot P_{\text{}}$ faktor•  $\frac{max \text{ czas ruchu zasuwy}}{P_{\text{}}^2}$ max przepływ

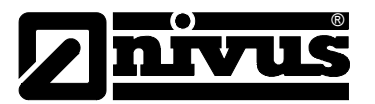

## **6.7 Komunikacja**

## **6.7.1 Ładowanie i wysyłanie parametrów**

Komunikacja z OCM F odbywa się za pomocą PC lub laptopa przez frontowe łącze USB, za pomocą oprogramowania "PaDa'. Oprogramowanie to może być pobrane bezpłatnie z internetowej strony NIVUS (www.nivus.pl) w zakładce >Ściągnij/oprogramowanie<. OCM F i PC/laptop muszą być połączone ze sobą kablem USB (typu A-B). Po instalacji oprogramowania i rozpoznaniu urządzenia program może uruchamiany pod Windowsem XP przez "start – wszystkie programy – NIVUS GmbH" lub przez ikonkę na pulpicie komputera.

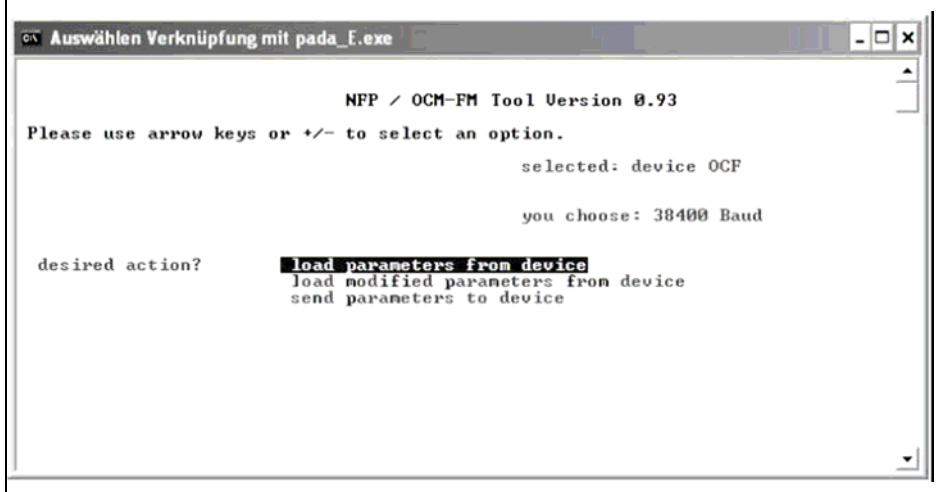

**Ilustracja 6-40 PaDa w angielskiej wersji językowej**

Za pomocą strzałek >do góry< i >do dołu< na klawiaturze PC/laptopa można wybrać żądaną opcję i potwierdzić klawiszem >ENTER<. Oprogramowanie jest instalowane pod Windowsem XP standardowo folderze **C:\Programy\PaDa.** W tym folderze są również zapisywane parametry programowania, stąd mogą być również wysyłane. Podgląd lub otwieranie pliku z parametrami możliwe jest np. w Excelu lub innym edytorze.

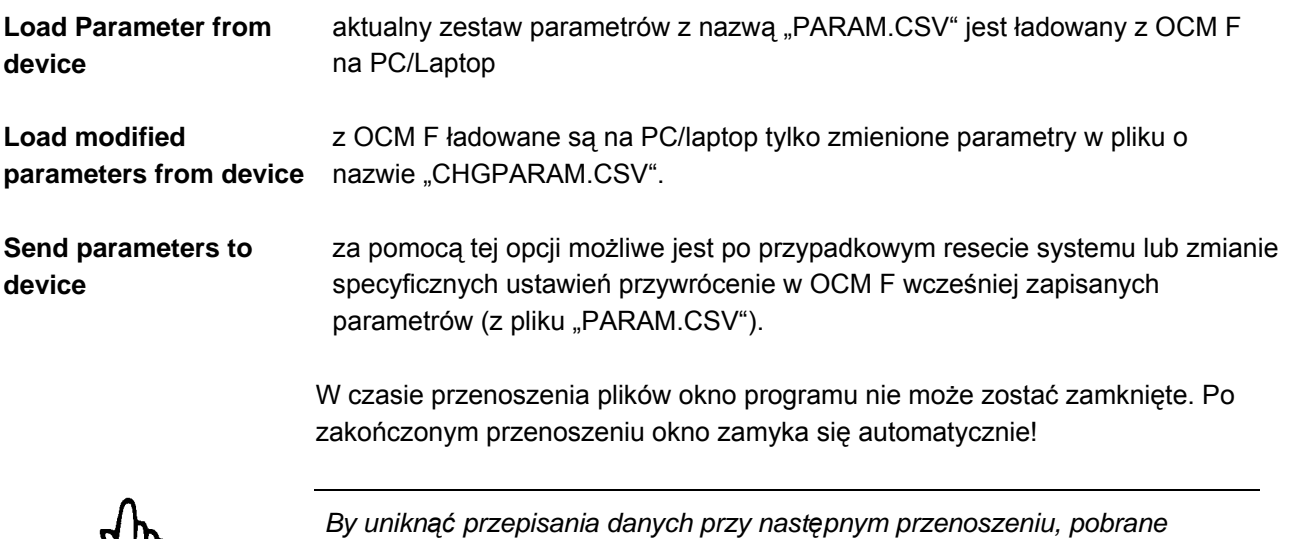

*parametry należy skopiować do innego pliku i zmienić nazwę.* 

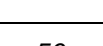

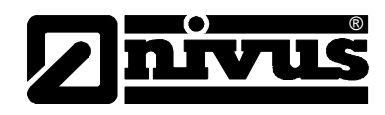

# **7 Uruchomienie**

## **7.1 Informacje ogólne**

## **Wskazówki dla użytkownika**

Przed podłączeniem i uruchomieniem OCM F należy pamiętać o poniższych wskazówkach dotyczących użytkowania!

Niniejsza instrukcja obsługi zawiera wszelkie informacje konieczne do programowania i użytkowania urządzenia. Instrukcja skierowana jest do wykwalifikowanego personelu technicznego dysponującego stosowną wiedzą z dziedziny techniki pomiarowej, hydrauliki ścieków, procesów regulacji i informatyki.

Aby zapewnić sprawne funkcjonowanie OCM F, należy dokładnie przeczytać tę instrukcję obsługi.

W razie ewentualnych niejasności lub trudności w związku z wyborem miejsca pomiarowego, montażem, podłączeniem lub programowaniem, proszę zwrócić się do naszego działu technicznego.

## **Zasady ogólne**

Uruchomienie urządzeń pomiarowych może nastąpić dopiero po zmontowaniu i sprawdzeniu instalacji. Przed uruchomieniem konieczne jest przestudiowanie instrukcji obsługi, aby wykluczyć błędne lub nieprawidłowe programowanie. Z pomocą instrukcji obsługi należy przed rozpoczęciem programowania zapoznać się z obsługą urządzenia OCM F za pomocą klawiatury i wyświetlacza lub PC.

Po podłączeniu przetwornika pomiarowego i czujnika (zgodnie z rozdziałami [6.2.3](#page-27-0) i [6.3.4\)](#page-39-0) następuje ustawianie parametrów miejsca pomiarowego. W większości przypadków wystarczające do tego celu jest:

- wprowadzenie danych dotyczących geometrii miejsca pomiarowego
- wybór zastosowanych czujników, oraz ich pozycji
- wybór jednostek wskazywanych wartości
- nastawa rozpiętości i funkcji wyjść cyfrowych i analogowych

Moduł obsługi OCM F skonstruowany jest w taki sposób, że również osoba niewyszkolona potrafi łatwo wprowadzić w dialogu z graficznym menu wszystkie podstawowe ustawienia przetwornika pomiarowego zapewniające prawidłowe funkcjonowanie urządzenia.

Programowanie powinien wykonać producent, gdy: niezbędne jest programowania wielu parametrów, w trudnych warunkach hydraulicznych, przy nietypowych profilach kanału, w przypadku braku personelu fachowego, lub gdy w ramach wymagań kontraktowych konieczny jest protokół nastawczy oraz protokół błędów.

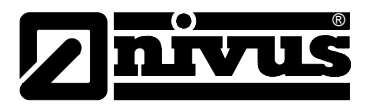

## <span id="page-57-0"></span>**7.2 Pole obsługi**

Do wprowadzania koniecznych danych służy przyjazna użytkownikowi klawiatura składająca się z 6 klawiszy. Klawiatura zabezpieczona jest przed mechanicznymi i elektrycznymi uszkodzeniami odpowiednio zadrukowaną, odporną na ścieranie folią.

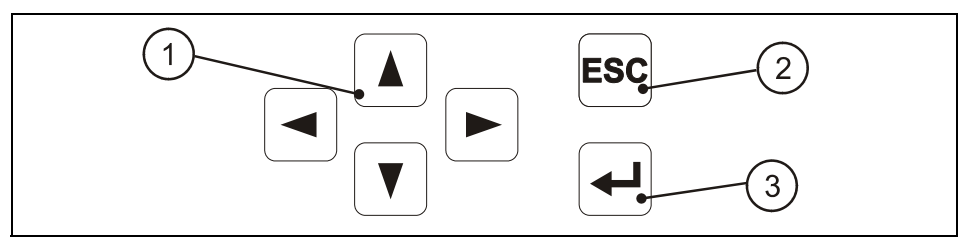

- 1. klawisze sterujące
- 2. klawisz wyjścia
- 3. klawisz potwierdzający

**Ilustracja 7-1 Wygląd klawiatury do obsługi urządzenia**

## **7.3 Wyświetlacz**

OCM F posiada duży, podświetlany wyświetlacz graficzny o rozdzielczości 128 x 64 pikseli, który umożliwia użytkownikowi wygodną komunikację z urządzeniem.

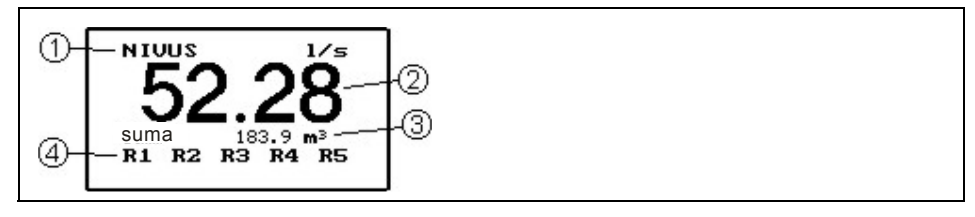

- 1. nazwa miejsca pomiarowego
- 2. wielkość przepływu
- 3. suma całkowita (licznik globalny)
- 4. status przekaźników

**Ilustracja 7-2 Wygląd wyświetlacza** 

Po naciśnięciu >ENTER< na wyświetlaczu pojawi się pełna informacja o mierzonych wartościach.

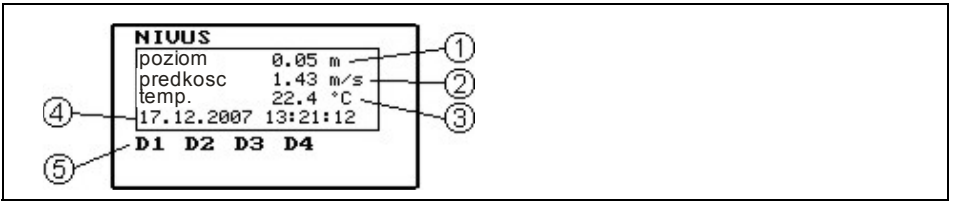

- 1. poziom/wypełnienie
- 2. prędkość przepływu
- 3. temperatura medium
- 4. aktualna data/ czas systemu
- 5. status wejść cyfrowych

**Ilustracja 7-3 Widok wyświetlacza – dodatkowe informacje** 

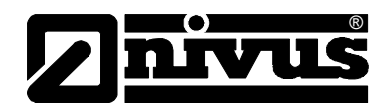

Do wyboru nastaw, programowania i diagnostyki dostępnych jest 5 głównych punktów menu, które widoczne są w nagłówku wyświetlacza. Można je pojedynczo wybierać za pomocą strzałek >w prawo< i >w lewo<.

- **RUN** Normalny tryb pracy. Wskazuje sumy dobowe i ewentualne meldunki błędów. W nim można nastawić moment tworzenia sumy dobowej oraz wyzerować licznik sum dobowych.
- **PAR** To menu jest najobszerniejsze w OCM F. Za pomocą tego menu personel uruchamiający urządzenie przeprowadza kompletne ustawienie parametrów – geometrii miejsca pomiarowego, czujników, cyfrowych i analogowych wejść i wyjść, aż do funkcji regulacyjnych. Tłumienia i resetu systemu.
- **I/O** To menu służy do obserwowania wewnętrznych warunków pracy OCM F. Dzięki niemu wywoływane są żądane aktualne wartości cyfrowych i analogowych wejść i wyjść, oraz przekaźników. Ponadto pozwala ono na odczytanie aktualnej prędkości przepływu i jej rozkładu.
- **CAL** Tu możliwe jest zdefiniowanie najmniejszej mierzalnej prędkości, jak również kalibracja pomiaru poziomu, wyjść analogowych i symulacja wyjść cyfrowych i analogowych. Oraz obliczonej wielkości przepływu.
- **EXTRA** W tym menu możliwe jest ustawienie parametrów wyświetlacza takich jak kontrast, język, jednostki miary, czas systemu oraz wstępne nastawienie licznika globalnego.

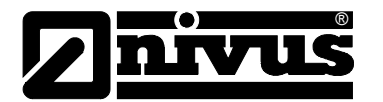

## **7.4 Podstawowe zasady obsługi**

Obsługa urządzenia odbywa się w dialogu z menu i jest wspierana objaśniającymi grafikami. Do wyboru poszczególnych punktów menu oraz podmenu służą 4 klawisze sterownicze (patrz rozdział [7.2\)](#page-57-0).

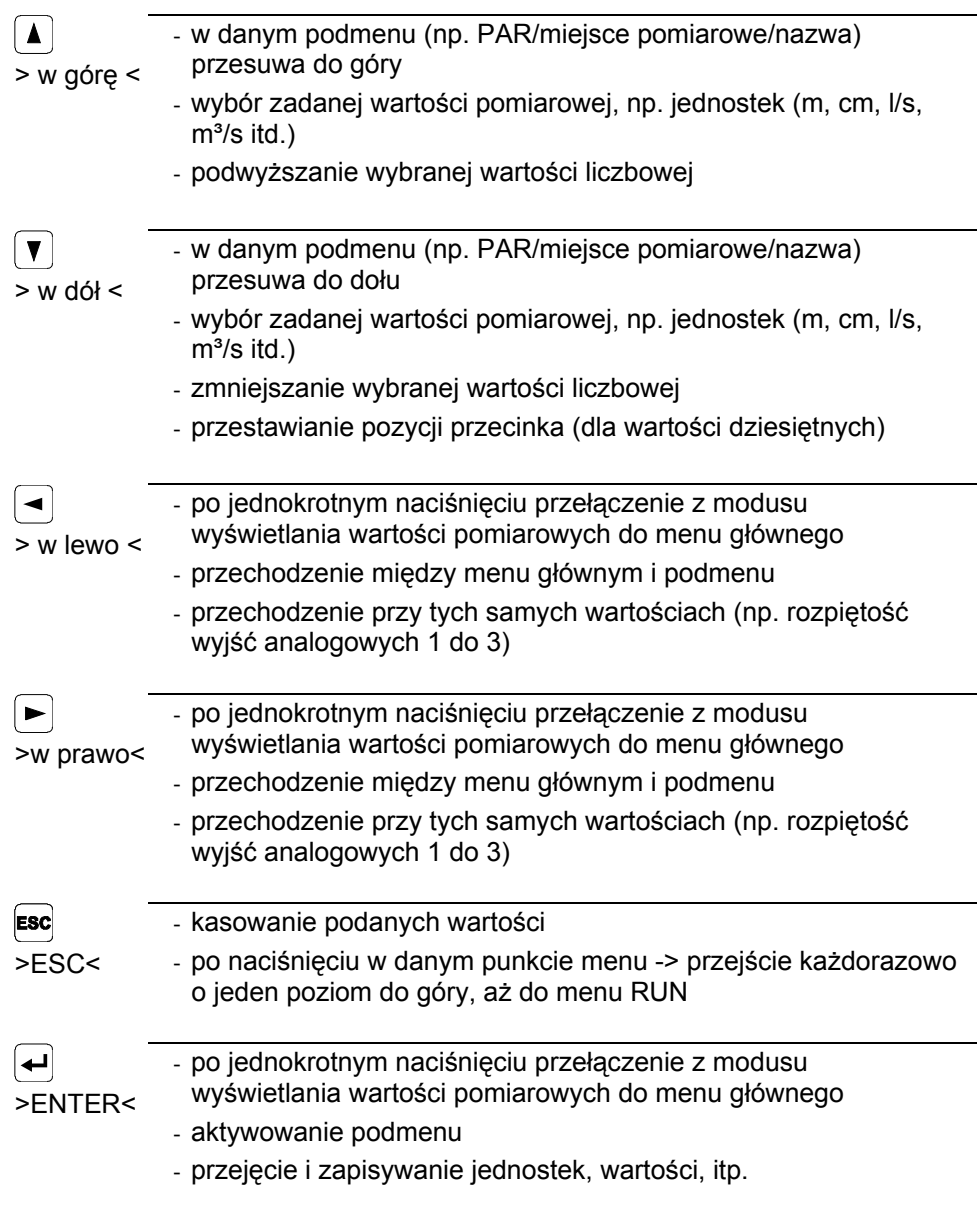

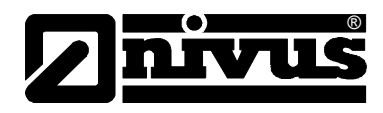

# **8 Programowanie**

## **8.1 Podstawowe zasady programowania**

Urządzenie po ustawieniu parametrów pracuje dalej "w tle" z ustawieniami, które na początku programowania zostały zapamiętane w urządzeniu. Dopiero po zakończeniu wprowadzania nowych ustawień system pyta, czy ustawione nowe wartości mają być zapamiętane.

W przypadku odpowiedzi "TAK" żądane będzie podanie numeru PIN.

**2718** Po pytaniu zadanym przez urządzenie OCM F wpisać ten numer

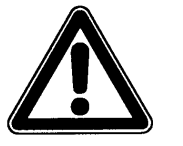

*Nie wolno podawać numeru PIN osobom nieupoważnionym. Nie wolno zostawiać tego numeru obok urządzenia lub zapisywać go odręcznie na urządzeniu. Numer PIN chroni przed nieupoważnioną ingerencją.* 

Po poprawnym wpisaniu kodu zmienione parametry będą przyjęte przez urządzenie i nastąpi restart. Po ok. 20-30 sekundach urządzenie będzie znów gotowe do pracy.

Na koniec programowania zmiany ustawień mogą zostać potwierdzone i zapisane, lub odrzucone przez wybranie >anuluj<. Urządzenie pracuje wtedy z ostatnio zapisanymi nastawieniami. Jeśli wybrane zostanie >powrót<, następuje powrót do ostatnio odwiedzanego punktu programowanie i możliwe są dodatkowe zmiany parametrów bez konieczności zapisywania dotychczasowych zmian.

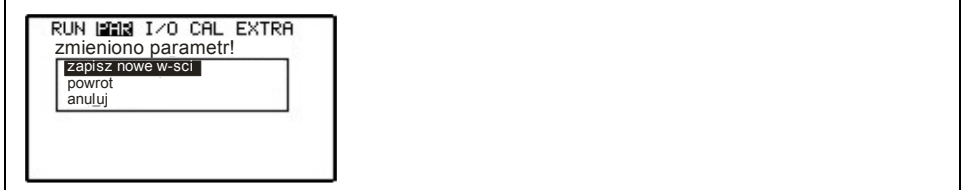

**Ilustracja 8-1 Widok końca programowania** 

Zmiana języka, jednostek, kontrastu czy jasności wyświetlacza nie wymaga podawania numeru PIN, ponieważ nie są zmieniane parametry pomiarów, a jedynie sposób ich przedstawiania.

Jeśli w trakcie programowania nie zostały zmienione żadne parametry, a jedynie skontrolowane ich nastawy, po opuszczeniu trybu programowania nie pojawia się powyższe zapytanie.

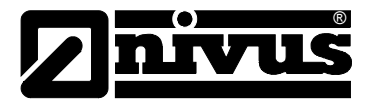

Po montażu oraz instalacji czujnika i przetwornika (patrz: poprzednie rozdziały) należy aktywować zasilanie urządzenia

Przy pierwszym uruchomieniu OCM F zasygnalizuje możliwość wyboru języka.

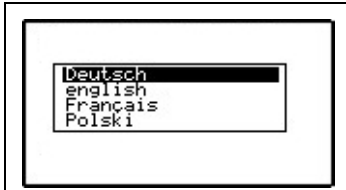

**Ilustracja 8-2 Wybór języka**

Za pomocą klawiszy strzałek >w dół< lub >w górę< wybierz żądany język i potwierdź klawiszem >Enter<. Jeśli zmiana języka menu nie zostanie mimo to przeprowadzona, zalecane jest przeprowadzenie resetu systemu. Patrz rozdział [8.4.8.](#page-81-0)

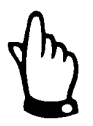

*Reset systemu można przeprowadzić tylko w nowym urządzeniu. Parametry specyficzne dla danego klienta zostaną przy tym wykasowane. Urządzenie przywróci nastawienia fabryczne* 

## **8.2 Tryb pracy (RUN)**

Menu RUN zawiera wskazania normalnego trybu pracy, zapisane sumy dobowe i meldunki błędów. Nie jest ono potrzebne do ustawiania parametrów. Znajdują się w nim następujące podmenu:

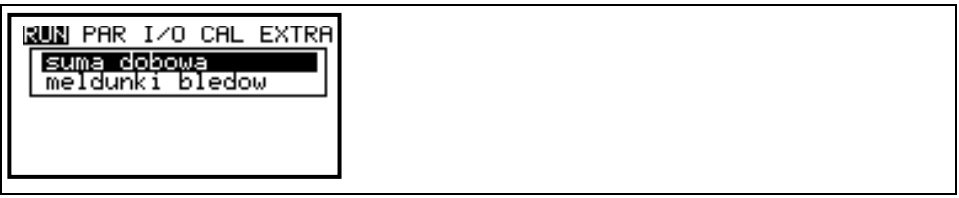

**Ilustracja 8-3 Menu RUN** 

**suma dobowa** Po wyborze podmenu INFO można odczytać sumy dobowe przepływu ostatnich 7 dni (patrz [Ilustracja 8-4\)](#page-62-0) (warunek: urządzeni pracuje nieprzerwanie od 7 dni). W innym przypadku widoczne są tylko sumy przepływu dla tych dni, w których w zadanym czasie tworzenia sumy dobowej OCM F pracował).

> Po wyborze widoczne są najpierw sumy z 3 pierwszych dni. Przeglądanie kolejnych dni za pomocą klawisza strzałka >w dół<. Po utworzeniu sumy dobowej 8. dnia automatycznie zostanie nadpisana najstarsza wartość (pamięć nadpisywana)

> Tworzenie sum dobowych odbywa się standardowo o godz. 0:00. W razie potrzeby można zmienić tę godzinę w menu RUN – suma dobowa – cykl (patrz [Ilustracja 8-5\)](#page-62-1).

Wszystkie obliczone sumy dobowe mogą być skasowane w punkcie menu >kasuj licznik dobowy<. Z powodu bezpieczeństwa po wyborze tego punktu należy podać numer PIN >2718< i potwierdzić przez przyciśnięcie >Enter<.

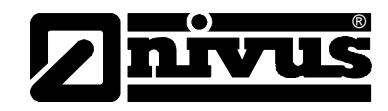

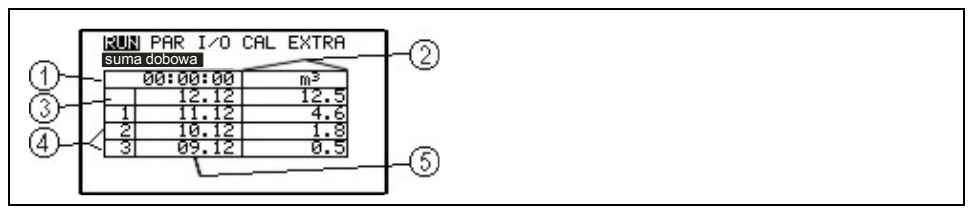

1 czas tworzenia sumy dobowej

2 kolumna sum dobowych

3 wiersz aktualnego dnia z powiększającą się sumą dobową

4 obliczone sumy dobowe

5 kolumna daty

#### <span id="page-62-0"></span>**Ilustracja 8-4 Wartości dobowe**

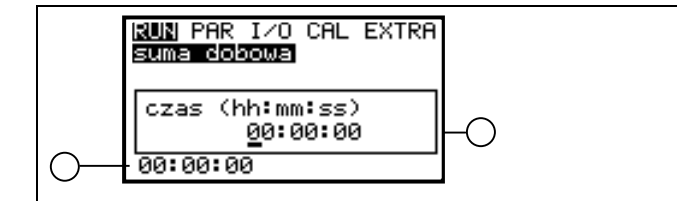

1 aktualny czas tworzenia sumy dobowej

2 programowalny żądany czas tworzenia sumy dobowej w formacie <godziny : minuty : sekundy>

#### <span id="page-62-1"></span>**Ilustracja 8-5 Czas tworzenia sumy dobowej**

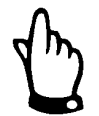

*Jeśli przetwornik w zaprogramowanym czasie tworzenia sumy dobowej nie jest podłączony do zasilania, suma dobowa przepływu dla tego dnia nie zostanie utworzona ani zapisana.* 

*Jeśli urządzenie w ciągu 24 h zostanie na krótki czas wyłączone, niezmierzona wielkość przepływu nie zostanie wliczona do sumy danej doby. Dla opuszczonego czasu nie jest obliczana żadna wartość średnia!*

**Meldunki błędów** To menu służy do kontroli nieprzerwanego funkcjonowania urządzenia pomiarowego. Występujące błędy zapisywane są z uwzględnieniem ich rodzaju, daty i godziny. Po wywołaniu menu pokazywany jest zawsze najświeższy meldunek. Za pomocą klawiszy strzałek >w lewo< i >w prawo< można przeglądać starsze meldunki. Zapisane meldunki błędów mogą być pojedynczo kasowane przez naciśnięcie klawisza >Enter<. Zapisywane jest maksymalnie 10 meldunków. Jeżeli żaden z nich nie zostanie manualnie skasowany, po wygenerowaniu 11 meldunku, najstarszy z zapisanych zostanie automatycznie nadpisany (funkcja pamięci nadpisywanej). Możliwe są następujące meldunki: "czujnik Doppler", "zewnętrzny poziom", "temperatura", "zewnętrzna nastawa" i "zasuwa".

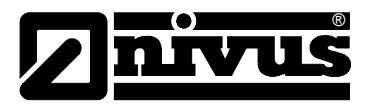

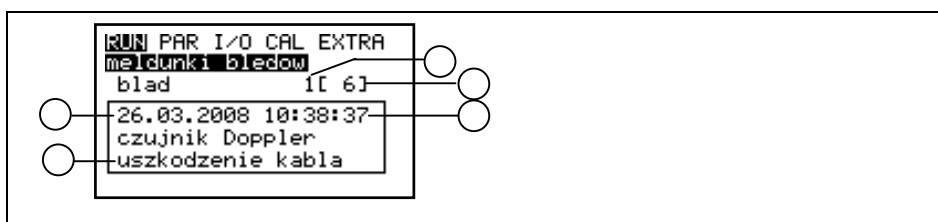

1 numer meldunku błędu

2 ilość zapisanych meldunków

3 czas powstania błędu

4 data powstania błędu

5 rodzaj meldunku błędu

#### **Ilustracja 8-6 Meldunek błędu**

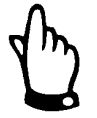

*Jeśli meldunek błędu został skasowany w czasie, kiedy zakłócenie nie zostało jeszcze zlikwidowane, meldunek ten NIE będzie ponownie zapisany w pamięci urządzenia. Dopiero po ustąpieniu i ponownym wystąpieniu tego samego zakłócenia (lub przy krótkiej przerwie w zasilaniu) meldunek ten zostanie ponownie zapisany w pamięci urządzenia.* 

## **8.3 Menu wskazań (EXTRA)**

Menu EXTRA pozwala na sterowanie podstawowymi wskazaniami, jednostkami miar, językiem obsługi oraz samym wyświetlaczem. Do dyspozycji są następujące menu:

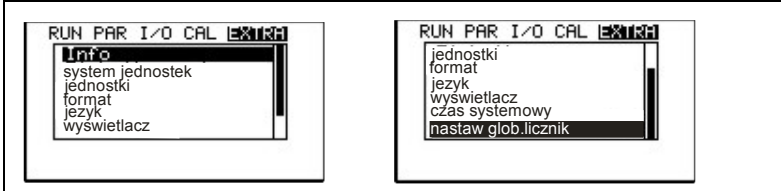

## **Ilustracja 8-7 Podmenu - Extra**

Z powodu ograniczonej wielkości na wyświetlaczu nie jest widoczne całe menu. Zasygnalizowane jest to jak w wielu innych popularnych programach komputerowych przy pomocy czarnego paska przewijania po prawej stronie menu.

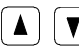

 $\boxed{\blacktriangle}$   $\boxed{\blacktriangledown}$  Za pomocą tych klawiszy można "przewijać" menu.

**Info** W tym punkcie menu wyświetlane są informacje o typie zastosowanego urządzenia, numerze serii przetwornika i wgranego oprogramowania (patrz [Ilustracja 8-8\)](#page-63-0). Ten punkt menu jest podzielony na cztery ekrany. Za pomocą klawiszy >w prawo< i >w lewo< można wybrać kolejne ekrany. Zawierają one m.in. czas ostatniego programowania, oraz ewentualne przerwy w zasilaniu.

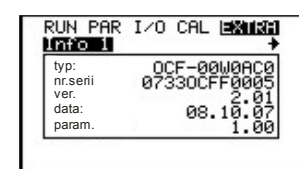

<span id="page-63-0"></span>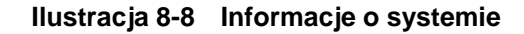

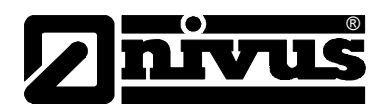

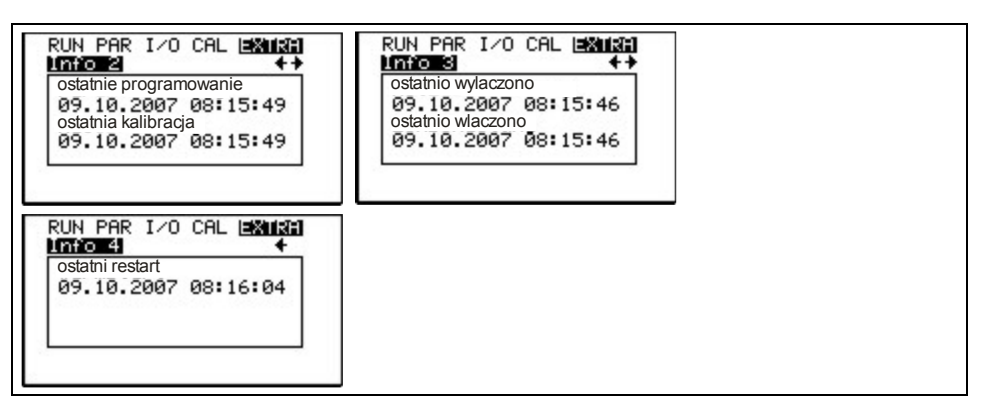

**Ilustracja 8-9 Dodatkowe informacje o systemie** 

**system jednostek** Tu można wybrać system jednostek do obliczeń i wyświetlania. Do dyspozycji są: system metryczny (np. litry, metry sześcienne, cm/s itd.), system angielski (ft, in, gal/s, itd.) i system amerykański (fps, mgd itd.).

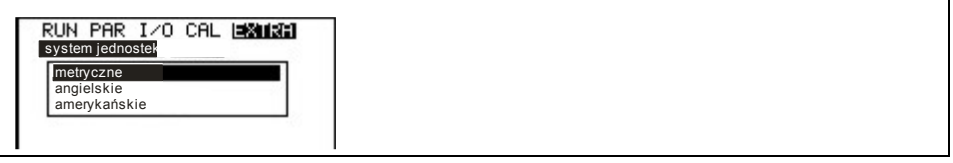

#### **Ilustracja 8-10 Wybór systemu jednostek**

**jednostki** To menu zawiera następujące podmenu:

- przepływ
- prędkość
- poziom
- suma

Dla każdej z tych wielkości można wybrać jednostkę, w której będzie pokazywana na wyświetlaczu. W zależności od wcześniej wybranego systemu jednostek są różne zbiory jednostek do dyspozycji.

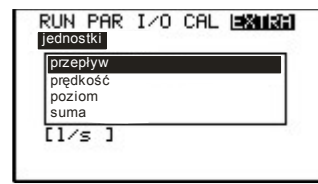

#### **Ilustracja 8-11 Wybór jednostek poszczególnych wielkości**

**Format** Wybór formatu przedstawiania wartości prędkości i sumy przepływu. Pozycja przecinka może być ustalona jak pokazano na **[Fehler! Verweisquelle konnte](#page-67-0)  [nicht gefunden werden.](#page-67-0)**. Pozycja przecinka do wyświetlania sumy przepływu jest wybierana przez urządzenie automatycznie.

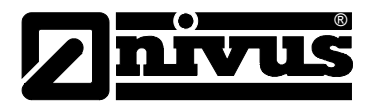

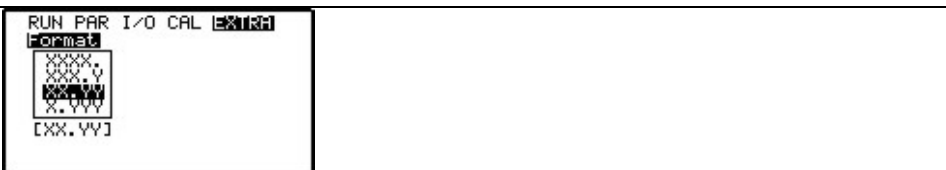

#### **Ilustracja 8-12 Wybór formatu wartości liczbowych**

**język** Wybór między niemieckim, angielskim, francuskim i polskim.

**wyświetlacz** Tu można dopasować kontrast wyświetlacza. Do zmniejszenia wartości używa się klawisza strzałka >w dół<, a do zwiększenia kontrastu klawisza strzałka >w górę<. Wartości zmieniane w krokach 5 %. Wielkość kontrastu może być również zmieniona w ten sam sposób bezpośrednio przy widoku głównego ekranu.

**czas systemowy** Urządzenie posiada wewnętrzny zegar systemowy do różnych funkcji sterowniczych i funkcji zapamiętywania. Zegar systemowy zapamiętuje oprócz godziny także kompletną datę z rokiem, dniem tygodnia i tygodniem kalendarzowym. W razie potrzeby można skorygować te ustawienia (inna strefa czasowa niż w kraju producenta, przestawienie czasu zimowego/letniego). W tym celu należy najpierw wybrać podpunkt info:

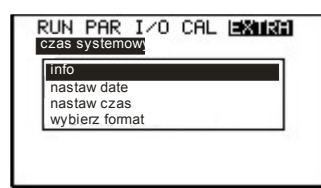

#### **Ilustracja 8-13 Podmenu – czas systemu**

Po potwierdzeniu ustawień pokazywane są wszystkie informacje dotyczące czasu systemu:

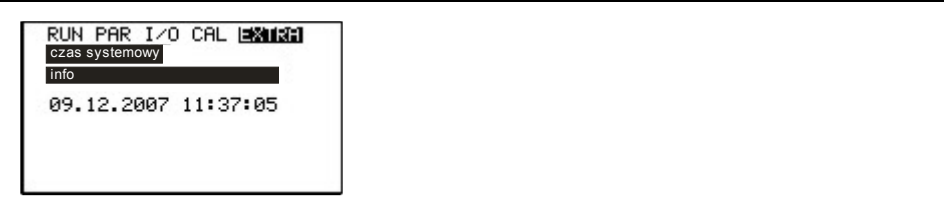

#### **Ilustracja8-14 Wskazanie kompletnej daty i godziny w systemie**

Data i godzina systemu nie mogą być w tym punkcie menu zmieniane, lecz tylko wywołane. Zmiany możliwe są tylko w podmenu w ramach menu >nastaw czas< i >nastaw datę<.

W podmenu >wybierz format< można wybierać między przedstawieniem 12 h i 24 h.

W tym punkcie można na nowo ustawić wskazanie licznika globalnego. Możliwość ta wykorzystywana jest zazwyczaj tylko przy wymianie/przenoszeniu przetwornika na inne miejsce pomiarowe, w którym wymagane jest ustawienie sumy przepływu równej sumie przed wymianą przetwornika.

Po podaniu nowej wartości sumy należy potwierdzić ją klawiszem "Enter" i podać numer PIN "2718" (można dwa razy się pomylić). W innym przypadku nowa wartość sumy nie zostanie przyjęta.

**Nastaw globalny**

**licznik** 

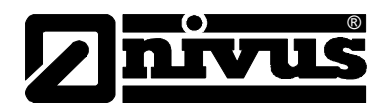

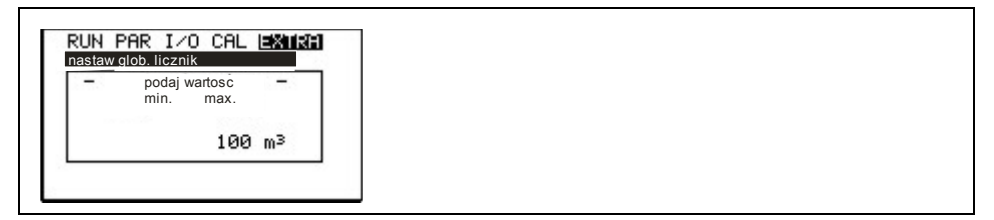

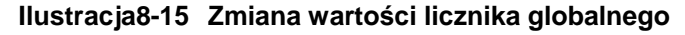

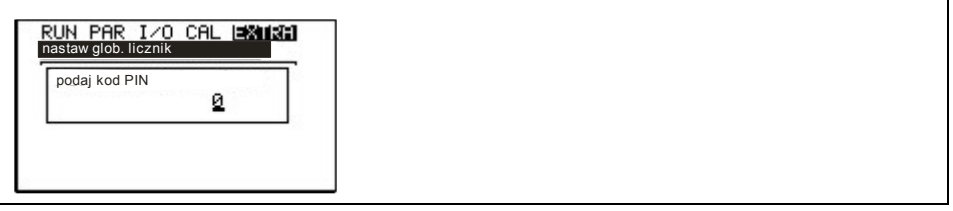

**Ilustracja8-16 Zapytanie o numer PIN** 

## **8.4 Menu programowania (PAR)**

W tym menu można programować wszystkie ważne parametry gwarantujące poprawną prace urządzenia. Są to zazwyczaj:

- geometria kanału
- wymiary kanału
- typ czujnika
- wyjście analogowe (funkcja, zakres pomiarowy, zakres wyjścia)
- Wyjście przekaźnikowe (funkcja i wartości)

Wszystkie kolejne menu są uzupełnieniami potrzebnymi tylko w specjalnych przypadkach (regulacja, lub aplikacje o niestandardowych warunkach hydraulicznych). Dodatkowe ustawienia wykonywane są zazwyczaj przy pomocy naszego personelu serwisowego lub autoryzowanego przedstawiciela.

Menu programowania >PAR< zawiera osiem częściowo bardzo obszernych podmenu, które są opisane szczegółowo na kolejnych stronach.

## <span id="page-66-0"></span>8.4.1 Menu programowania "miejsce pomiarowe"

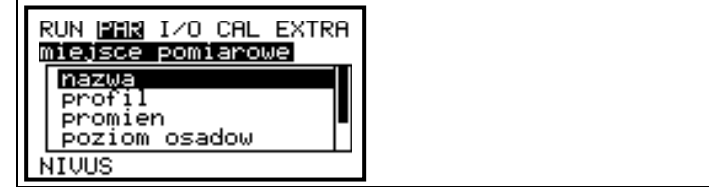

**Ilustracja8-17 Podmenu – miejsce pomiarowe**

Ten punkt jest jednym z najważniejszych menu podstawowych przy programowaniu urządzenia. Tutaj definiuje się wymiary miejsca pomiarowego. Z powodu ograniczonej wielkości na wyświetlaczu nie jest widoczne całe menu. Zasygnalizowane jest to jak w wielu innych popularnych programach

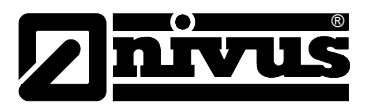

komputerowych przy pomocy czarnego paska przewijania po prawej stronie menu.

**nazwa** NIVUS zaleca, aby zapisywać i definiować nazwy miejsc pomiarowych tak jak w dokumentacji. Nazwa może mieć maksymalnie 15 znaków. Po wyborze podpunktu >nazwa<, ukazuje się najpierw ustawienie podstawowe "nivus". Pod pierwszym znakiem, który może być zmieniony, miga kursor. Pod nazwą miejsca pomiarowego znajduje się 20-wierszowa tabela ze wszystkimi małymi i wielkimi literami, cyframi i wyborem znaków specjalnych (patrz [Ilustracja8-18\)](#page-67-0). Za pomocą strzałek >do góry< i >na dół< można przewijać wiersze tabeli. Wybór znaków potrzebnych do zaprogramowania nazwy miejsca pomiarowego dokonywany jest za pomocą klawiszy sterujących ze strzałkami. Potwierdzenie przez naciśnięcie klawisza >Enter<. Potem kursor przesuwa się jedno miejsce w prawo i można podać następny znak. Zbędne znaki mogą być wykasowane przez nadpisanie spacją, która znajduje się w górnym lewym rogu tabeli.

> By zmienić zaprogramowaną już nazwę, należy przestawić kursor w prawo za pomocą jednoczesnego naciskania klawiszy ze strzałkami >w prawo< i >w dół< (lub >w górę<). Przestawienie kursora w lewo - za pomocą jednoczesnego naciskania klawiszy ze strzałkami >w lewo< i >w dół< (lub >w górę<). Kursor można przesunąć również klawiszem >w lewo< lub >w prawo< po przewinięciu tabel do jej lewego lub prawego końca. Po dotarciu do brzegu tabeli dalsze naciskanie klawisza ze strzałką powoduje przesuwanie się kursora w programowanej nazwie we wskazanym przez klawisz kierunku >w lewo< lub >w prawo<.

> Po zakończeniu programowania nazwy miejsca pomiarowego nacisnąć >ESC<. Następnie należy potwierdzić nowo podaną nazwę (>zapisz nowe wartości<), lub w przypadku poprawek wybrać >powrót<. Rezygnacja ze zmiany nazwy przez wybór >anuluj< (patrz [Ilustracja8-19\)](#page-67-1).

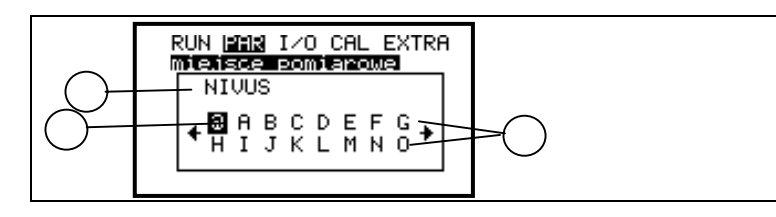

1 aktualna nazwa miejsca pomiarowego 2 zaznaczenie wybranego znaku 3 tabela znaków do wyboru

<span id="page-67-0"></span>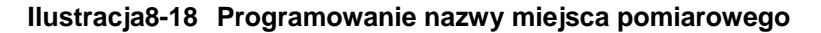

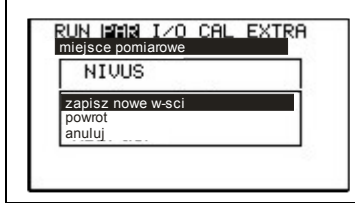

<span id="page-67-1"></span>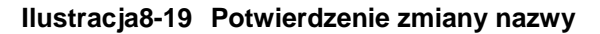

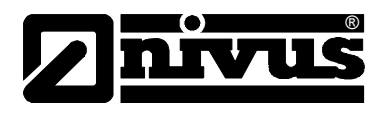

**profil** Do wyboru są następujące profile standardowe wg ATV A110: (w nawiasie rodzaj wymiaru, który należy podać)

- rura (promień)
- jajowy (promień)
	-
- 

- prostokątny (wysokość i szerokość kanału) - U-profil (wysokość i promień kanału)

- 
- trapezowy (wys. kanału, szer. trapezu górna/dolna, wys. trapezu)
- definiowany h/A
- definiowany h/b

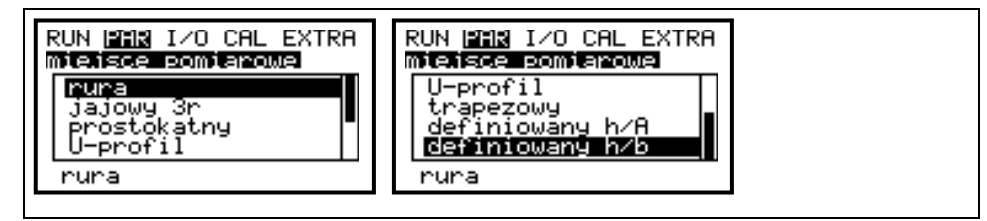

**Ilustracja8-20 WybórIlustracja 8-21 geometrii kanału** 

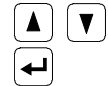

 Przy pomocy tych klawiszy następuje wybór kształtu koryta. Wybór potwierdza się klawiszem "Enter".

Wybrany profil zostaje przyjęty i wskazany na dole wyświetlacza.

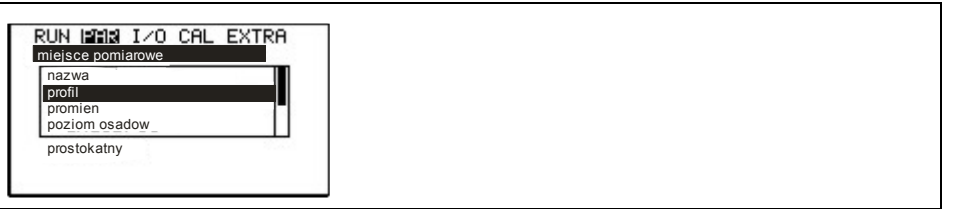

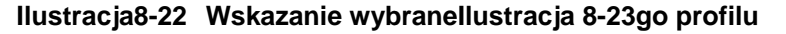

Jeżeli profil w miejscu pomiaru nie odpowiada podanym możliwościom wyboru, w takim przypadku należy wybrać profil definiowany.

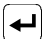

Wybór potwierdza się klawiszem "Enter".

Po wyborze profilu definiowanego wybrać >wymiary kanału<.

**wymiary kanału** W zależności od wybranego wcześniej profilu należy wpisać teraz stosowne wymiary.

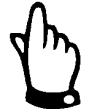

*Uwaga na wskazywane jednostki miar!* 

Jeżeli został wybrany >profil definiowany<, to w tym punkcie ustawiania parametrów pojawia się tabela wartości z 32 możliwymi definiowanymi punktami. W uprzednio podanym wyborze należy wpisać zależność wysokośćszerokość lub wysokość-powierzchnia.

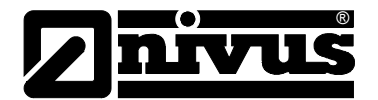

|                   | RUN M⊒Ma I⁄O CAL EXTRA |
|-------------------|------------------------|
| miejsce pomiarowe | юEм                    |
| 0.000             | 0.000                  |
| 0.100             | 0.100                  |
| 0.200             | 0.200                  |
| 0.300             | 0.300                  |
|                   |                        |

**Ilustracja8-24 Lista węzłów profilu definiowanego przez użytkownika** 

W punkcie oparcia 1 należy wpisać 0 – 0, aby zdefiniować punkt 0 i w związku z tym dno kanału. Wszystkie kolejne punkty– ich wysokość, jak i szerokość/powierzchnię mogą być podawane dowolnie. Odległości między poszczególnymi punktami mogą być zróżnicowane. Nie jest także konieczne podawanie wszystkich możliwych 32 punktów oparcia. Urządzenie OCM F linearyzuje poszczególne zadane punkty. W przypadku dużych, nierównomiernych zmian należy wybrać mniejszą odległość między definiowanymi punktami.

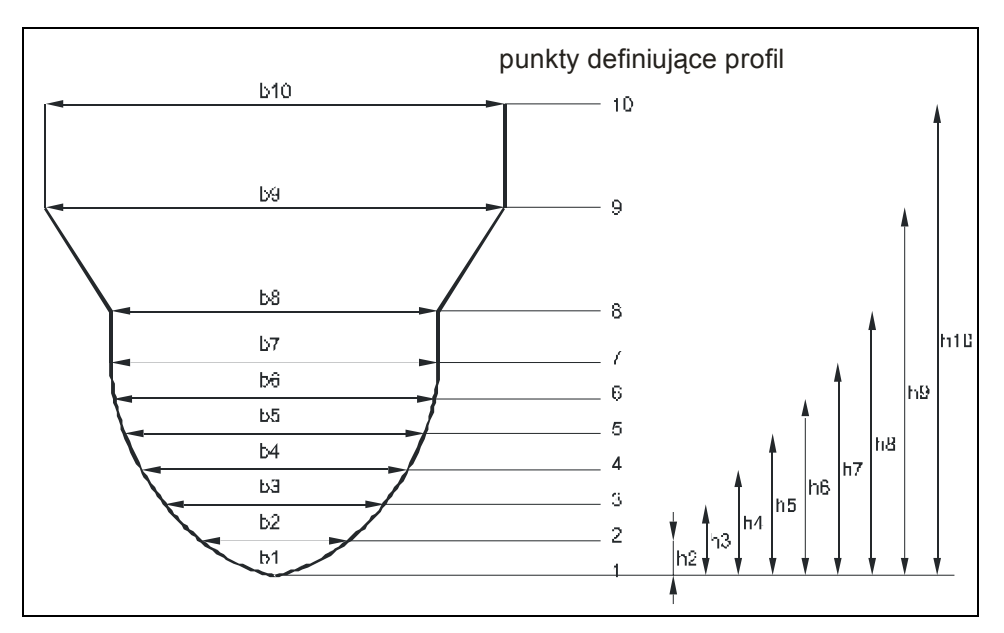

**Ilustracja8-25 Punkty definiujące profil dowolny**

**poziom osadów** Podany poziom osadów obliczany jest jako częściowa powierzchnia nie poruszająca się i jest on przed obliczeniem natężenia przepływu odejmowany od całkowitej zajętej powierzchni hydraulicznej.

**Qmin** Ten parametr służy do stłumienia rejestracji najmniejszych przepływów lub pozornie przepływających ilości. Jego najczęstsze zastosowanie to pomiary

ilości zrzucanych ścieków w obiektach permanentnie podtapianych od strony odbiornika. Q<sub>min</sub>: wartości pomiaru mniejsze niż ta wartość, są podaw[ane jako >0<. M](#page-70-0)ożna podawać tylko wartości dodatnie. Są one interpretowane jako wartości

absolutne; uwzględniane są zatem przy przepływach pozytywnych, jak i negatywnych.

Vmin: ten parametr może tłumić ilości pełzające przy aplikacjach w dużych profilach i o dużym natężeniu przepływu. Najmniejsze zmiany prędkości mogą spowodować tutaj duże zmiany natężenia przepływu, które nie będą rejestrowane przez Q<sub>min</sub> Prędkości przepływu mniejsze niż ta wartość będą

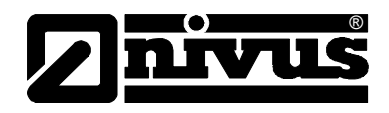

podawane jako "0". W związku z tym również ilość ustala się na "0". Można podawać tylko wartości dodatnie. Są one interpretowane jako wartości absolutne; uwzględniane są zatem przy prędkościach pozytywnych, jak i negatywnych.

Obie możliwości ustawienia stłumienia ilości "pełzających" są wobec siebie w stosunku alternatywnym LUB.

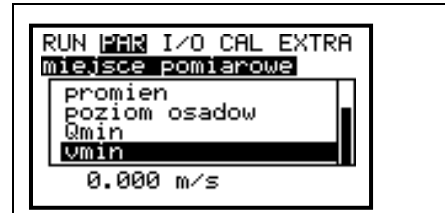

**Ilustracja8-26 Wybór ilości "pełzającej"** 

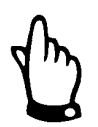

*Tłumienie ilości "pełzającej" nie stanowi offsetu, lecz jest wartością graniczną.* 

## 8.4.2 Menu ustawienia parametrów "wypełnienie""

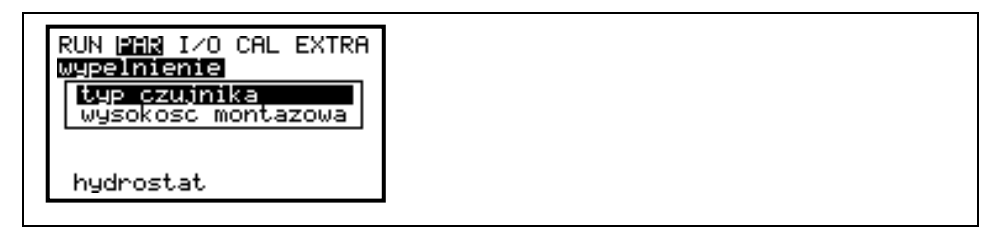

**Ilustracja8-27 Podmenu – pomiar poziomu** 

Ten podpunkt menu definiuje wszystkie parametry związane z pomiarem poziomu napełnienia. W zależności od wybranego typu czujnika różni się obraz startowy ustawienia parametrów oraz parametry, które należy wpisać.

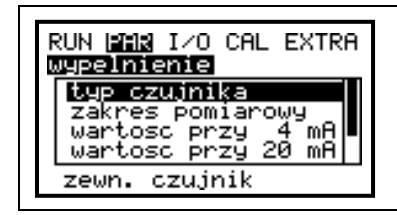

**Ilustracja8-28 Przykład wskazania: przy czujniku zewnętrznym**

Podstawową rzeczą jest najpierw ustalenie typu czujnika (Ilustracja8-29).

| RUN M⊒Ma I⁄O CAL EXTRA<br>melnienie                          |  |  |
|--------------------------------------------------------------|--|--|
| staly<br>POZÍOM<br>zewn. czujnik<br>(Ex)<br>czujnik<br>zewn. |  |  |
| czujnik<br>zewn.                                             |  |  |

<span id="page-70-0"></span>**Ilustracja8-29 Wybór typów czujników**

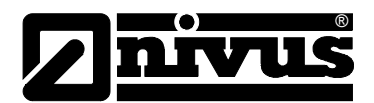

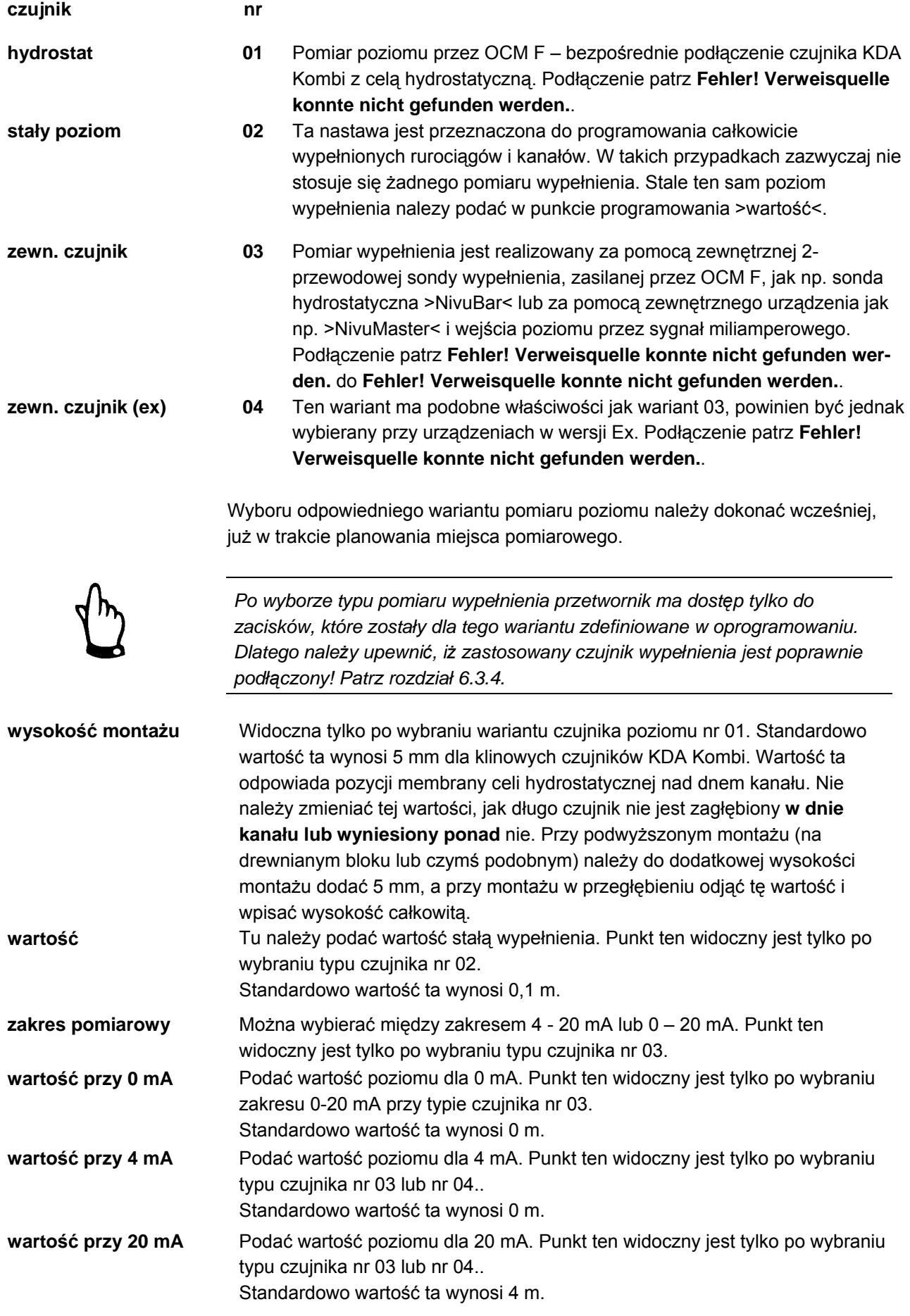
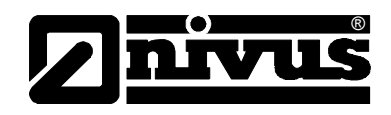

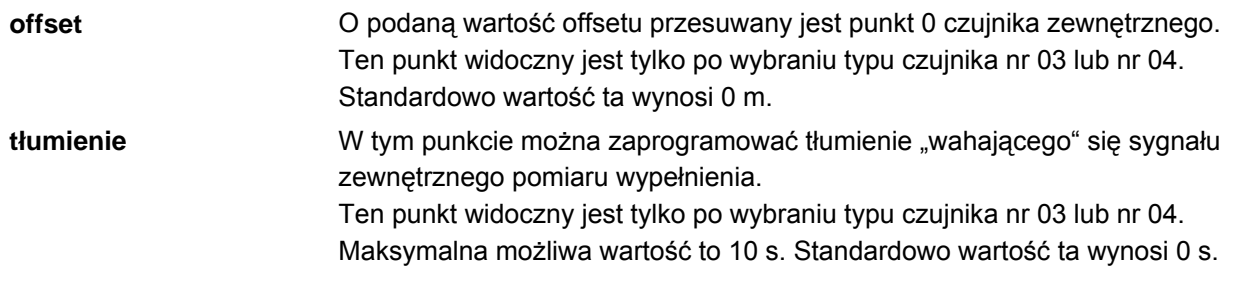

#### **8.4.3 Menu ustawiania parametrów "prędkość"**

 $\blacksquare$ 

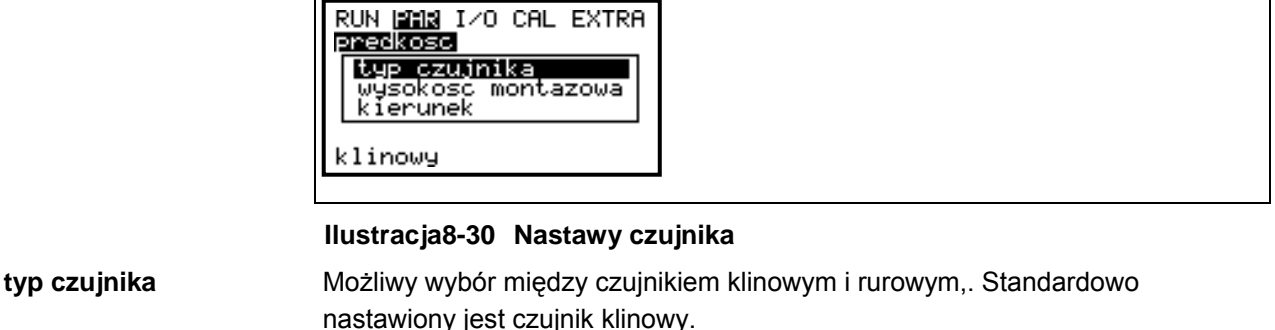

**wysokość montażowa** W tym punkcie menu zmieniana jest wysokość montażu czujnika prędkości. Standardowo wynosi ona 15 mm, co odpowiada wysokości środka kryształu czujnika prędkości nad dnem kanału. Wartość ta nie musi być zmieniana, jak długo czujnik nie jest zagłębiony **w dnie kanału lub wyniesiony ponad** nie. Przy podwyższonym montażu (na drewnianym bloku lub czymś podobnym) należy do dodatkowej wysokości montażu dodać 15 mm i wpisać wysokość całkowitą. Parametr h-kryt (patrz rozdział 8.6.2) powinien być również powiększony.

Przy montażu w przegłębieniu należy odjąć wartość przegłębienia od 15 mm i wpisać jako wysokość całkowitą.

Czujniki prędkości bez celi hydrostatycznej mogą być zagłębiane w dnie kanału maksymalnie na 8 mm (patrz **[Fehler! Verweisquelle konnte nicht gefunden](#page-66-0)  [werden.](#page-66-0)**)!

**kierunek** Kierunek czujnika ma fabryczną nastawę "zgodny". Ten parametr nie powinien być zmieniany. Używane jest tylko w specjalnych przypadkach, gdy czujnik prędkości jest skierowany zgodnie z kierunkiem przepływu (a nie jak zazwyczaj w przeciwnym kierunku), a mimo to powinien wskazywać dodatnie wartości prędkości. Tylko w takim specjalnym przypadku należy podać w tym punkcie "wsteczny"

#### 8.4.4 Menu ustawiania parametrów "wejścia cyfrowe"

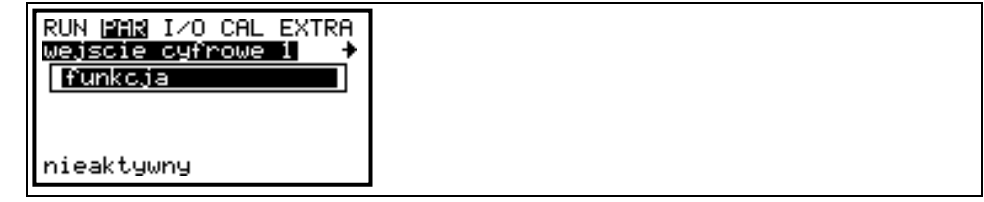

#### **Ilustracja8-31 Podmenu – wejścia cyfrowe**

Ta część menu umożliwia nastawę cyfrowych sygnałów wejść. Za pomocą klawiszy strzałek >w lewo< i >w prawo< można wybierać wejścia cyfrowe od 1 do 4. Wejścia cyfrowe 1-3 (wyłącznik momentowy 'NCC', styk 'OTWARTY', styk 'ZAMKNIETY') są niezbędne do działania przetwornika OCM F jako regulator. Funkcja >blokuj pomiar v< możliwa jest do nastawienia wyłącznie na wejściu cyfrowym 4.

| RUN DODE IZO CAL EXTRA<br>wejscie cyfrowe 1 <br>funkcja<br>logika<br>nazwa<br>wyl.momentowy 'NCC' | RUN BEBEN IZO CAL EXTRA<br>wejscie cyfrowe 3 $\leftrightarrow$<br>funkcja<br>logika<br>nazwa<br>styk 'ZAMKNIETY' |  |
|---------------------------------------------------------------------------------------------------|----------------------------------------------------------------------------------------------------|--|
| RUN ⊠⊠⊠ I⁄O CAL EXTRA<br>wejscie cyfrowe 4<br> funkc.ia<br>logika<br>nazwa<br>blokuj pomiar v     |                                                                                                    |  |

**Ilustracja8-32 Funkcje wejść pomiarowych** 

®

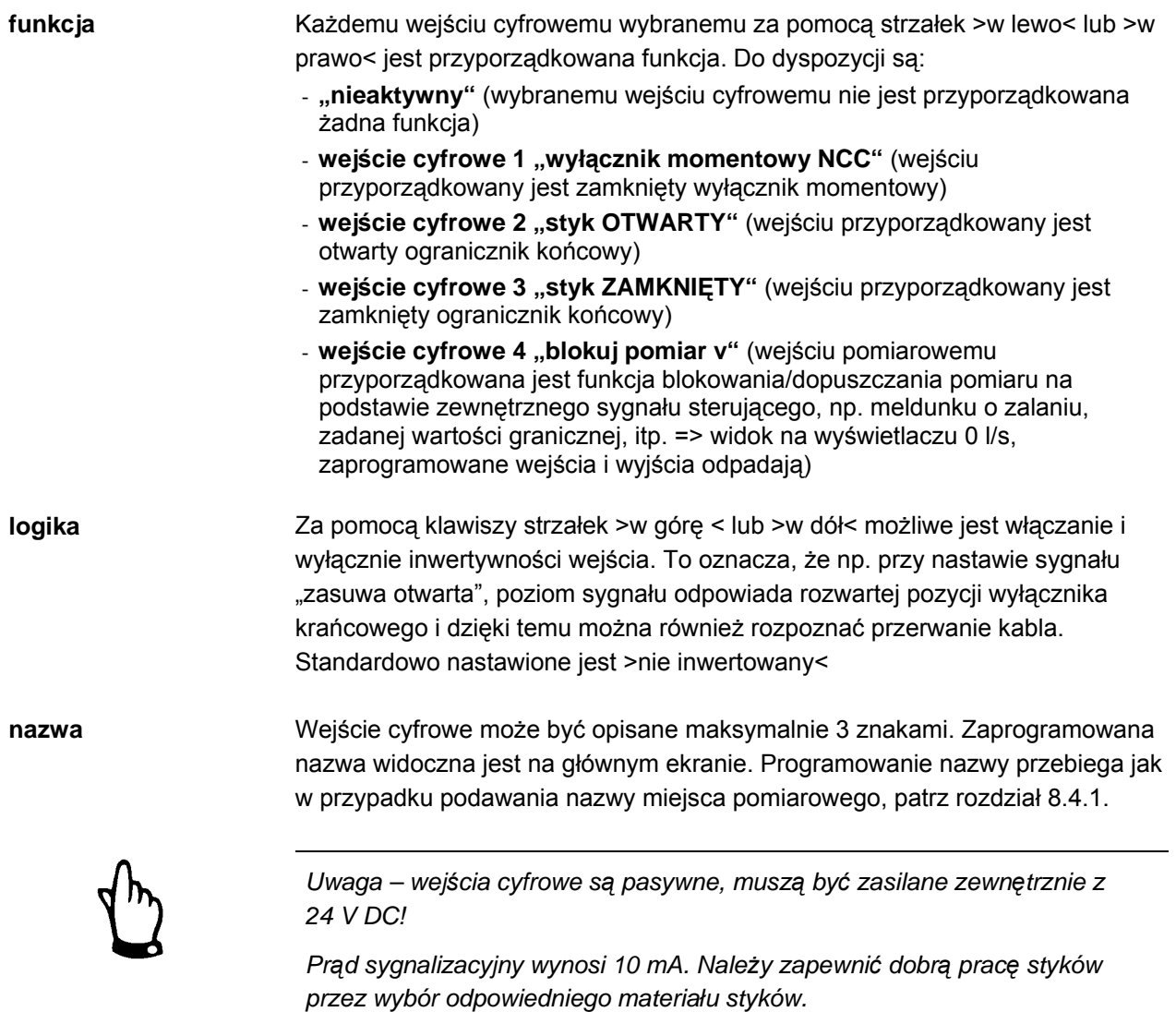

#### 8.4.5 Menu ustawienia parametrów "wyjście analogowe"

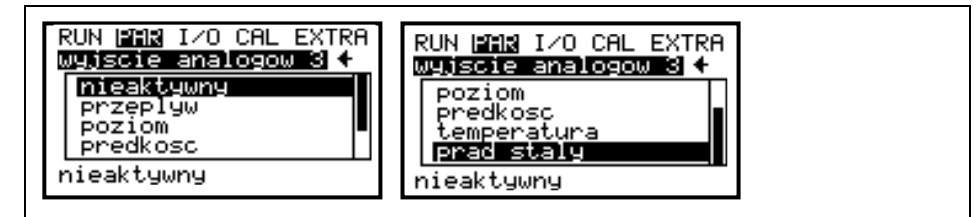

#### **Ilustracja8-33 Podmenu – wyjścia analogowe**

W ramach tego menu, po wyborze za pomocą klawiszy strzałek >w prawo< lub >w lewo< mogą być nastawiane funkcje i zakresy wyjść analogowych 1-3.

**funkcja** Wybranemu wyjściu analogowemu może zostać przyporządkowana funkcja. Do dyspozycji są:

- nieaktywny (na wyjście nie jest podawany żaden sygnał)
- przepływ (podawany sygnał analogowy jest proporcjonalny do obliczonej wielkości przepływu)
- poziom (podawany sygnał analogowy jest proporcjonalny do pomierzonego poziomu wypełnienia)
- prędkość (podawany sygnał analogowy jest proporcjonalny do średniej prędkości przepływu)
- temperatura (podawany sygnał analogowy jest proporcjonalny do zmierzonej temperatury medium)
- po dokonaniu wyboru nalezy zaprogramować dla przepływ, poziomu, prędkości lub temperatury >zakres wyjścia<, >wartość przy 0/4< i przy 20 mA, oraz modus błędów (patrz [Ilustracja8-34\)](#page-74-0).
- prąd stały (na wyjście podawany jest stały prąd, niezależnie od wartości pomiarowych)
- po wyborze tej funkcji należy podać żądaną wartość prąd stałego na wyjściu (max 20, 475 mA) (patrz [Ilustracja8-35\)](#page-74-1).

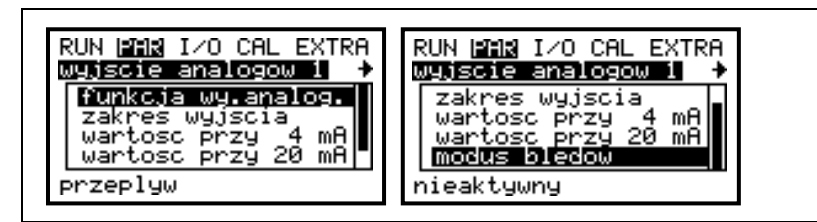

#### <span id="page-74-0"></span>**Ilustracja8-34 Wybór funkcji wyjścia - przepływ**

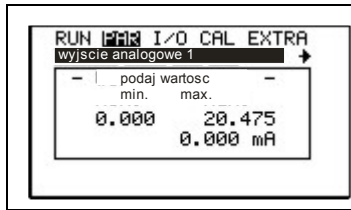

<span id="page-74-1"></span>**Ilustracja8-35 Programowanie podawania na wyjście stałej wartości prądu** 

**zakres wyjścia** Po wyborze funkcji wyjścia (przepływ, poziom, prędkość, temperatura) w zależności od potrzeb może być wybrany zakres 0-20 mA lub 4-20 mA.

**wartość przy 0 mA** Podać żądaną wartość pomiarową przy 0 mA.

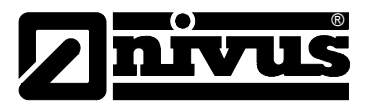

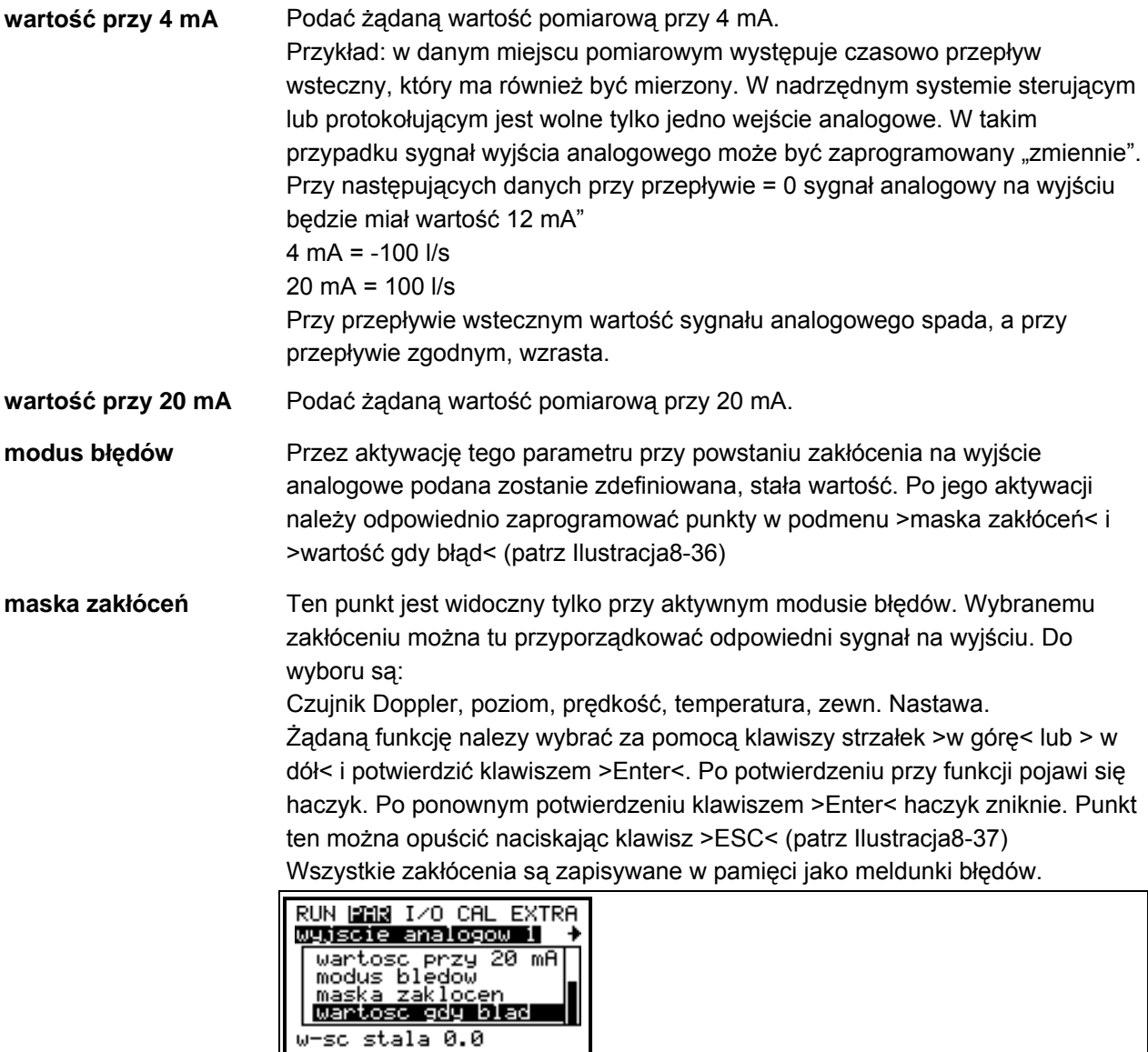

<span id="page-75-0"></span>**Ilustracja8-36 Rozszerzone podmenu wyjścia analogowego** 

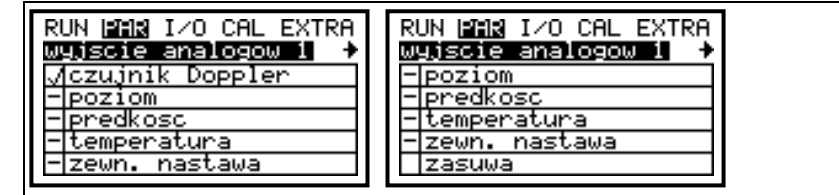

<span id="page-75-1"></span>**Ilustracja8-37 Maska błędów**

**wartość gdy błąd** Punkt ten jest widoczny tylko przy aktywowanym modusie błędów. Należy tu zdefiniować, jaki stan ma przyjąć wyjście analogowe po wystąpieniu wybranego w masce błędów zakłócenia (patrz [Ilustracja8-38\)](#page-76-0).

Do dyspozycji są następujące możliwości:

- zachowaj starą wartość (podtrzymywana jest ostatnia wartość przed wystąpieniem zakłócenia)
- wartość stała 0,0 mA
- wartość stała 3,6 mA
- wartość stała 4,0 mA
- wartość stała 20,457 mA

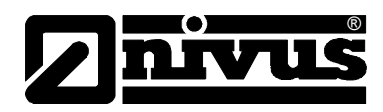

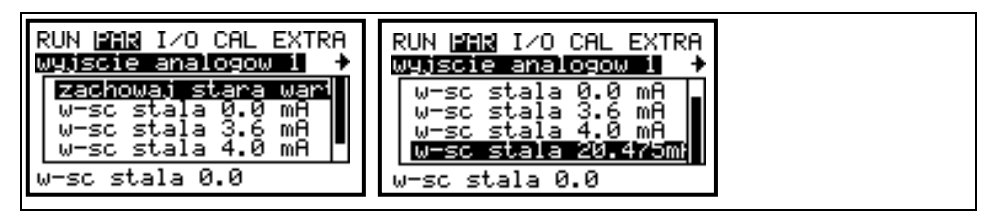

<span id="page-76-0"></span>**Ilustracja8-38 Programowanie podawania wartości przy błędzie** 

#### **8.4.6 Menu ustawienia parametrów "przekaźnik"**

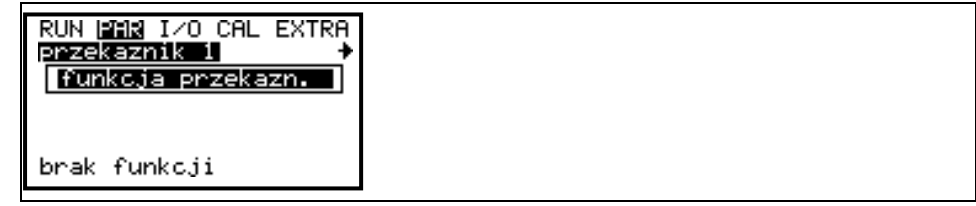

#### **Ilustracja8-39 Menu wyboru przekaźników**

W ramach tego menu można wybierać za pomocą klawiszy strzałek >w prawo< lub >w lewo< przekaźniki od 1 do 5 do programowania.

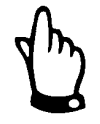

*Przy aktywacji regulacji przekaźniki 4 (zamykanie zasuwy) i 5 (otwieranie zasuwy) są zarezerwowane dla funkcji związanych z regulacją. Zmiana tego przyporządkowania nie jest możliwa!* 

Możliwe funkcje przekaźnika wyświetlane są po wyborze parametru >funkcja przekaźnika<.

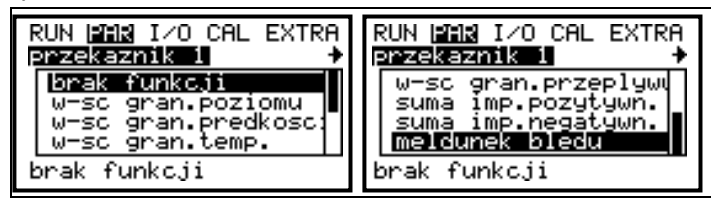

**Ilustracja8-40 Podmenu przekaźniki** 

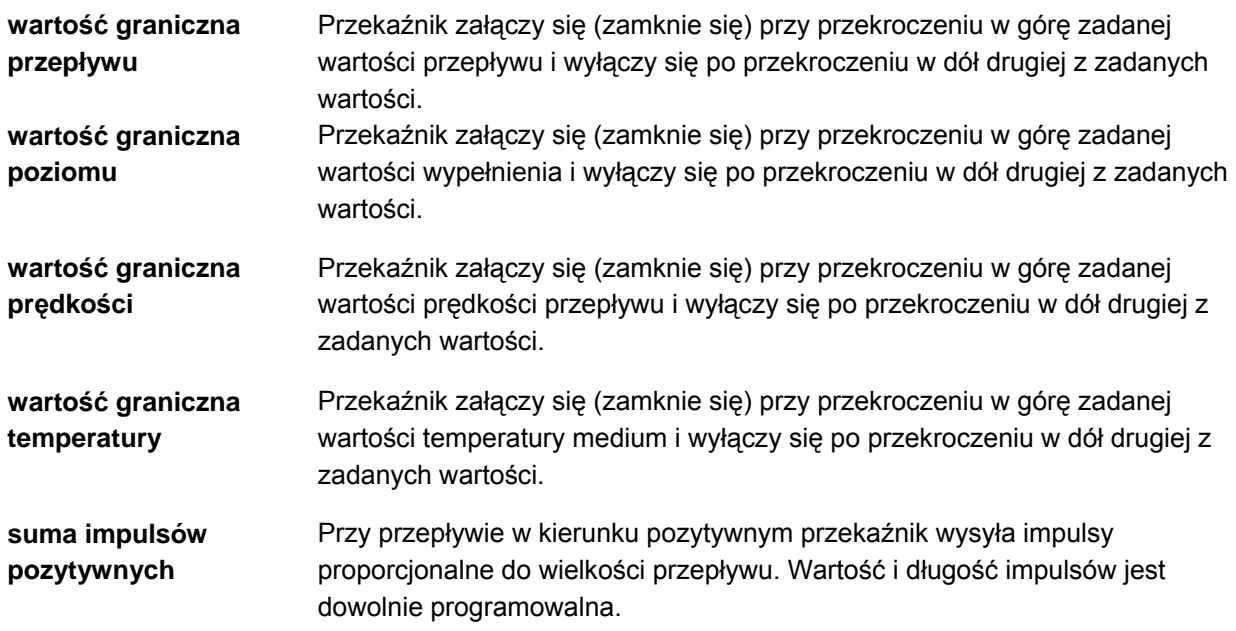

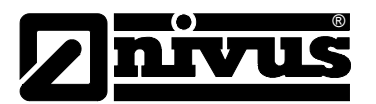

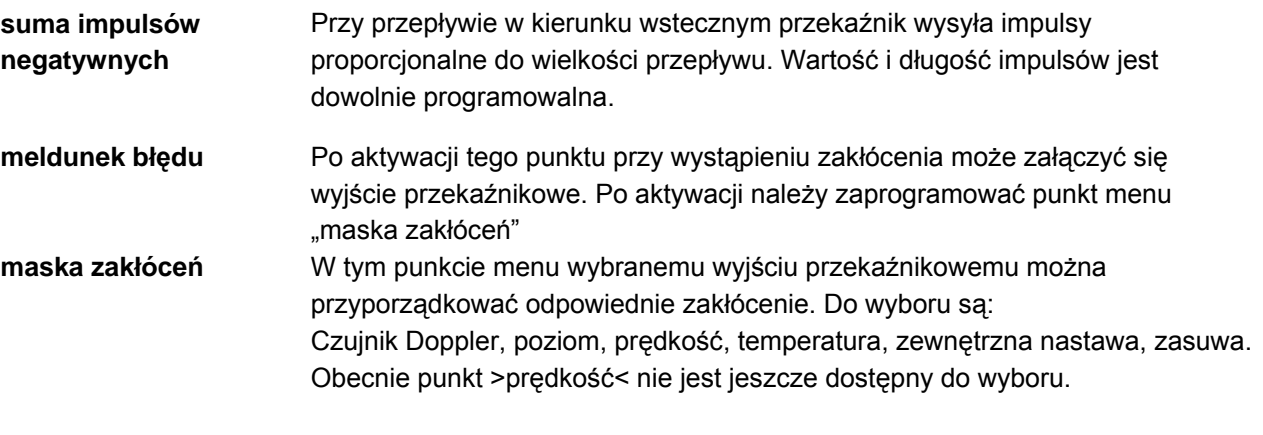

Żądaną funkcję nalezy wybrać za pomocą klawiszy strzałek >w górę< lub > w dół< i potwierdzić klawiszem >Enter<. Po potwierdzeniu przy funkcji pojawi się haczyk. Po ponownym potwierdzeniu klawiszem >Enter< haczyk zniknie. Punkt ten można opuścić naciskając klawisz >ESC< (patrz [Ilustracja8-41\)](#page-77-0) Wszystkie zakłócenia są zapisywane w pamięci jako meldunki błędów.

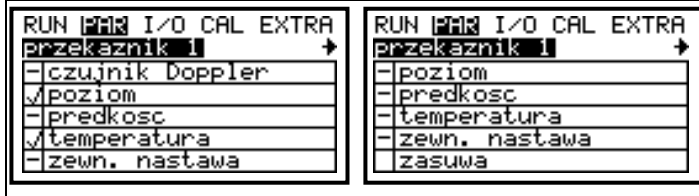

#### <span id="page-77-0"></span>**Ilustracja8-41 Maska zakłóceń**

Po ustaleniu funkcji przekaźnika (wartość graniczna przepływu, poziomu, prędkości lub temperatury) otworzy się kolejne okno programowania parametrów definiujących funkcję przekaźnika jak: modus przełączania, poziom załączenia i wyłączenia, opóźnienie załączenia i wyłączenia oraz nazwa przekaźnika (patrz **[Fehler! Verweisquelle konnte nicht gefunden werden.](#page-66-0)**)

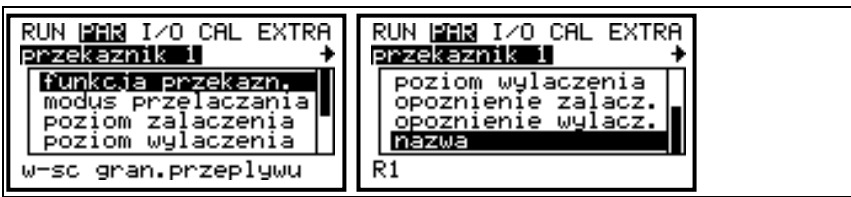

**Ilustracja 8-42 Parametry wartości granicznych** 

| modus przełączania | Możliwości wyboru: >zamknięty (NCC)< i >otwarty (NOC)<.<br>Po wyborze modusu >zamknięty (NCC)< przekaźnik po osiągnięciu zadanej<br>wartości zwiera się. Po wyborze >otwarty (NOC)<, bezpośrednio po<br>zakończeniu programowania przekaźnik zwiera się i dopiero po osiągnięciu<br>zadanej wartości rozwiera się. |
|--------------------|----------------------------------------------------------------------------------------------------|
| poziom załączenia  | Definiuje punkt załączenia dla wybranej wartości granicznej. Wartość ta jest<br>niezbędna przy wszystkich funkcjach przekaźnika dotyczących wartości<br>granicznych.                                                                                                    |
| poziom wyłączenia  | Definiuje punkt wyłączenia dla wybranej wartości granicznej. Wartość ta jest<br>niezbędna przy wszystkich funkcjach przekaźnika dotyczących wartości<br>granicznych.                                                                                                    |

# Instrukcja obsługi OCM F

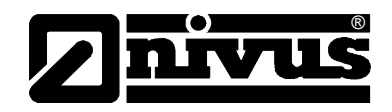

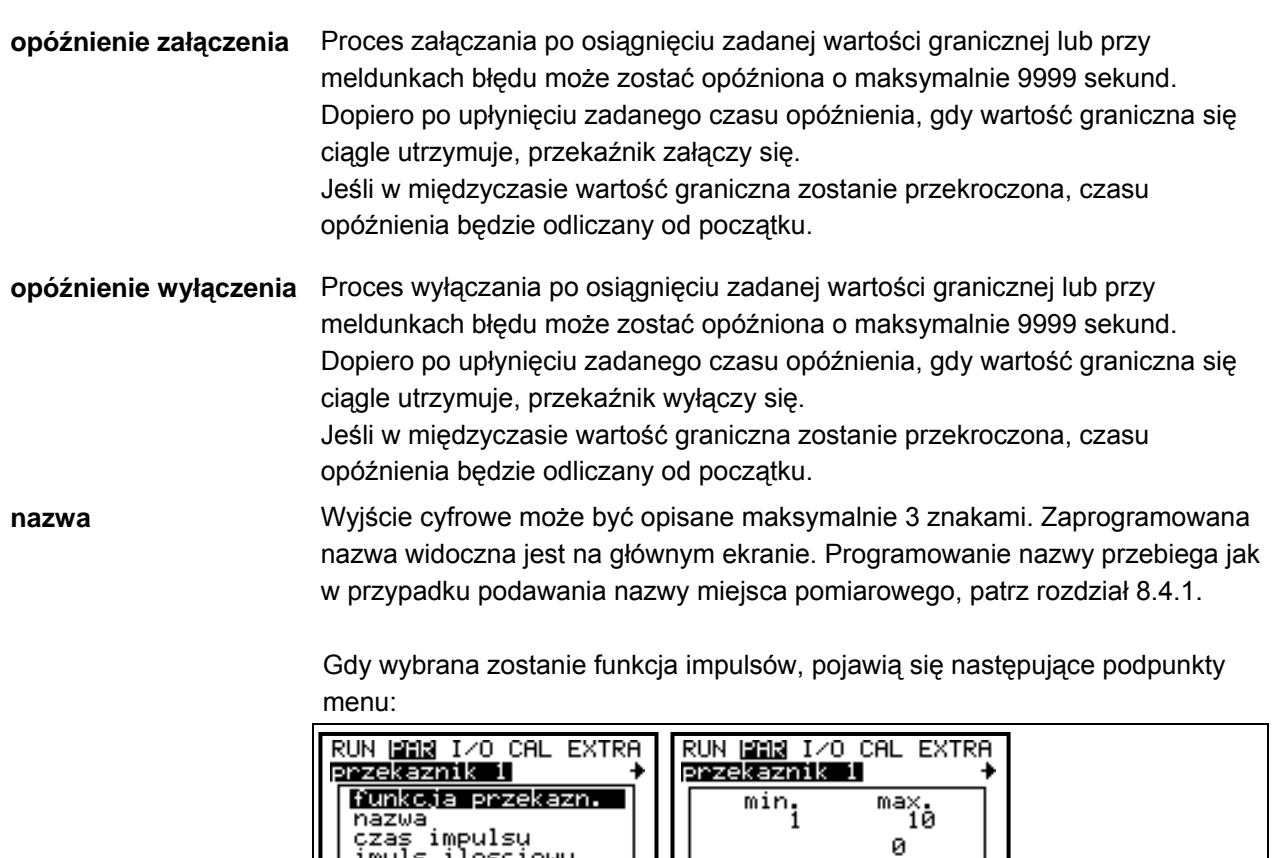

**Ilustracja8-43 Parametry impulsów**

imuls ilosciowy suma imp.pozytywn.

**czas impulsu** Czas wysyłaniu impulsu można zaprogramować między 0,1 s i 1,0 s. Stosunek impulsu do przerwy wynosi 1:1. Nastawa fabryczna wynosi 0,5 s. Przedłużenie czasu impulsu zalecane jest np. przy powolnych wejściach PLC lub posiadających pewną inercję licznikach. **impuls ilościowy** Definiuje wartość impulsu. Mierzona wielkość przepływu jest wewnętrznie tak długo sumowana, aż osiągnięta zostanie zadana wartość impulsu (np. 1 m<sup>3</sup>). Następnie sygnał wysyłany jest w zaprogramowanym wcześniej czasie impulsu i zsumowana wewnętrzna wartość wielkości przepływu jest zerowana. Proces przebiega ponownie od początku.

#### 8.4.7 Menu ustawienia parametrów "regulator"

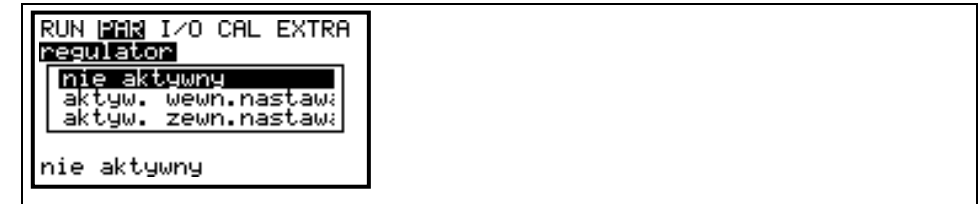

 $5*0.1s$ 

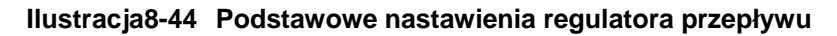

Menu regulacji umożliwia optymalne dopasowanie przetwornika do niemal wszystkich aplikacji w obiektach gospodarki ściekowej. Umożliwia ono kontrolę zasuwy, jak i momentu obrotowego, oraz regulację szybkiego zamykania i automatyczne spłukiwanie. Do funkcjonowania regulatora niezbędna jest

# Instrukcja obsługi OCM F

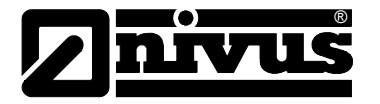

aktywacja wejść cyfrowych >styk otwarty<, >styk zamknięty< i >wyłącznik momentowy<.

Więcej informacji o konstrukcji i funkcjonowaniu regulacji patrz rozdział [6.6](#page-50-0)  Moduł [regulatora.](#page-50-0)

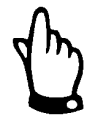

*Do prawidłowego zaprogramowania regulatora niezbędne są wiadomości z zakresu technik regulacji!*

**nieaktywny** Funkcja regulatora nie jest aktywowana.

Nastawa zadawana jest w OCM F

**aktywna wewnętrzna nastawa aktywna zewnętrzna nastawa**

Nastawa zadawana jest przez trwale zdefiniowane wejście analogowe 2 z zewnątrz, na przykład przez system sterowania SPS. Nastawa "wewnętrzna" musi być w takich przypadkach również podawana, by w przypadku awarii/zniesienia nastawy zewnętrznej (4-20 mA), przetwornik przechodził automatycznie na nastawę wewnętrzną.

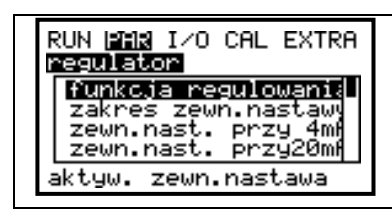

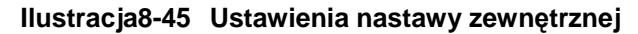

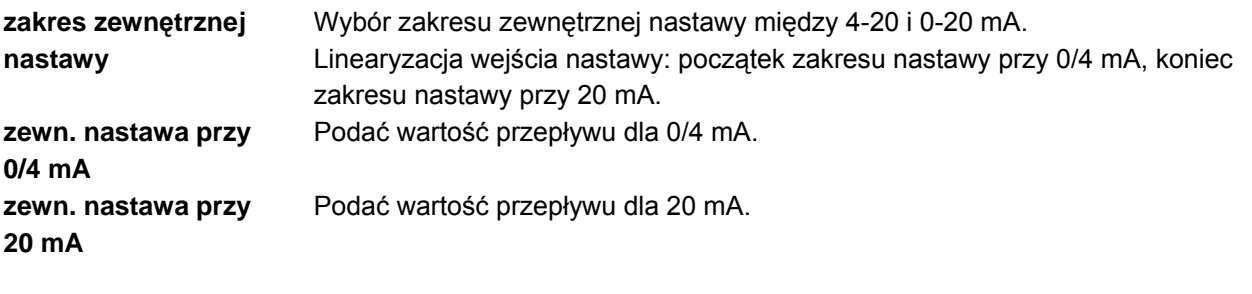

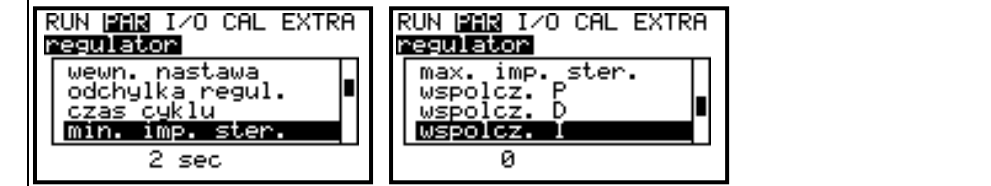

**Ilustracja8-46 Ustawienia regulatora** 

**wewnętrzna nastawa** Podać wartość przepływu w m³/s jako wewnętrzną nastawę urządzenia.

**odchyłka regulacji** Ten parametr definiuje dopuszczalną odchyłkę systemu regulacji od zadanej nastawy bez przeprowadzania procesu regulacji. Zmniejsza on skłonność systemu do oscylacji. Jeśli nie zostanie dopuszczona żadna odchyłka, system będzie stale próbował doprowadzić aktualną wartość do wartości zadanej. To prowadzi do ciągłego sterowania zasuwą, a w efekcie do jej mechanicznego uszkodzenia lub przyspieszonego zużycia.

# Instrukcja obsługi OCM F

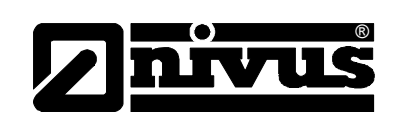

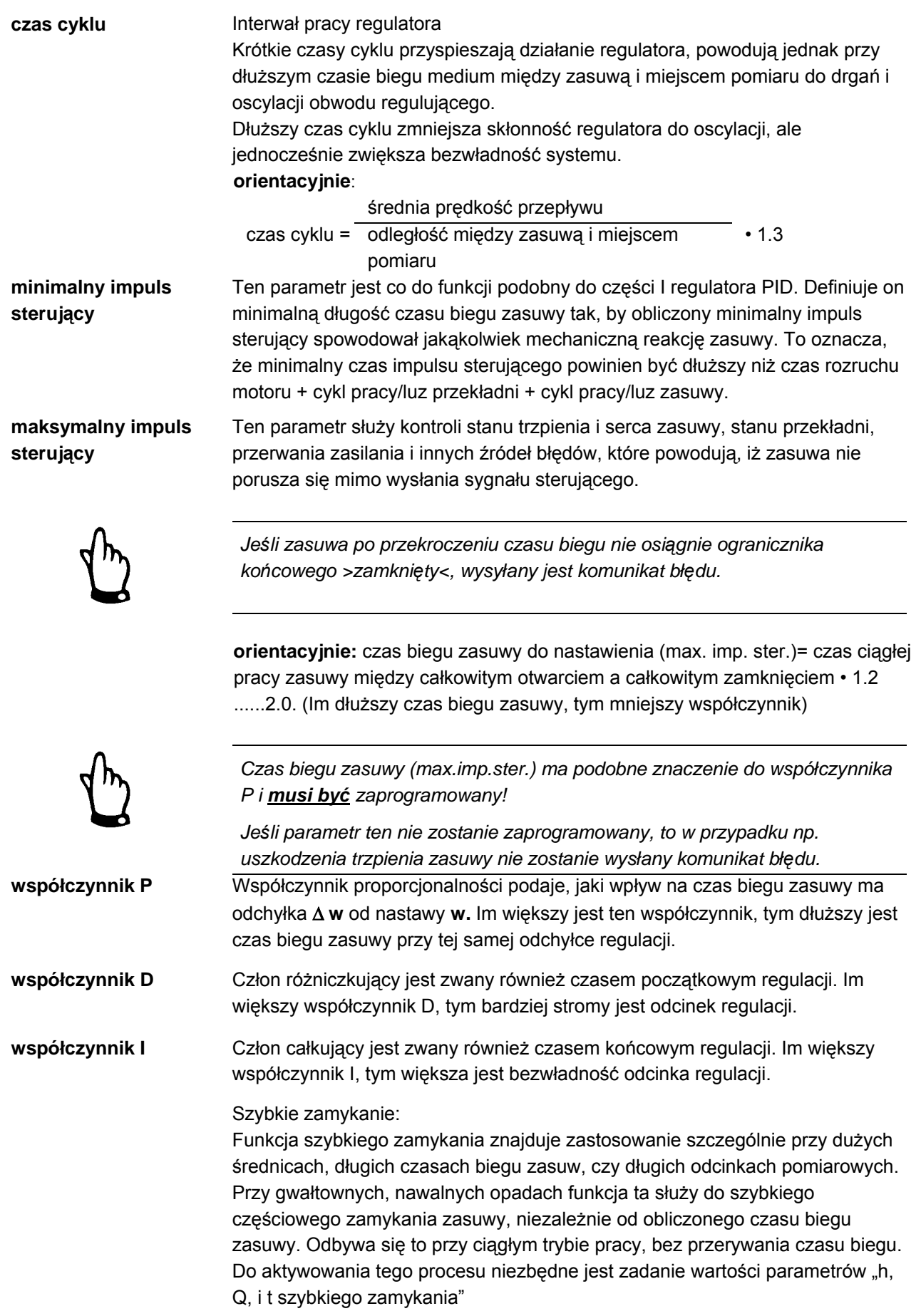

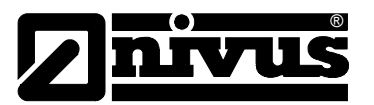

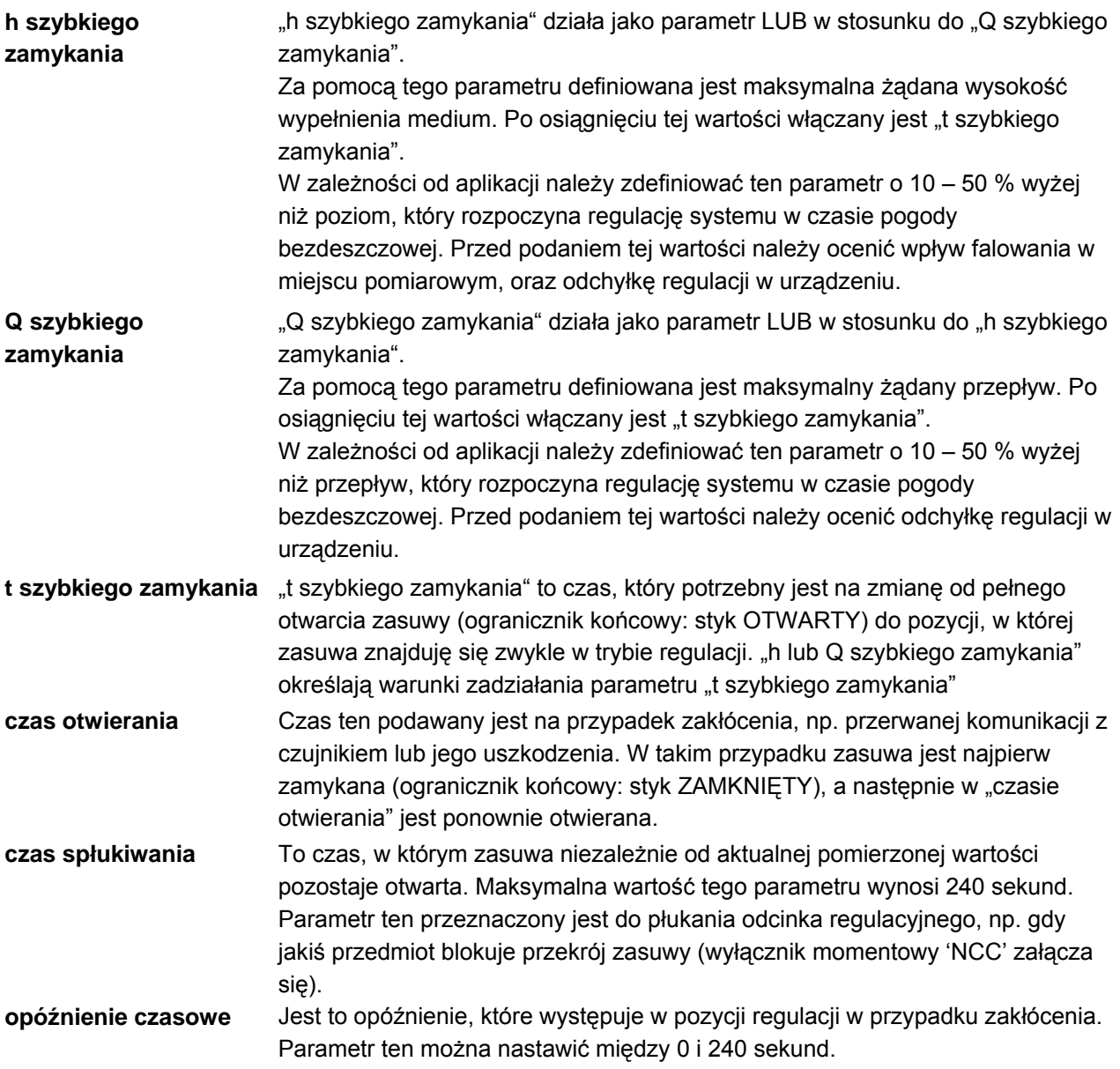

#### 8.4.8 Menu ustawiania parametrów "nastawy"

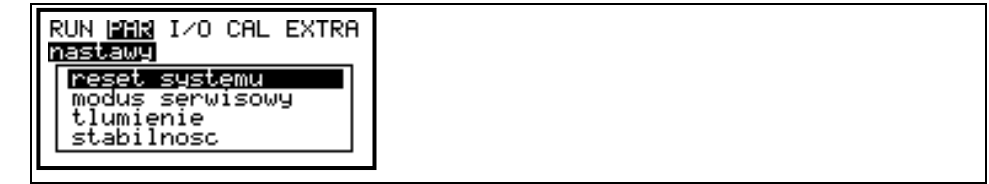

#### **Ilustracja8-47 Podmenu - nastawy**

W tym podmenu można nastawić tłumienie rejestracji i wydawania wartości pomiarowych, przywrócić podstawowe nastawy fabryczne urządzenia, jak również dokonać specjalnych nastawień w modusie serwisowym.

#### **reset systemu** W tym punkcie można przeprowadzić generalny reset przetwornika. Po podaniu kodu PIN >2718< OCM F przeprowadza generalny reset. Następni urządzenie przechodzi do modusu inicjalizacji (ponownego startu) i wyświetlane jest zapytanie o żądany język obsługi.

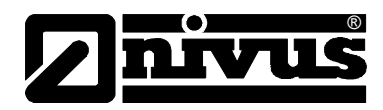

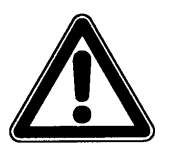

*W trakcie resetu system powróci do podstawowych nastawień. Załadowane zostaną nastawienia fabryczne i wszystkie wpisane przez użytkownika nastawy zostaną wykasowane (generalny reset systemu).* 

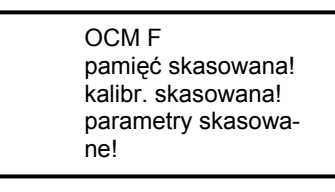

#### <span id="page-82-0"></span>**Ilustracja8-48 Ponowny start urządzenia OCM F**

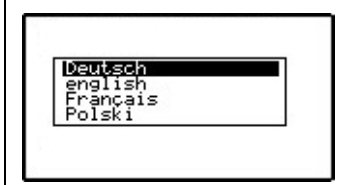

#### <span id="page-82-1"></span>**Ilustracja8-49 Wybór języka**

OCM F nadpisuje teraz pamięć Flash i ładuje ponownie program. Następnie na wyświetlaczu pojawia się nazwa urządzenia (patrz [Ilustracja8-48\)](#page-82-0). Potem należy wybrać żądany język obsługi (patrz [Ilustracja8-49\)](#page-82-1). Urządzenie jest teraz w stanie jak bezpośrednio po dostawie.

**modus serwisowy** Po podaniu kodu serwisowego dostępne będą dodatkowe możliwości programowania. Ponieważ zastosowanie tych nastawień wymaga obszernej wiedzy fachowej i nie są one wymagane przy standardowych aplikacjach, ich programowanie zarezerwowano dla personelu serwisowego NIVUS.

**tłumienie** Ten punkt menu umożliwia zmianę tłumienia wyświetlacza i wejścia analogowego między 20 i 200 sekund. Wartość ta oznacza, że skok obliczonej ilości z 0 na 100 % wymaga podanego w tym punkcie czasu, by zostać pokazanym na wyświetlaczu lub zostać podane na wyjście.

**stabilność** Czas, w którym OCM F pracuje bez akceptowalnej wartości pomiarowej poziomu. Gdy czas ten zostanie przekroczony i nie zostanie pomierzona poprawna wartość wypełnienia, OCM F przechodzi w czasie zaprogramowanego tłumienia na wartość pomiarową >0<. Standardowo wartość tego parametru wynosi 60 sekund.

### **8.5 Menu wejść i wyjść sygnałowych (I/O)**

To menu zawiera wiele podmenu do kontroli i oceny czujników, oraz wejść i wyjść sygnałowych w przetworniku. Umożliwia ono wyświetlenie różnych wielkości (wartość prądu wejść, wyjść przekaźników, profil echa, itp.), ale nie zezwala na ingerencję w sygnały (offset, kalibracja, symulacja, itp.). Punkt ten służy przede wszystkim do oceny programowania, szukania ewentualnych błędów i ich diagnostyki.

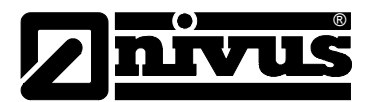

|--|

**Ilustracja8-50 Menu I/O** 

#### **8.5.1 Menu I/O"wejścia cyfrowe"**

W ramach tego menu można skontrolować wartości na zaciskach wejść cyfrowych przetwornika. Możliwy jest wybór między "załączony" i "wyłączony".

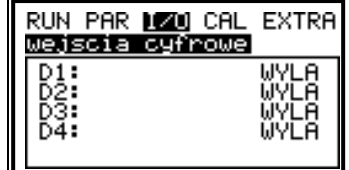

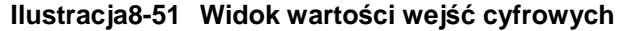

### 8.5.2 Menu I/O "wyjścia analogowe"

W tym menu pokazywane są wartości, które w zostały obliczone w przetworniku i są podawane na wyjście analogowe jako sygnał mA.

| RUN PHR DEAU CHL EXTRH<br>yjscia analogowe |
|--------------------------------------------|
| 0.000<br>mЯ<br>2.000 mA<br>1.000 mA        |

**Ilustracja8-52 Widok wartości wyjść analogowych** 

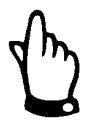

*Wartości aktualnie płynących prądów na zaciskach wyjść nie są wyświetlane. Widoczny jest tylko sygnał, który podawany jest na przetwornik wyjścia analogowego.* 

*W tym menu nie można rozpoznać, ani wyświetlić błędów podłączenia zewnętrznych urządzeń.* 

#### **8.5.3 Menu I/O "wyjścia przekaźnikowe"**

W tym podmenu można skontrolować wartości na zaciskach wyjść przekaźnikowych przetwornika. Możliwy jest wybór między "włączony" i "wyłączony".

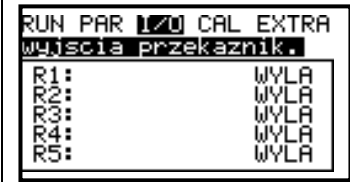

#### **Ilustracja8-53 Widok wartości cyfrowych**

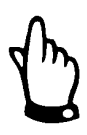

*Rzeczywisty stan wyjść przekaźnikowych nie jest wskazywany. Widoczny jest tylko sygnał, który otrzymuje przekaźnik na wyjście. W tym menu nie można rozpoznać, ani wyświetlić błędów podłączenia zewnętrznych urządzeń.* 

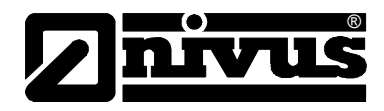

#### 8.5.4 Menu I/O "dane pomiarowe"

W tym punkcie menu na jednym ekranie wyświetlane są wszystkie aktualnie mierzone i obliczone wielkości.

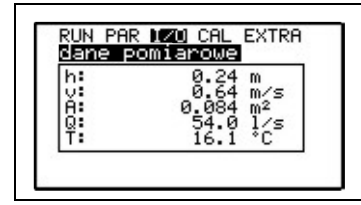

h = mierzony poziom

v = mierzona prędkość

A = obliczone pole powierzchni przepływu

Q = obliczony przepływ

T = mierzona temperatura

#### **Ilustracja8-54 Widok danych pomiarowych**

#### 8.5.5 Menu I/O "v-info"

W tym punkcie menu wyświetlane są różne informacje na temat czujnika. Punkt ten służy głównie do celów serwisowych.

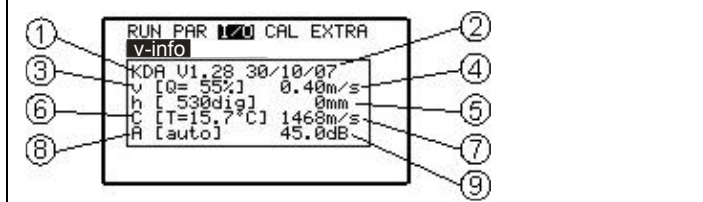

1 wersja oprogramowania czujnika

2 data powstania oprogramowania czujnika

3 jakość pomiaru prędkości

4 obliczona prędkość średnia

5 mierzona wysokość

6 mierzona temperatura medium

7 prędkość rozchodzenia się dźwięku na podst. zmierzonej temperatury

8 moduł wzmocnienia czujnika

9 wartość wzmocnienia czujnika

#### **Ilustracja8-55 Status czujnika i opracowanie prędkości**

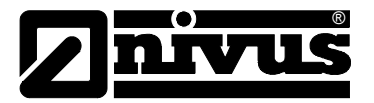

#### 8.5.6 Menu I/O "v-histogram"

Histogram frekwencji pokazuje rozkład powracających częstotliwości Dopplerowskich. Każdy słupek (peak) przestawia jedną grupę częstotliwości. Punkt ten jest szczególnie ważny przy wyborze i ocenie miejsca pomiarowego jak również miejsca montażu czujnika.

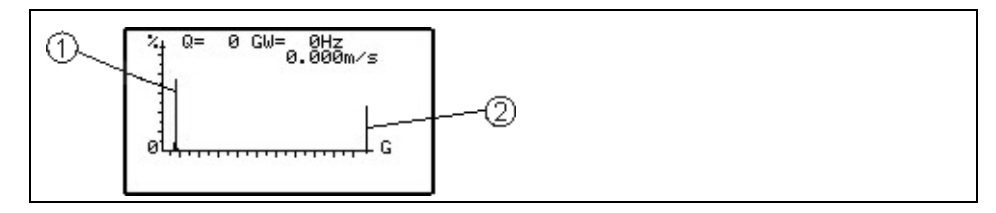

Q = jakość

1 = grupa frekwencji (peak)

2 = wartości nieważne

#### **Ilustracja8-56 Rozkład grup frekwencji**

Jakość pomiaru (0-100 %) pokazuje stosunek opracowanych częstotliwości Dopplerowskich do całego spektrum mierzonych prędkości. Im wyższa jest wartość parametru jakości, tym bardziej można polegać na dokładności wyświetlonej wartości pomiarowej prędkości przepływu. Dla jakości sygnału (Q) nie ma żadnej wartości granicznej, ponieważ oprócz niej należy wziąć pod uwagę formę rozkładu częstotliwości. Rozkład częstotliwości jest dla oceny miejsca pomiarowego ważniejszy niż jakość sygnału "Q".

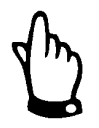

*Możliwe są przypadki, że mimo relatywnie dobrej jakości sygnału, prędkość przepływu nie będzie obliczona dokładnie ze względu na złu rozkład grup częstotliwości. W takim przypadku należy zmienić miejsce montaż czujnika prędkości. Patrz rozdział 6.3.2.* 

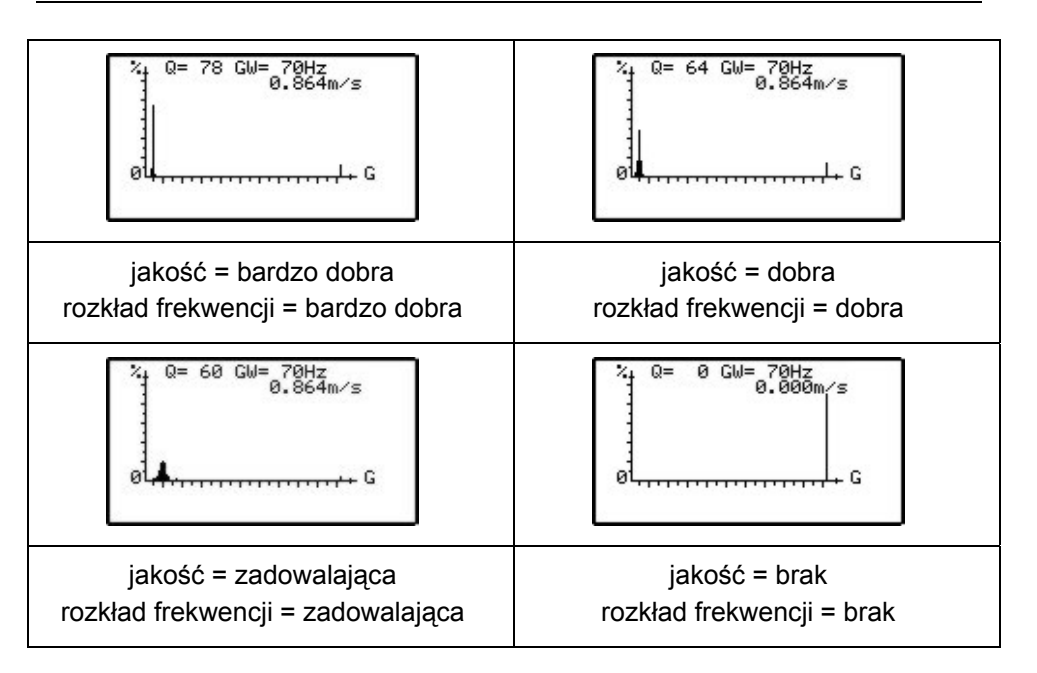

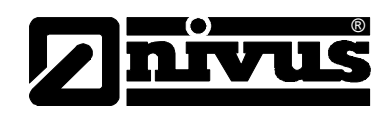

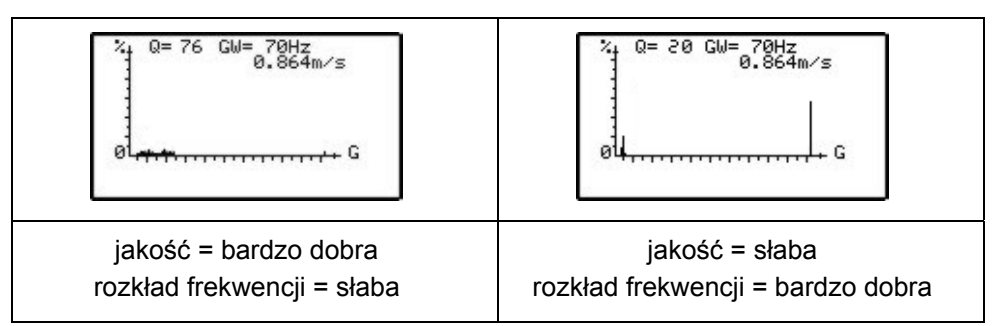

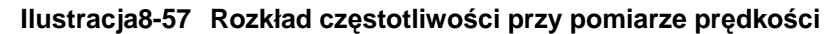

#### 8.5.7 Menu I/O "zewnętrzny poziom"

Ten punkt menu jest widoczny tylko po wyborze zewnętrznego czujnika wypełnienia. Pokazywana jest wartość aktualnie mierzonego prądu na wejściu analogowym 1 i obliczona na jego podstawie wartość wypełnienia.

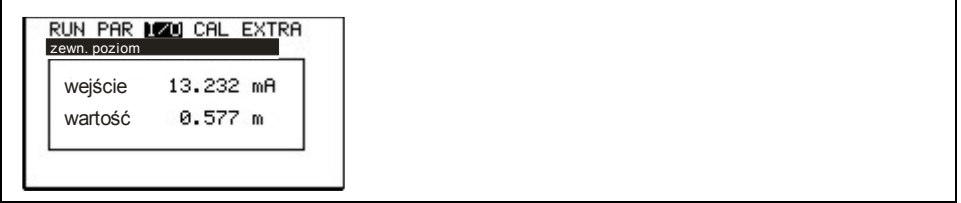

#### **Ilustracja8-58 Wybór zewnętrznego pomiaru wypełnienia**

#### 8.5.8 Menu I/O "status zasuwy"

To menu jest widoczne tylko po aktywacji regulatora w menu PAR:

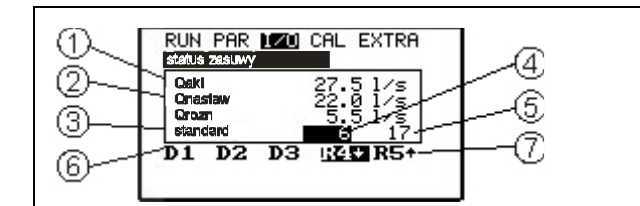

1 aktualnie mierzona wartość przepływu

2 nastawa regulatora

3 różnica między Qakt i Qnastaw

4 ilość sekund pozostałych do dezaktywacji regulatora

5 ilość sekund pozostałych do końca czasu cyklu

6 status trzech wejść cyfrowych

7 status obydwu przekaźników

#### **Ilustracja8-59 Widok statusu regulatora**

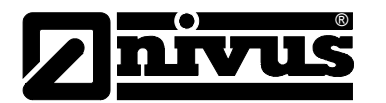

#### **8.5.9 Menu I/O "ręczne sterowanie zasuwy"**

To menu jest widoczne tylko po aktywacji regulatora w menu PAR: Zasuwa może być w celach testowych ręcznie otwierana i zamykana. Do ręcznego sterowania zasuwą służą klawisze strzałek >w górę< i >w dół<.

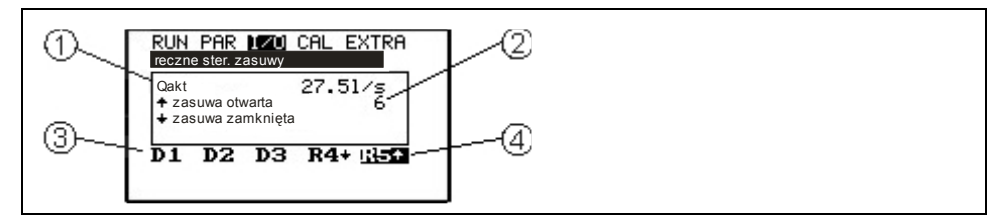

1 aktualnie mierzony przepływ

2 ilość sekund pozostałych do dezaktywacji sterowania ręcznego

3 status trzech wejść cyfrowych

4 status obydwu przekaźników

#### **Ilustracja8-60 Menu sterowania ręcznego regulatora**

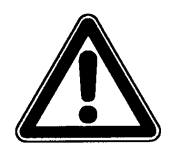

*Ręcznie sterowanie regulatorem oznacza bezpośredni dostęp do zasuwy bez żadnego zabezpieczenia!* 

*Sterowanie ręczne jest przewidziane wyłącznie do celów testowych!* 

### <span id="page-87-0"></span>**8.6 Menu kalibracji i kalkulacji (CAL)**

W tym menu można skalibrować pomiar wypełnienia (czujnik z wbudowaną celą hydrostatyczną), dopasować wyjścia analogowe do potrzeb nadrzędnego systemu., oraz zasymulować pracę przekaźników i wyjść analogowych.

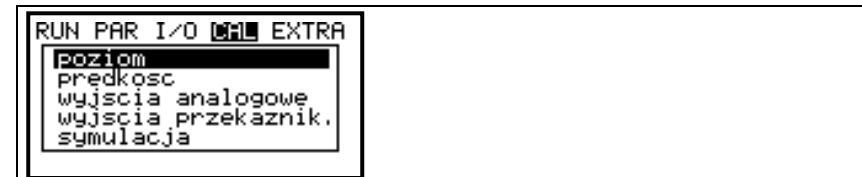

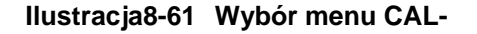

#### **8.6.1 Poziom**

W tym punkcie można dokonać kalibracji/justacji pomiaru poziomu. Wpisywane mogą być wartości od -1000 mm do +1000 mm. Kalibracja taka jest wymagana tylko przy zastosowaniu czujnika KDA Kombi z celą hydrostatyczną.

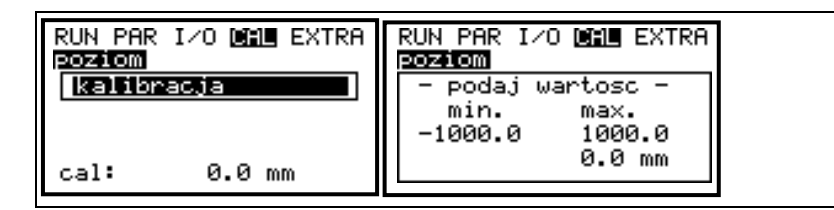

**Ilustracja8-62 Podmenu poziom** 

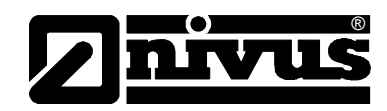

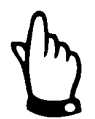

*Cela hydrostatyczna podlega dryftowi punktu 0 spowodowanemu czynnikami fizycznymi). Dlatego należy w regularnych odstępach czasowych dokonywać kalibracji punktu zerowego (zalecane co 6 miesięcy).*

*Kalibracja czujnika hydrostatycznego powinna być przeprowadzana po zdemontowaniu czujnika lub przy możliwie najniższych wypełnieniach w kanale. Przed kalibracją należy zmierzyć możliwie najdokładniej rzeczywiste wypełnienie za pomocą innej techniki pomiarowej, np. przymiaru (przy kalibracji po demontażu wartość ta wynosi 0). Wartość tę należy podać jako odniesienie.*

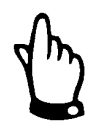

*Kalibracja punktu 0 w celi hydrostatycznej przeprowadzana jest często bez demontażu czujnika, a rzeczywisty poziom wyznaczany jest jako wartość chwilowa za pomocą przymiaru, linijki, itp. przez zanurzenie go w płynącym medium. Tak uzyskana wartość wpisywana jest jako odniesienie.* 

*Przy takim przeprowadzaniu kalibracji w płynącym medium wytwarzające się na przymiarze spiętrzenie prowadzi do błędu pomiarowego, zależnego dodatkowo od prędkości przepływu medium. Dlatego pomiar wypełnienia jako referencja/odniesienie do kalibracji czujnika w płynącym medium powinien być zawsze wykonywany od góry. (patrz również Ilustracja 12-1).* 

### **8.6.2 Prędkość**

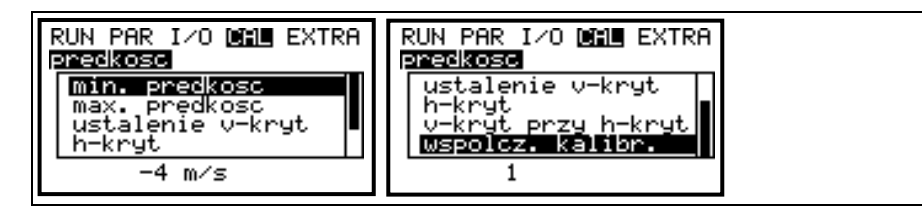

**Ilustracja8-63 Podmenu – prędkość**

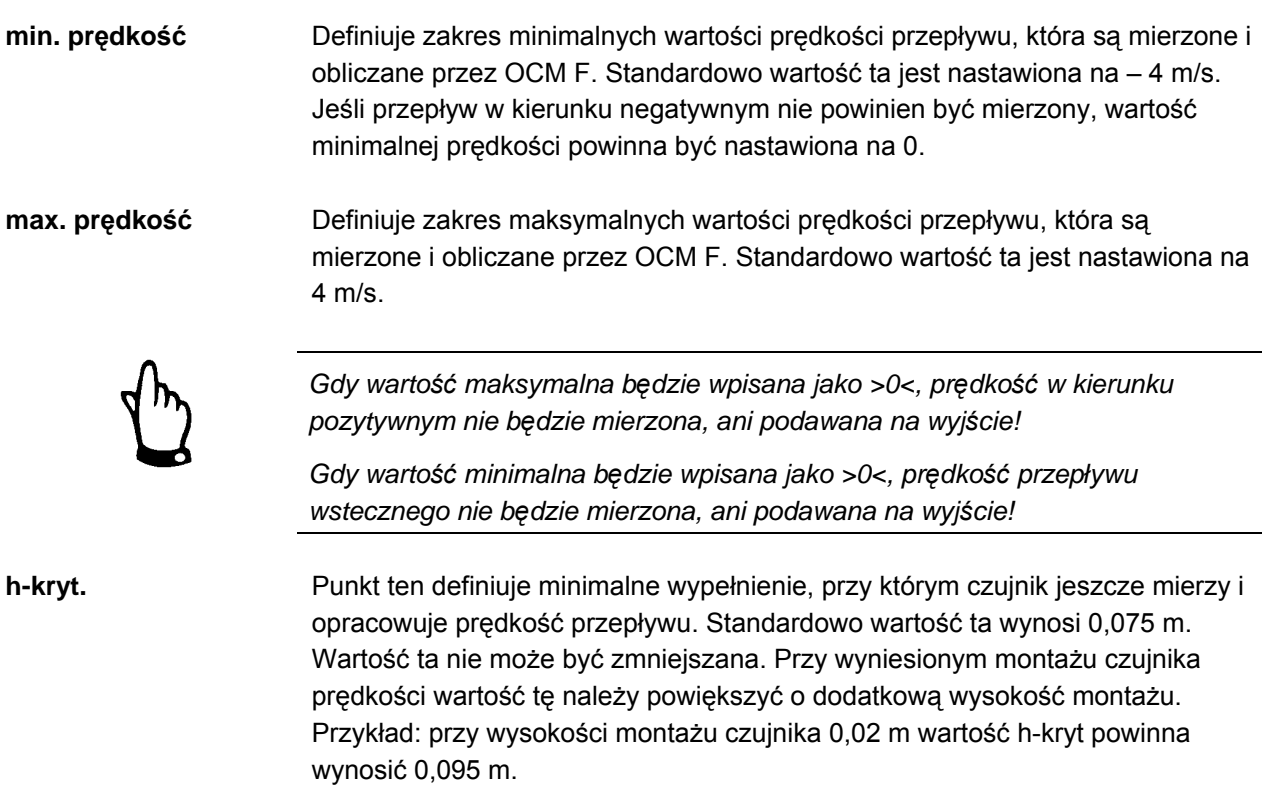

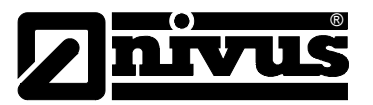

#### **ustalenie v-kryt** Tu definiowane jest, czy OCM F przy pomiarze >h-kryt< prędkość przepływu będzie wyznaczana na podstawie kalkulacji (patrz [Ilustracja8-64\)](#page-89-0). W innym przypadku dla >v-kryt przy h-kryt< należy podać stałą wartość.

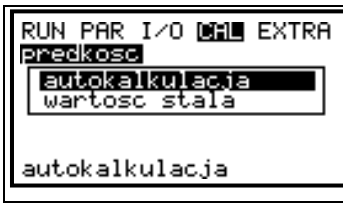

#### <span id="page-89-0"></span>**Ilustracja8-64 Ustalanie v-kryt**

#### **Autokalkulacja:**

Automatyczna kalkulacja jest stosowana, gdy oprócz stanów normalnych pomierzone powinny być również małe przepływy przy małych wypełnieniach (np. przepływy w godzinach nocnych, wody infiltracyjne, itp.). Warunkiem zastosowania tej funkcji jest, że dla wartości wypełnienia zdefiniowanej przez hkryt przynajmniej jednokrotnie mierzona była prędkość, gdyż w przeciwnym przypadku OCM F nie ma wartości początkowej w swojej wewnętrznej tabeli. Poza tym kanał **nie może być podtopiony** w miejscu pomiaru!

Ten sposób wyznaczania przepływu niezbędny jest gdy wypełnienie w kanale obniża się poziomu, w którym nie może być już mierzona prędkość (zachodzi, gdy przekrycie czujnika przez warstwę medium jest mniejsze niż h-kryt). W takiej sytuacji należy zapewnić dokładny pomiar wypełnienia aż do wartości 0 (zastosować zewnętrzny czujnik wypełnienia, mierzący przez powietrze, od góry).

Jeśli ze względu na opadający poziom medium prędkość nie może być już mierzona, OCM F na podstawie zdefiniowanego minimalnego wypełnienia h kryt (wypełnienie krytyczne, minimalne, przy którym możliwy jest dokładny pomiar prędkości) i zarejestrowanej dla niego prędkości przepływu tworzy do wewnętrznego użytku tabelę wartości Q(h). W tej tabeli wartości automatycznie uwzględniany jest zaprogramowany profil kanału.

Na podstawie tak stworzonej tabeli dla mierzonych wypełnień wyznaczane są wartości prędkości przepływu mimo, że te nie mogą być już fizycznie mierzone

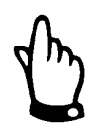

*Z powodu niemożliwych do przewidzenia odchyłek rzeczywistych wartości prędkości od tych obliczonych z wypełnienia, tak obliczony przepływ może być obarczony większym błędem niż wartość wyznaczona na podstawie pomiaru prędkości i wypełnienia.* 

#### **Wartość stała:**

Jeśli została wybrana wartość stała, w punkcie v-kryt przy h-kryt" należy podać wartość. Funkcja ta jest stosowana zazwyczaj przy złych warunkach hydraulicznych w danym miejscu pomiarowym (fale, zawirowania).

**v-kryt przy h-kryt** Tu definiowana jest wartość początkowa prędkości wewnętrznej tabeli wartości Q/h. Wprowadzenie wartości jest automatycznie (autokalkulacja) lub ręcznie (wartość stała) – patrz "ustalenie v-kryt".

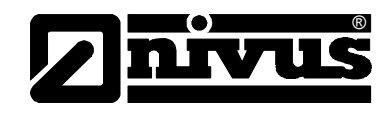

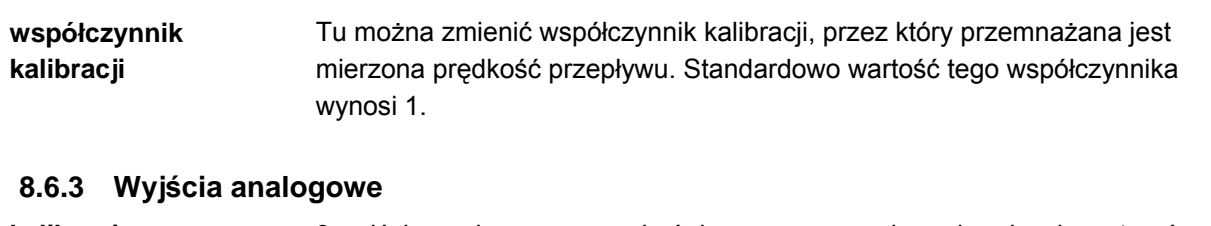

**kalibracja** 3 wyjścia analogowe mogą być dopasowywane do nadrzędnych systemów. Możliwa jest kalibracja w zakresie – 4 mA do 4 mA (patrz [Ilustracja8-65\)](#page-90-0). Wartości te są dodawane lub odejmowane do wyjścia analogowego. Gdy wyjście analogowe zaprogramowane jest na "prąd stały", kalibracja wyjścia nie jest możliwa.

| RUN PAR I/O DELLE EXTRA<br>wyjscia analogow 1      |  |
|----------------------------------------------------|--|
| - podaj wartosc<br>min.<br>max.<br>4.000<br>-4.000 |  |
| 1.000 mA                                           |  |

<span id="page-90-0"></span>**Ilustracja8-65 Kalibracja wyjść analogowych** 

#### **Najważniejsze wskazówki do zastosowania symulacji**:

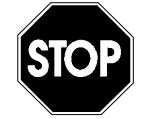

*Symulacja wyjść OCM F ma dostęp do nadrzędnych systemów sterowania bez jakichkolwiek zabezpieczeń!*

*Przeprowadzanie symulacji jest dozwolone wyłącznie przez personel fachowy NIVUS lub przez przeszkolone przez NIVUS firmy, we współpracy z odpowiednim specjalistą ze strony użytkownika obiektu.* 

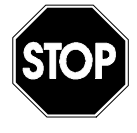

*Ze względu na duże niebezpieczeństwo i ewentualne powstanie szkód w przypadku niewłaściwego przeprowadzenia symulacji NIVUS nie ponosi żadnej odpowiedzialności ani za szkody materialne, ani osobowe, które mogłyby powstać w wyniku niewłaściwego przeprowadzenia symulacji!* 

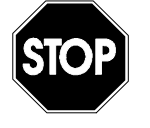

*Symulacja analogowych wejść i wyjść może być przeprowadzana tylko przez fachowców z zakresu elektrotechniki, którzy dobrze znają strukturę i funkcjonowanie całego systemu regulacyjnego. Przeprowadzenie samej symulacji musi by szczegółowo przygotowane. Ze względów bezpieczeństwa konieczny jest udział drugiej osoby!*

*Nadrzędny system należy przełączy na sterowanie ręczne. Napędy itp. jeśli to możliwe, należy odłączyć od zasilania lub przynajmniej ograniczyć ich działanie tak, by w żadnych warunkach nie przyczyniły się do uszkodzenia obiekty, ani osób.* 

**Symulacja** Dla 3 wyjść analogowych można symulować dowolnie nastawialną wartość prądu wyjścia. Żądane wyjście analogowe może być wybrane za pomocą klawiszy strzałem >w prawo< lub >w lewo<. Wartość symulowanego prądu wyjścia można nastawić po podaniu kodu PIN

>2718< za pomocą klawiszy strzałek >w górę< i >w dół< w krokach 0,01 mA. Po naciśnięciu klawisza >Enter< można również bezpośrednio podać żądaną wartość. Maksymalny możliwy symulowany prąd wyjścia wynosi 20,475 mA (patrz [Ilustracja8-66\)](#page-91-0).

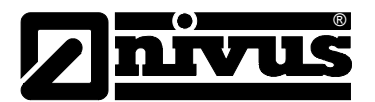

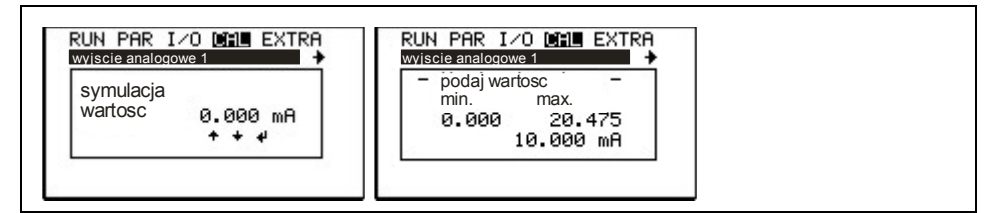

<span id="page-91-0"></span>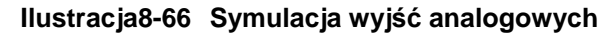

#### **8.6.4 Wyjścia przekaźnikowe**

Po wybraniu punktu >wyjścia przekaźnikowe< należy jeszcze raz podać kod PIN. W ten sposób urządzenie jest chronione przed przeprowadzaniem symulacji przez niepowołane do tego osoby.

Za pomocą klawiszy >w górę< i >w dół< wybierany jest przekaźnik do symulacji. Za pomocą klawisza >Enter< wybrany wcześniej przekaźnik jest włączany i wyłączany. Po opuszczeniu menu włączone wcześniej przekaźniki otwierają się znowu.

| RUN PAR I/O DELL EXTRA<br>wyjacia przekaznik. |                      |  |  |
|-----------------------------------------------|----------------------|--|--|
|                                               | ZA.<br><b>WYL</b>    |  |  |
|                                               | WYL.<br>WYL.<br>WYL. |  |  |

**Ilustracja8-67 Symulacja przekaźników**

#### **8.6.5 Symulacja**

Symulacja pomiaru. Po podaniu kodu PIN >2718< można za pomocą strzałek >w górę< i >w dół< wybrać wypełnienie, prędkość i temperaturę medium. Za pomocą klawiszy >w lewo< i >w prawo< można nastawić żądaną wartość do symulacji w krokach 1 cm (poziom), 0,1°C (temperatura).

Naciśnięcie klawisza >Enter< umożliwia bezpośrednie wpisanie żądanej wartości.

W najniższym wierszu wyświetlacza podawany jest obliczony na podstawie symulowanych wartości przepływ. Jednocześnie zwierają się ewentualnie zaprogramowane przekaźniki, a wcześniej zaprogramowane wyjścia mA podają odpowiednią wartość prądu. Przy "h" można za pomocą klawisza >w górę", a przy "t" klawiszem >w dół< można zmienić status przekaźników i sygnałów wyjść widocznych w dolnej części wyświetlacza.

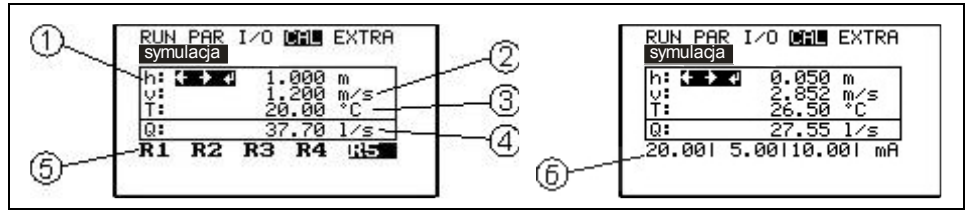

1 symulowane wypełnienie

2 symulowana prędkość przepływu

3 symulowana temperatura medium

4 obliczony symulowany przepływ

5 zaprogramowany przekaźnik, aktywowany przez symulację

6 sygnał wyjścia analogowego

#### **Ilustracja8-68 Modus symulacji**

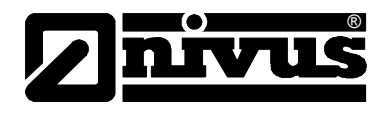

# **9 Drzewko parametrów**

### **Moduł operacyjny (RUN)**

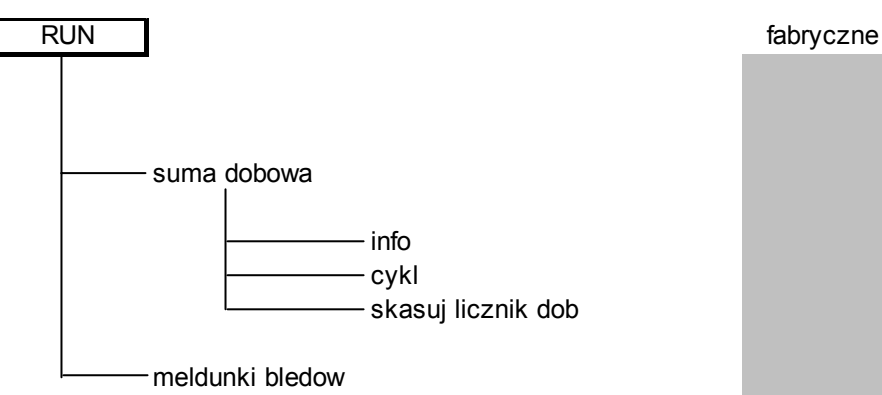

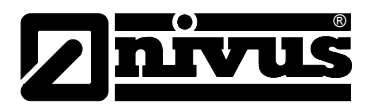

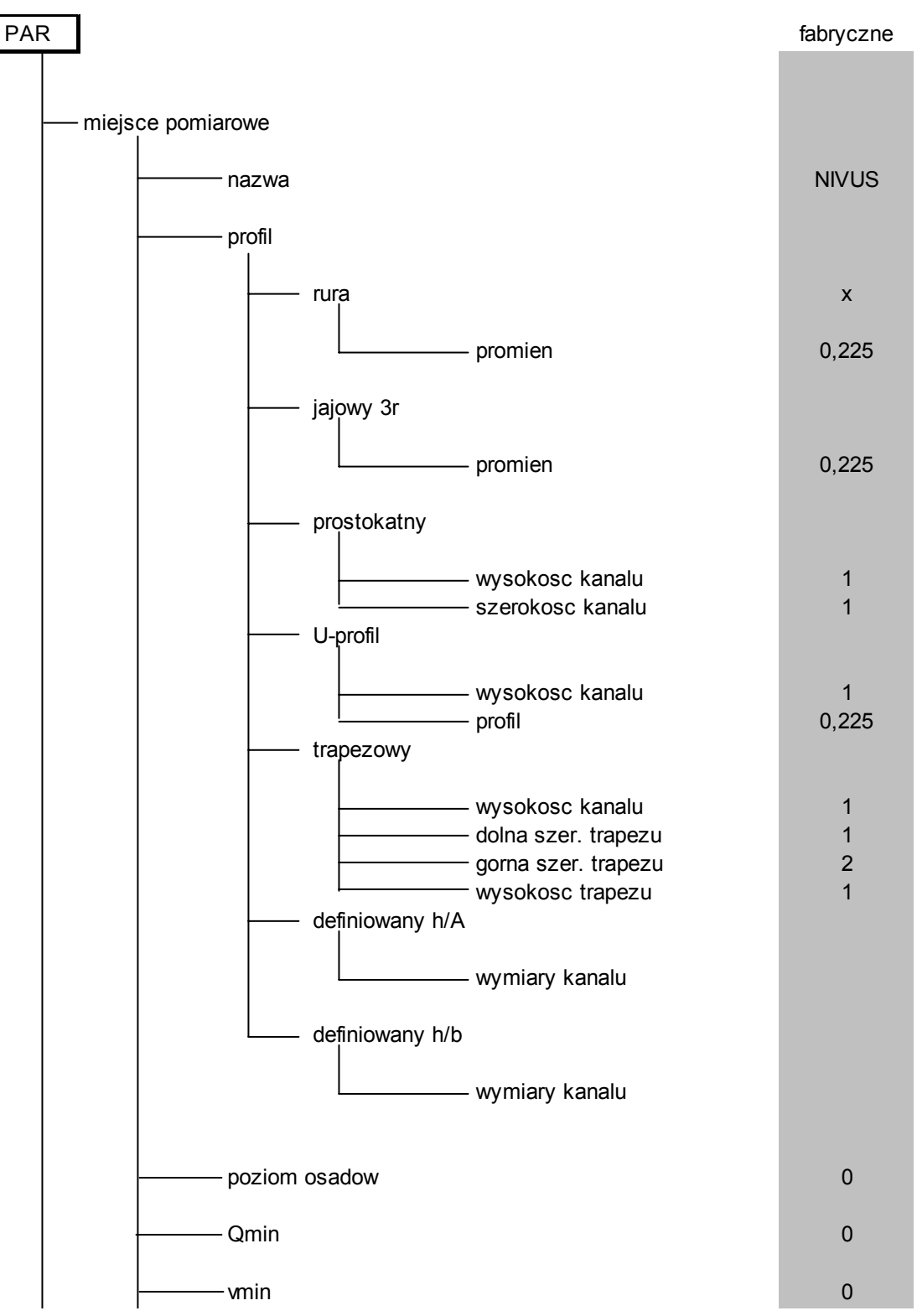

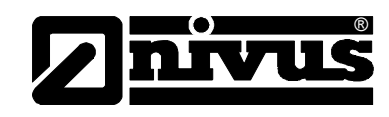

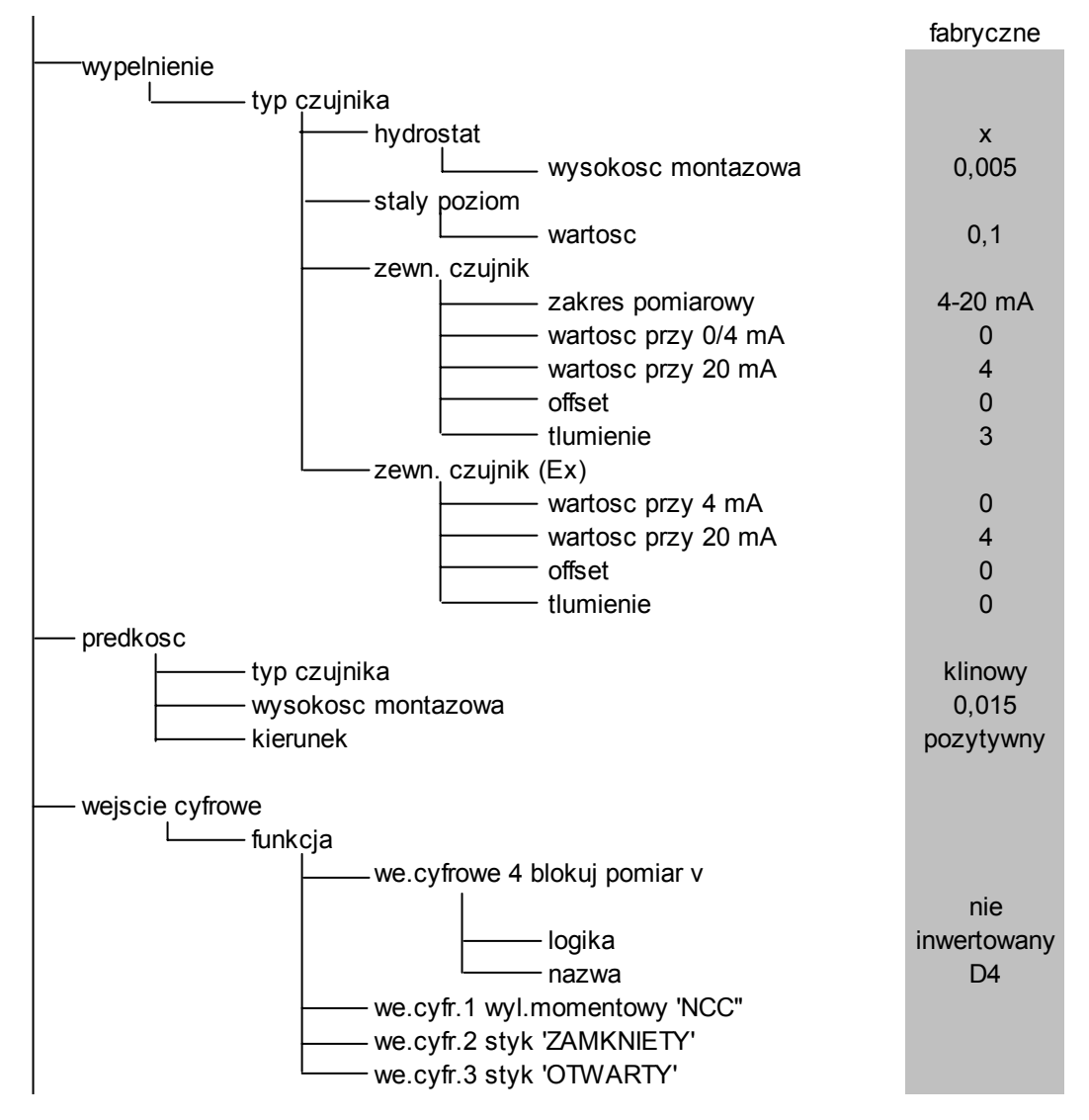

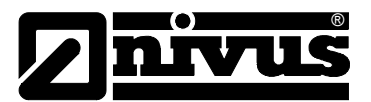

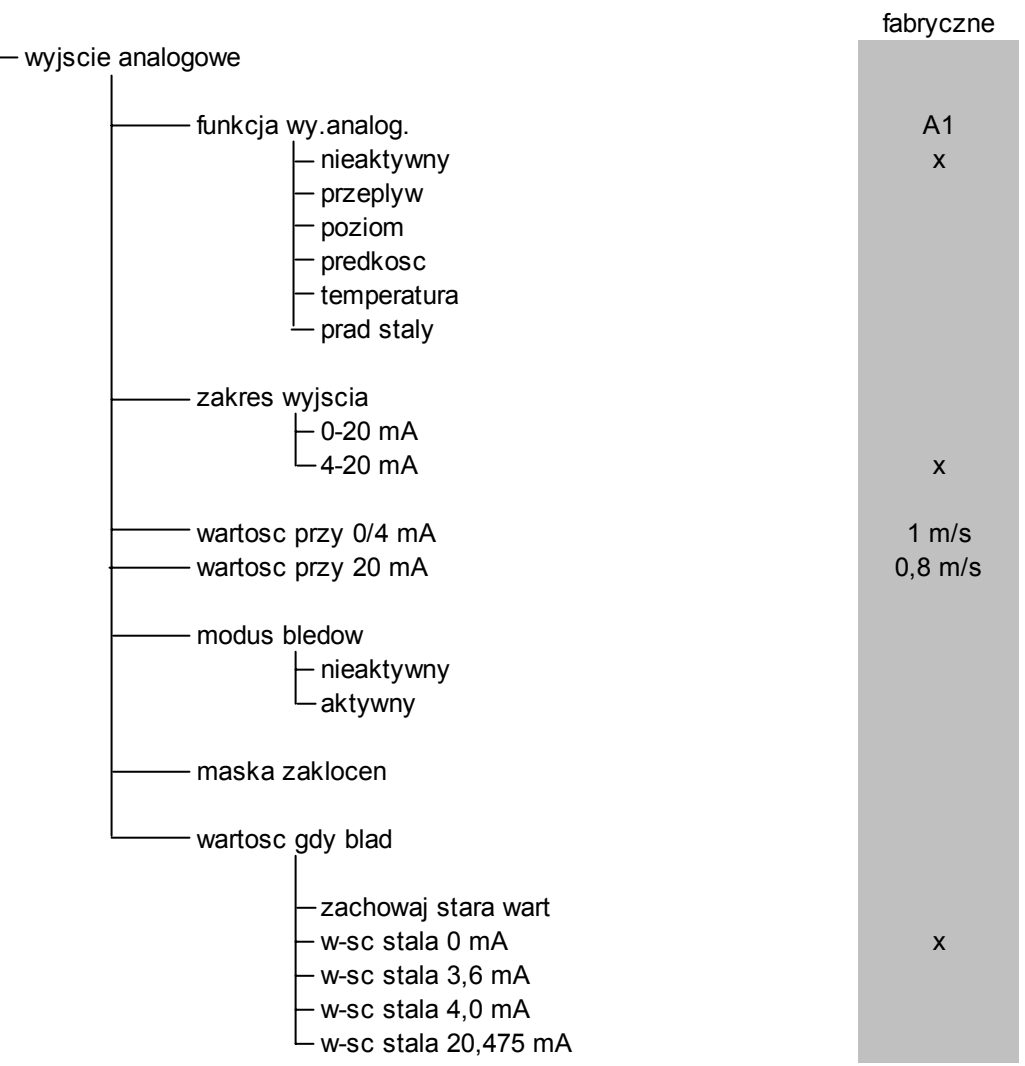

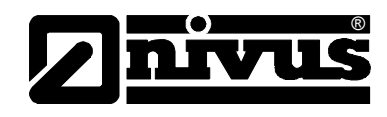

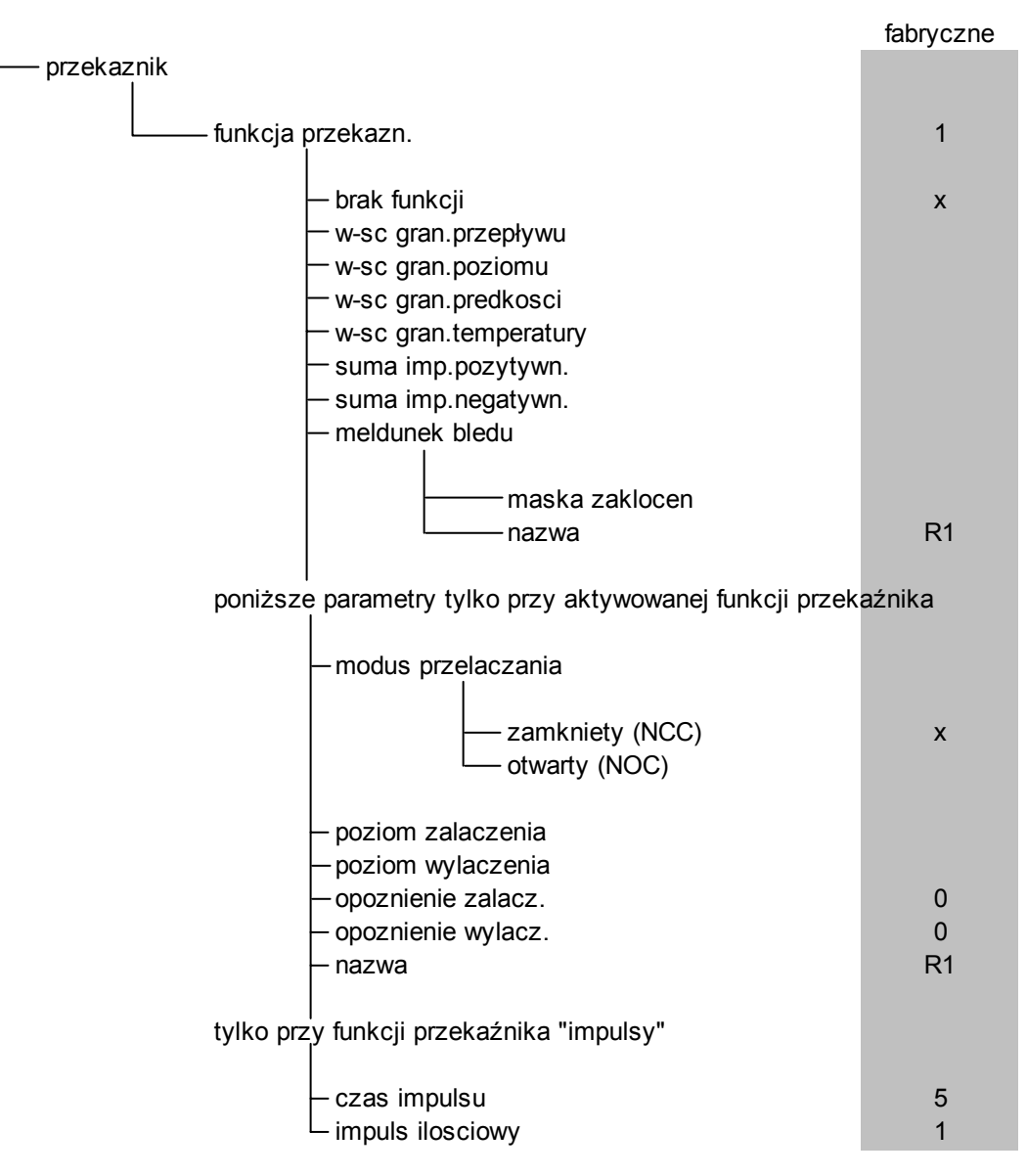

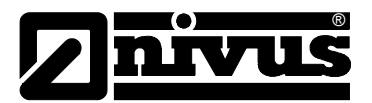

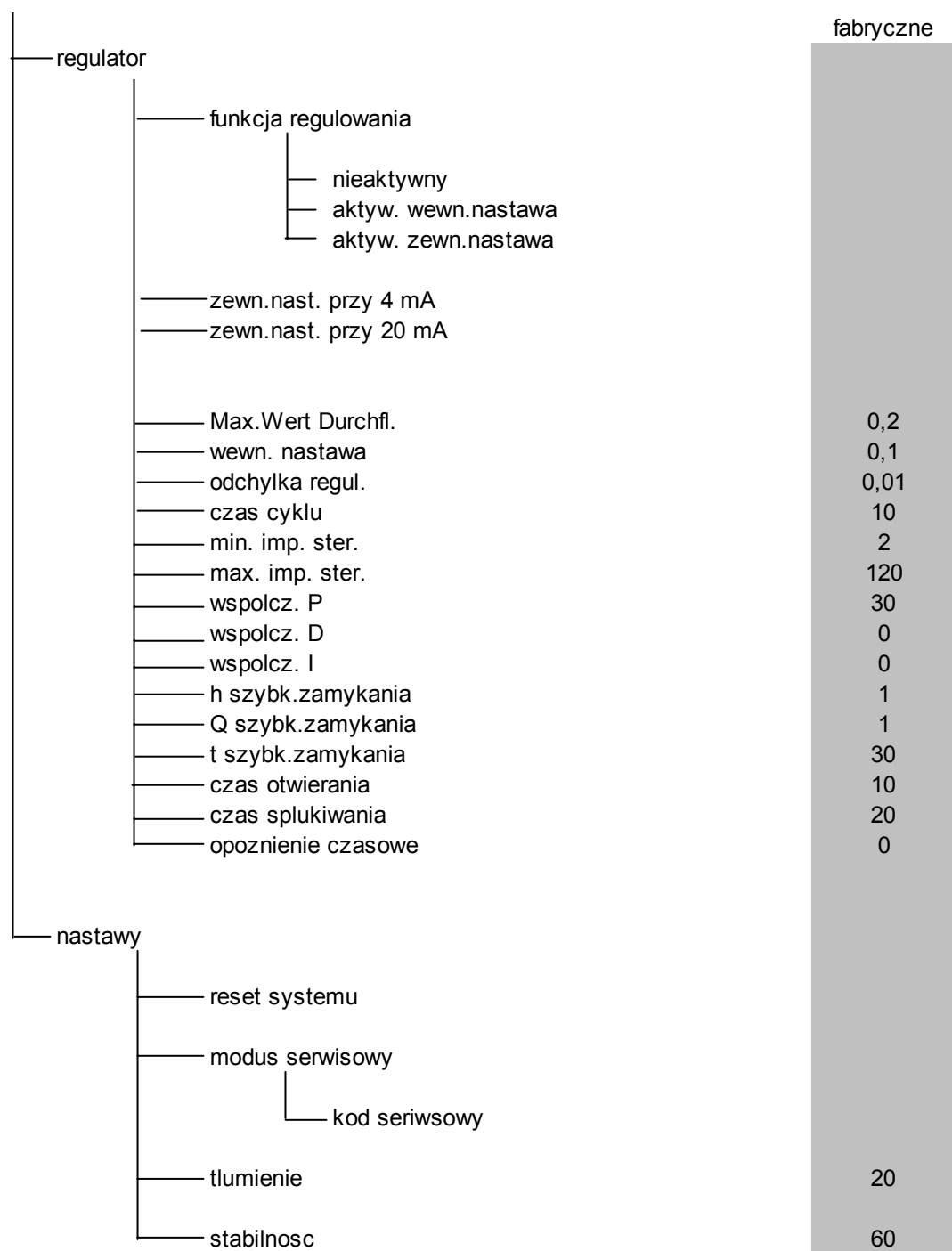

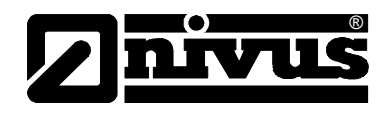

#### **Menu wejść i wyjść sygnałowych (I/O)**

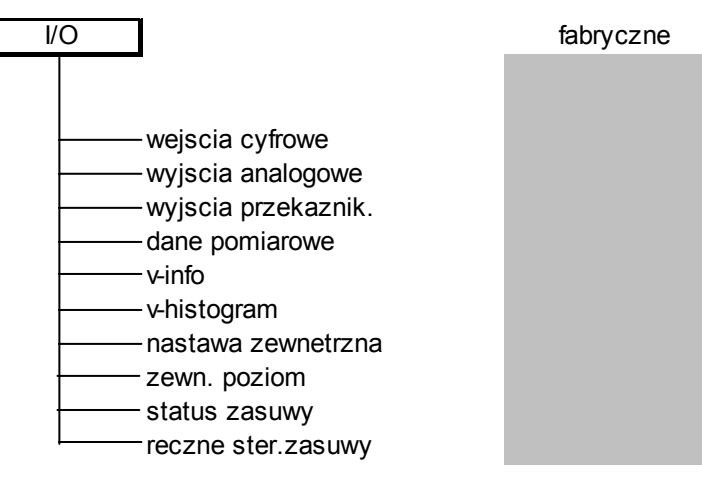

#### **Menu kalibracji (CAL)**

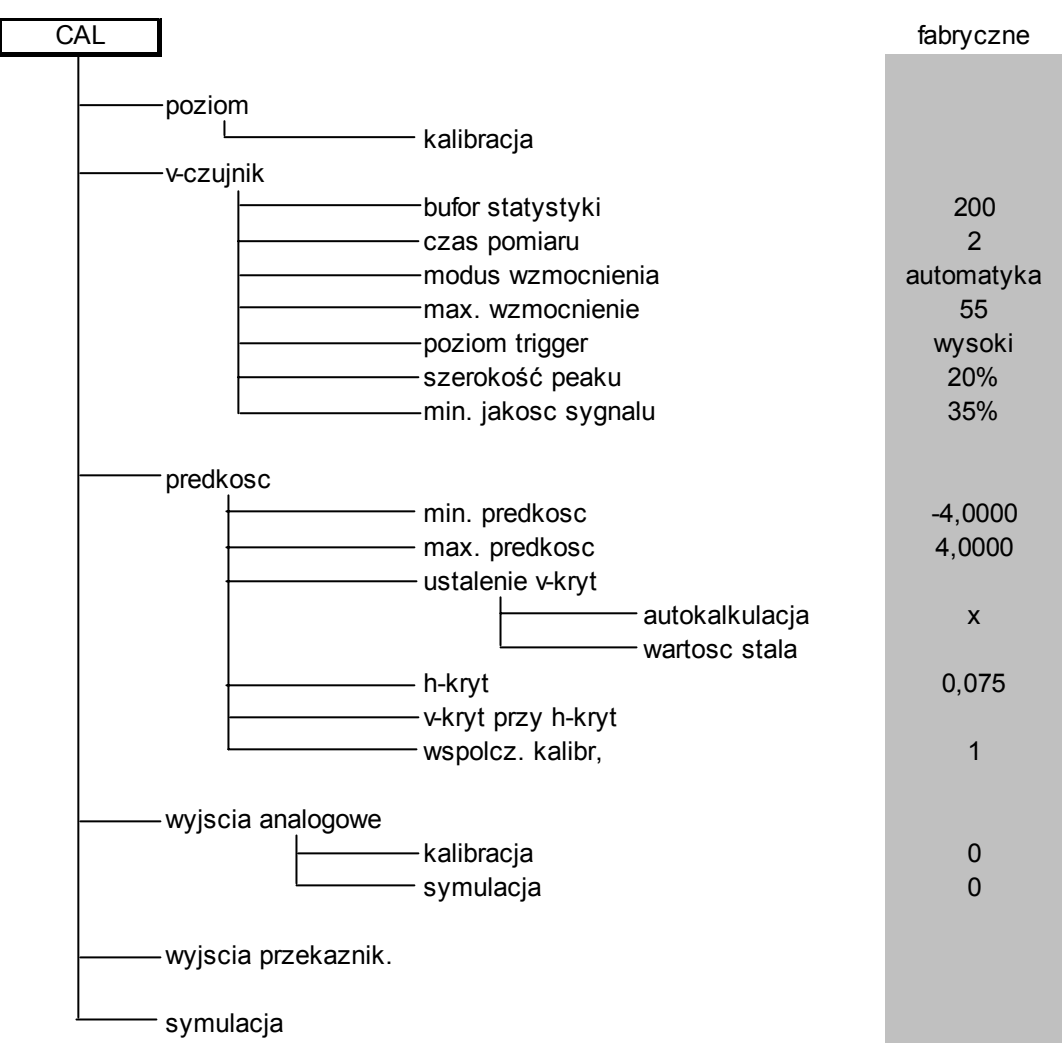

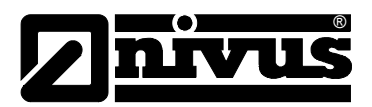

#### **Menu wyświetlacza (EXTRA)**

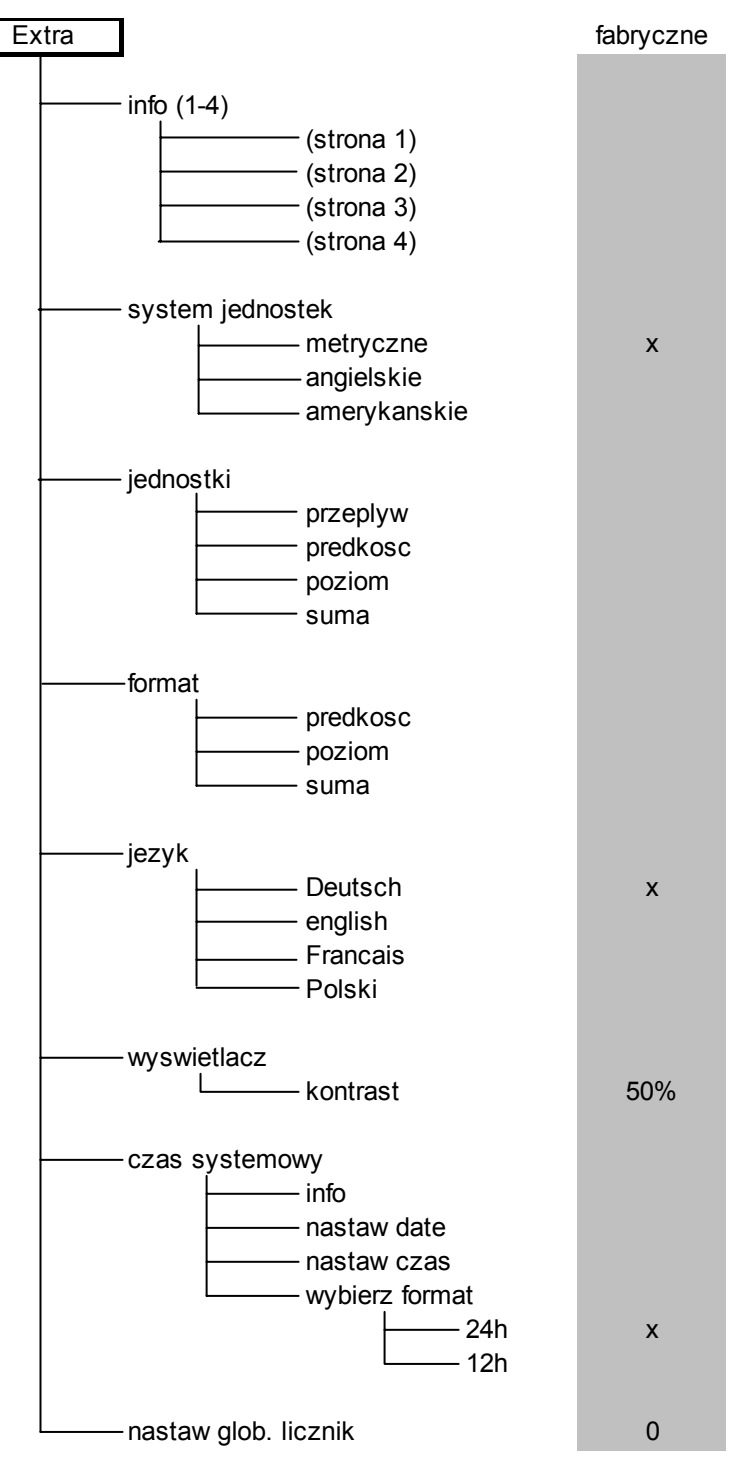

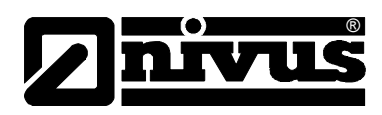

# **10 Opis występujących błędów**

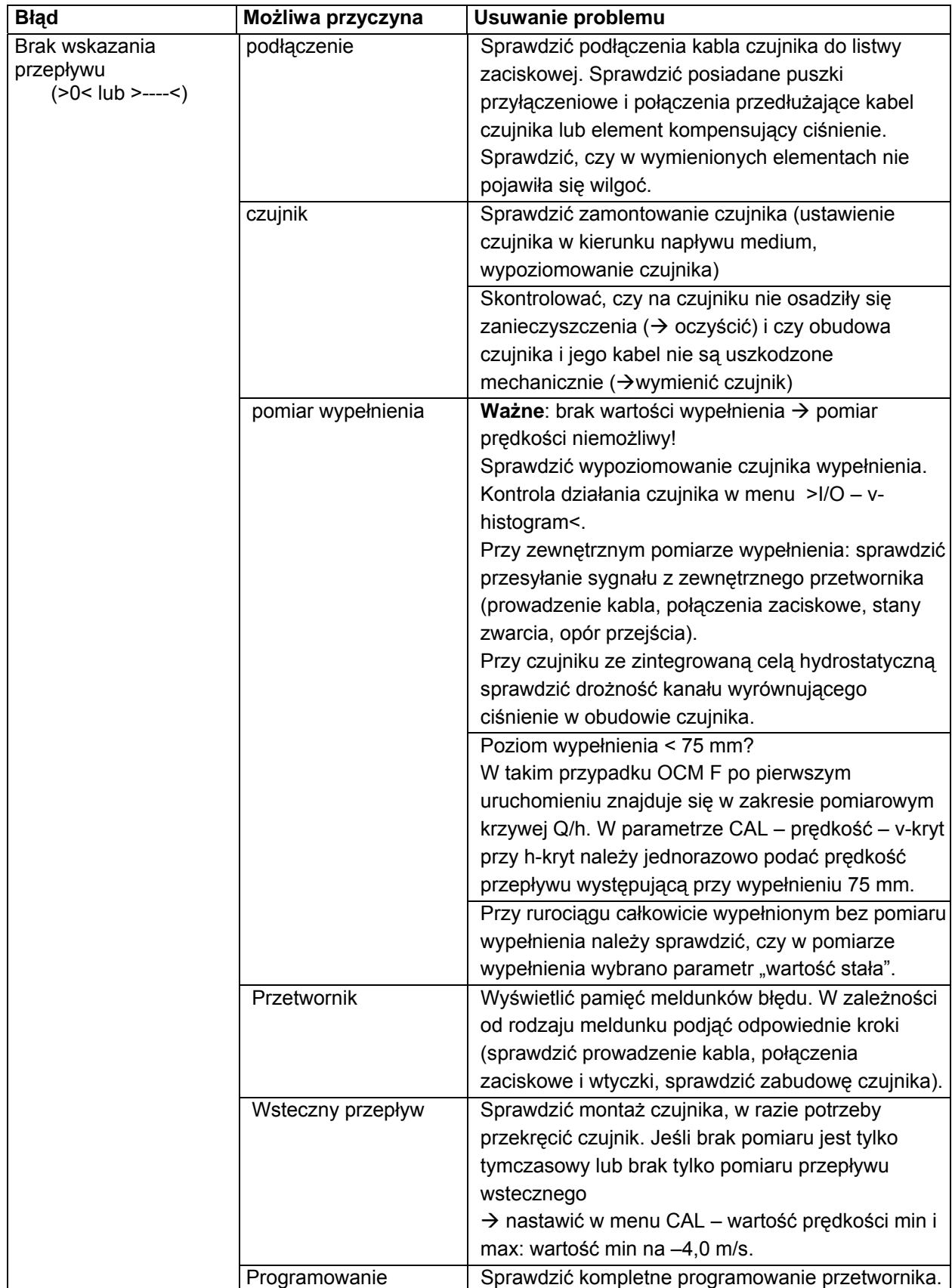

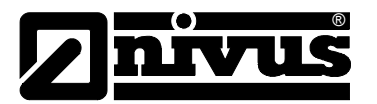

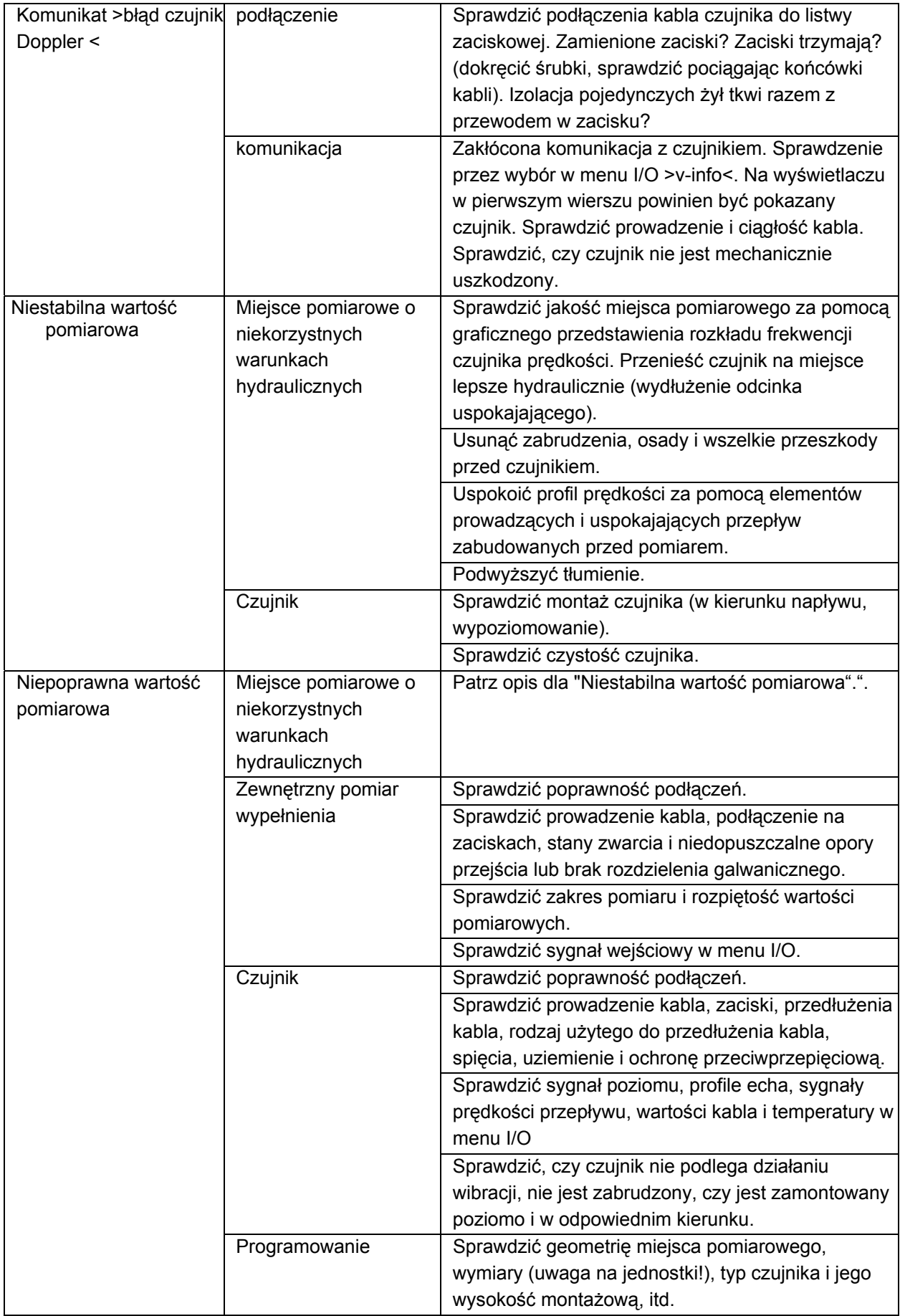

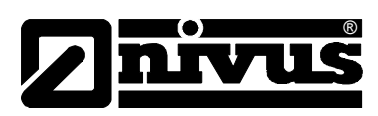

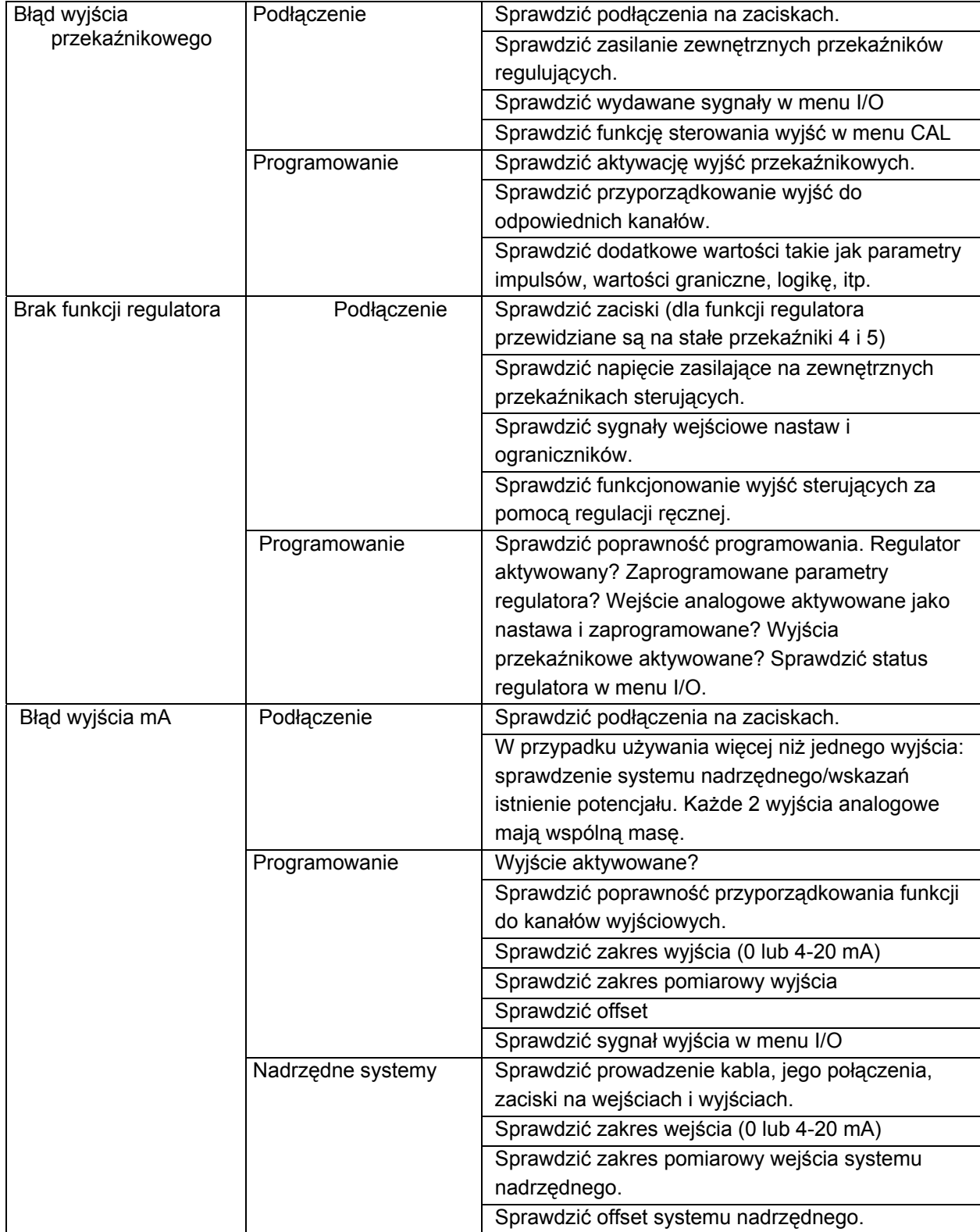

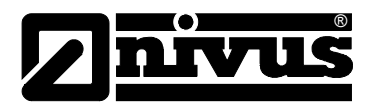

# **11 Lista odporności**

### **11.1 Lista odporności**

Elementy kompaktowych, aktywnych czujników KDA mające kontakt z medium zbudowane są standardowo z:

- stali nierdzewnej V4A (płyta montażowa lub płaszcz czujnika rurowego)
- PVDF (obudowa czujnika)
- PEEK (przekrycie kryształu czujnika) i
- poliuretan (płaszcz kabla i dławnica)

Przy zastosowaniu czujników KDA z celą hydrostatyczną (czujnik Kombi) zastosowane są dodatkowe materiały:

- Hastelloy© C276 (cela hydrostatyczna)
- Viton (PA/PR) (uszczelnienie)

Czujniki są generalnie odporne na działanie ścieków bytowych o normalnym składzie, ścieków sanitarnych, deszczowych i ogólnospławnych pochodzących z gmin i miast. Również w wielu zakładach przemysłowych (np. Hüls, BASF itp.) czujniki wykazują się zadowalającą odpornością. Czujniki I ich elementy nie są jednak odporne na działanie wszystkich substancji i ich mieszanek.

Należy wziąć pod uwagę, iż przy mieszankach różnych substancji (jednoczesne występowanie różnych związków chemicznych) w pewnych warunkach może dojść do reakcji katalitycznych, które nie występują w obecności każdej z tych substancji pojedynczo. Powstawanie i oddziaływanie takich reakcji nie mogło być kompletnie zbadane ze względu na bardzo dużą ilość możliwych kombinacji wspomnianych substancji.

W razie wątpliwości proszę skontaktować się z odpowiednim przedstawicielstwem NIVUS i zamówić bezpłatną próbkę materiału do przetestowania.

Do zastosowań specjalnych, np. w mediach o dużej agresywności lub zawierających rozpuszczalniki, należy stosować czujniki z kablem z płaszczem z FEP (odporny na działanie rozpuszczalników organicznych i siarkowodoru, tylko dla czujników bez celi hydrostatycznej). W takich warunkach zaleca się również stosowanie czujników z płytą montażową Hastelloy lub tytanową, albo odpowiednie czujniki rurowe ze specjalnej stali o podwyższonej odporności

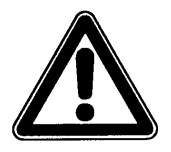

*Generalnie niebezpieczne są media zawierające chlorki (wżery w płycie montażowej ze stali szlachetnej lub w płaszczu czujnika rurowego), siarkowodór (H2S – niebezpieczeństwo dyfuzji przez płaszcz kabla lub obudowę czujnika, a w następstwie zniszczenie miedzianych kabli i przewodów), jak również wszystkie organiczne rozpuszczalniki (rozpuszczenie płaszcza kabla lub obudowy czujnika)!* 

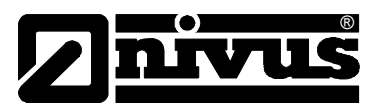

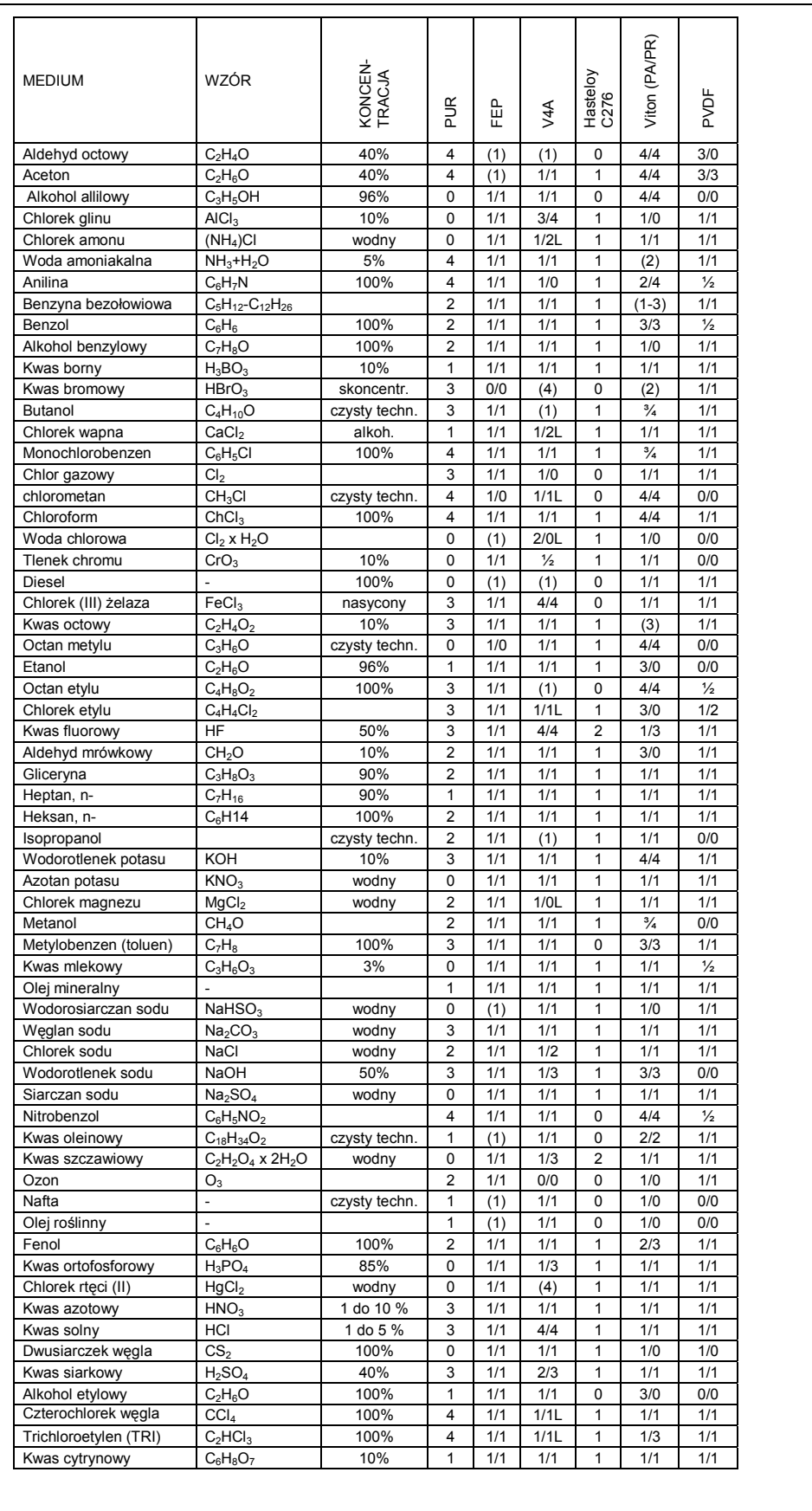

Listy odporności o szerszym zakresie można zamówić w NIVUS.

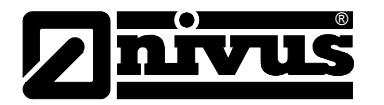

## **11.2 Legenda listy odporności**

#### **Odporność**

Dla każdego z medium podane są dwie wartości.

liczba po lewej = wartość przy +20°C / liczba po prawej = wartość przy +50°C.

- 0 brak danych, ocean nie możliwa
- 1 bardzo dobra odporność/ odpowiednie
- 2 dobra odporność/ odpowiednie
- 3 ograniczona odporność
- 4 brak odporności
- K nie możliwe podanie ogólnej oceny
- L ryzyko wżerów i korozji naprężeniowej
- ( ) wartość przybliżona

### **Nazwy materiałów**

- FEP kopolimer tetrafluoroetylen (perfluoroethylenpropylen)
- V4A stal nierdzewna 1.4401 (AISI 316)
- PUR poliuretan
- PVDF polifluorek winylidenu

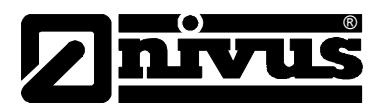

# **12 Konserwacja i czyszczenie**

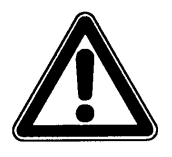

*Z powodu częstego stosowania systemu pomiarowego w ściekach, w których mogą znajdować się niebezpieczne zarazki chorobotwórcze, należy zachować odpowiednie środki ostrożności w styczności z systemem, przetwornikiem pomiarowym, kablami i czujnikami.* 

Urządzenie typu OCM F zastało zaprojektowane tak, że z zasady nie wymaga kalibracji i nie posiada części zużywających się. Wyjątkiem jest czujnik prędkości KDA Kombi ze zintegrowaną celą hydrostatyczną.

W razie potrzeby urządzenie można oczyścić suchą, nie strzępiącą się ściereczką. Mocniejsze zabrudzenia można usuwać zwykłymi środkami czyszczącymi, jak np. płyn do zmywania naczyń. Nie można stosować ścierających środków czyszczących mogących spowodować zadrapania!

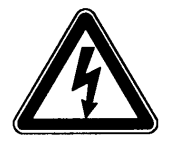

*Przed czyszczeniem urządzenia na mokro należy odłączyć je od zasilania.* 

W mediach silnie zanieczyszczonych i ze skłonnością do sedymentacji w pewnych warunkach może być konieczne czyszczenie czujnika prędkości w regularnych odstępach czasowych. W tym celu należy użyć szczotki z włosiem z tworzywa sztucznego, miotły itp.

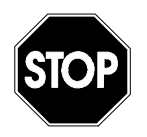

*Do czyszczenia czujnika w żadnym wypadku nie wolno stosować twardych przedmiotów, takich jak szczotki druciane, pręty, skrobaki i tym podobne. Czyszczenie wodą pod ciśnieniem dopuszczalne jest tylko do ciśnienia (patrz: dane techniczne czujnika) max 4 bar (np. spłukiwanie wodą z węża). Czujniki prędkości z celą hydrostatyczną (typ KP) nie mogą być czyszczone pod strumieniem wody!* 

*Stosowanie wysokociśnieniowych urządzeń czyszczących może prowadzić do uszkodzenia czujnika oraz awarii w pomiarach i dlatego jest zasadniczo zabronione.* 

Pomiar hydrostatyczny za pomocą czujnika KDA z celą hydrostatyczną w pewnych warunkach podlega dryftowi (dane techniczne czujnika patrz rozdział 2.3.2). Zaleca się wyrównanie punktu zerowego oraz rozpiętości pomiarowej celi hydrostatycznej raz na 6 miesięcy. Najlepiej przeprowadzić taką justację przy możliwie najniższym stanie wypełnienia lub po zdemontowaniu czujnika, przeprowadzić wyrównanie poza kanałem.

Postępowanie przy kalibracji jest opisane w rozdziale [8.6.](#page-87-0)

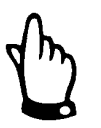

*Przy wyrównaniu punktu zerowego należy zmierzyć rzeczywisty poziom wypełnienia kanału za pomocą metrówki, linijki itp. przez zanurzenie jej w płynącym medium. Odczytaną wartość należy wpisać jako referencję. Powstające na metrówce spiętrzenie ścieków może prowadzić do błędu odczytu. Dlatego wartość wypełnienia podawaną jako referencję należy zawsze odczytywać z góry.* 

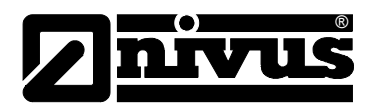

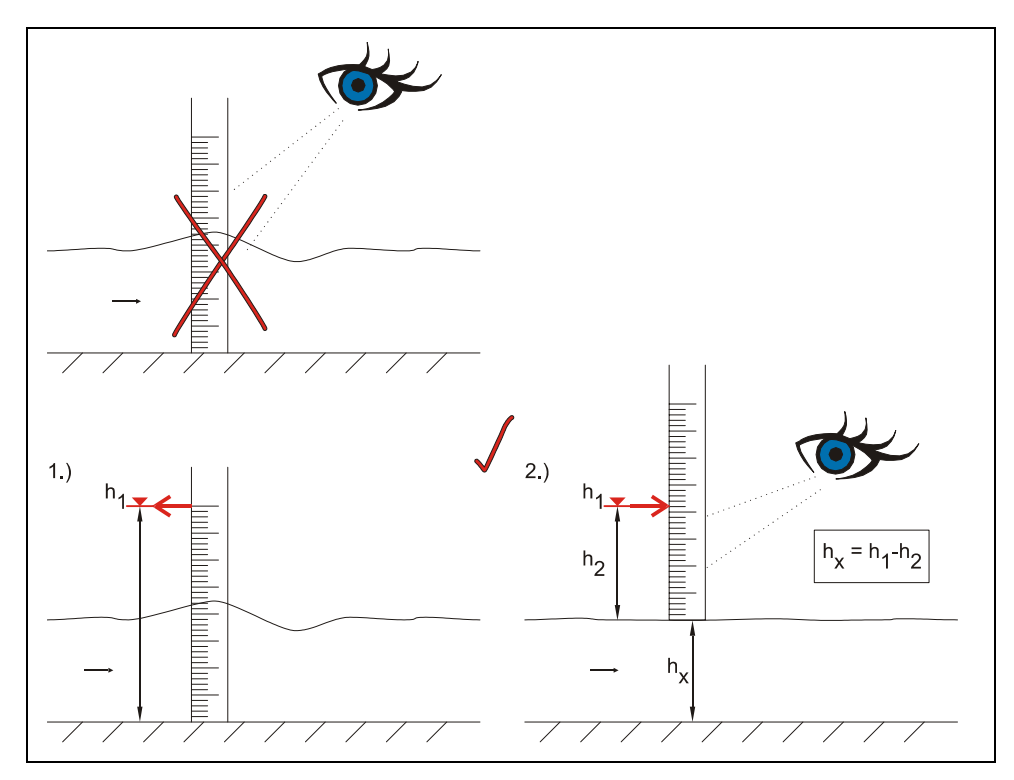

**Ilustracja12-1 Wyznaczanie wartości wypełnienia w kanale jako referencji** 

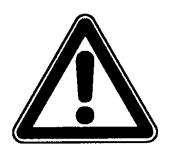

*W razie awarii czujnik prędkości ze zintegrowaną celą hydrostatyczną (typ KP) należy zdemontować. Czujnik odpowiednio długo namoczyć w czystej wodzie, a następnie ostrożnie przepłukać kanał wyrównujący ciśnienie (patrz Fehler! Verweisquelle konnte nicht gefunden werden.) lub oczyścić go miękka szczoteczką.* 

*Nigdy nie wolno czyścić celki hydrostatycznej pod ciśnieniem (np. pod strumieniem wody, za pomocą śrubokręta). Prowadzi to do zniszczenia czujnika!* 

*Zdjęcie lub poluzowanie spodniej blachy lub śrubowego połączenia kabla prowadzi do rozszczelnienia, a w konsekwencji do awarii pomiarów i czujnika.* 

W zależności od kraju może wystąpić w przypadkach specjalnych aplikacji prawna konieczność przeprowadzania regularnej konserwacji i pomiarów porównawczych. W razie potrzeby można zawrzeć z NIVUSem odpowiednią umowę obejmującą regularną konserwację urządzenia, hydrauliczne i techniczne oględziny miejsca pomiarowego, kalibrację, usuwanie błędów i naprawy. Zakres umowy odpowiada wymaganiom DIN 19559, wraz z pisemną dokumentacją występujących błędów, oraz przepisom kontroli własnej odpowiednich landów RFN. W innych krajach należy uwzględnić obowiązujące w nich przepisy.
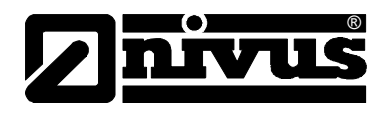

### **13 Wypadki**

W razie wypadku:

- nacisnąć wyłącznik awaryjny dla całego obiektu lub
- wyłączyć urządzenie przesuwając przełącznik do pozycji OFF (położenie wyłącznika patrz lustracja 6-30).

### **14 Demontaż/Usuwanie odpadów**

Urządzenie należy usunąć zgodnie z obowiązującymi lokalnymi przepisami dotyczącymi ochrony środowiska w części dla produktów elektrycznych.

# **15 Spis ilustracji**

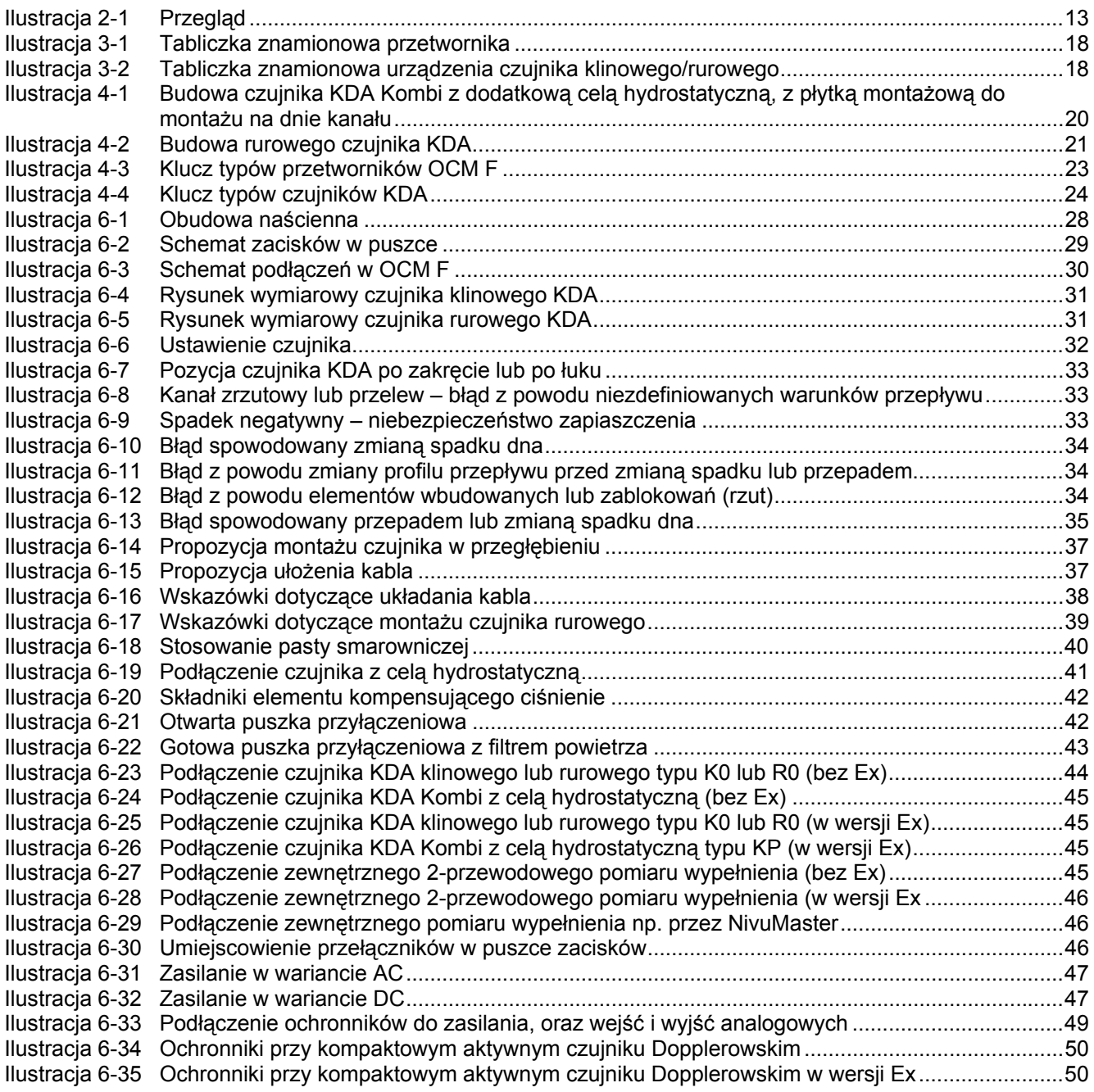

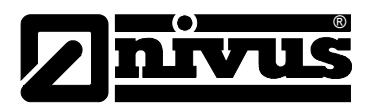

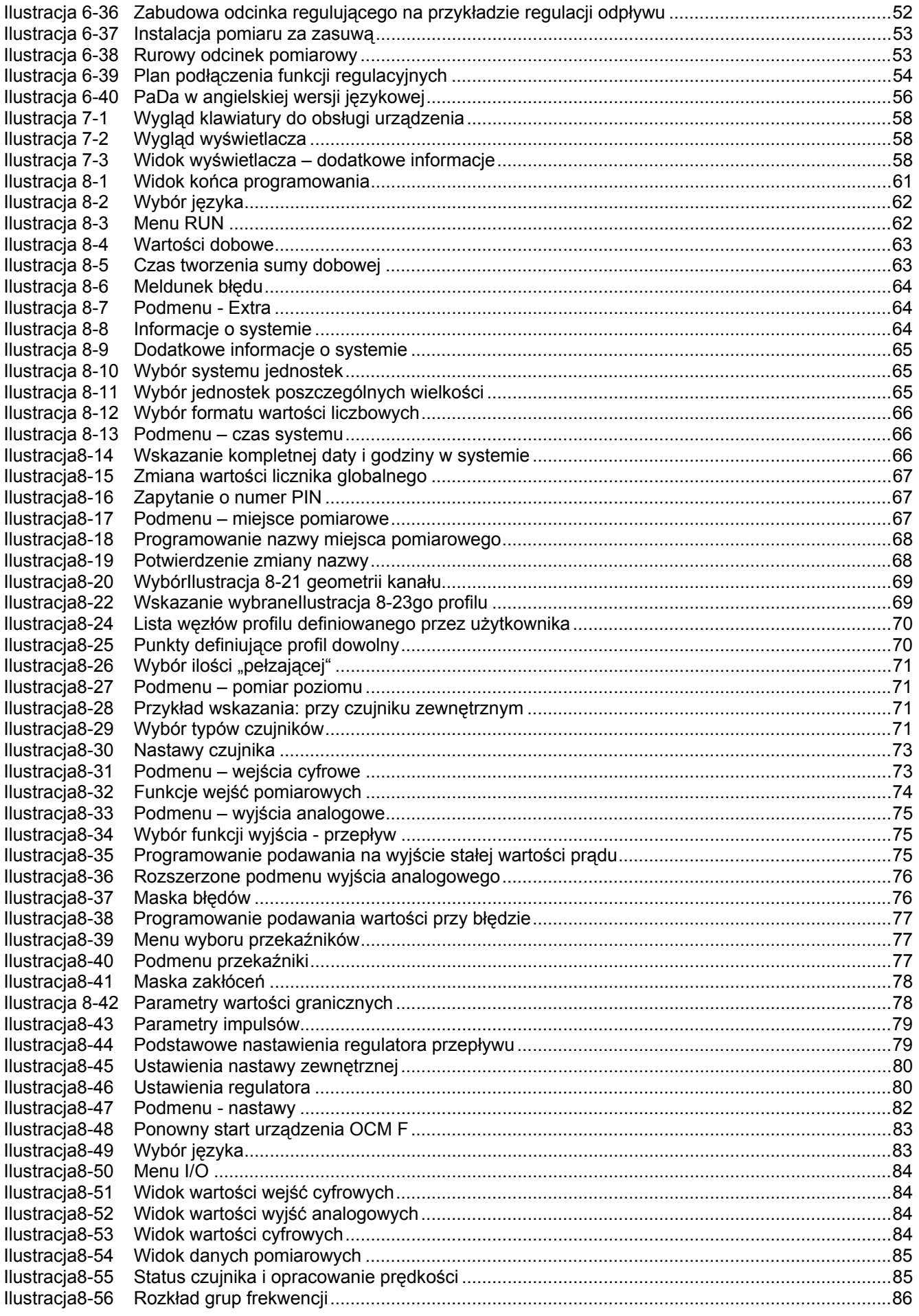

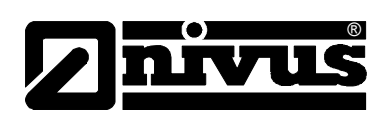

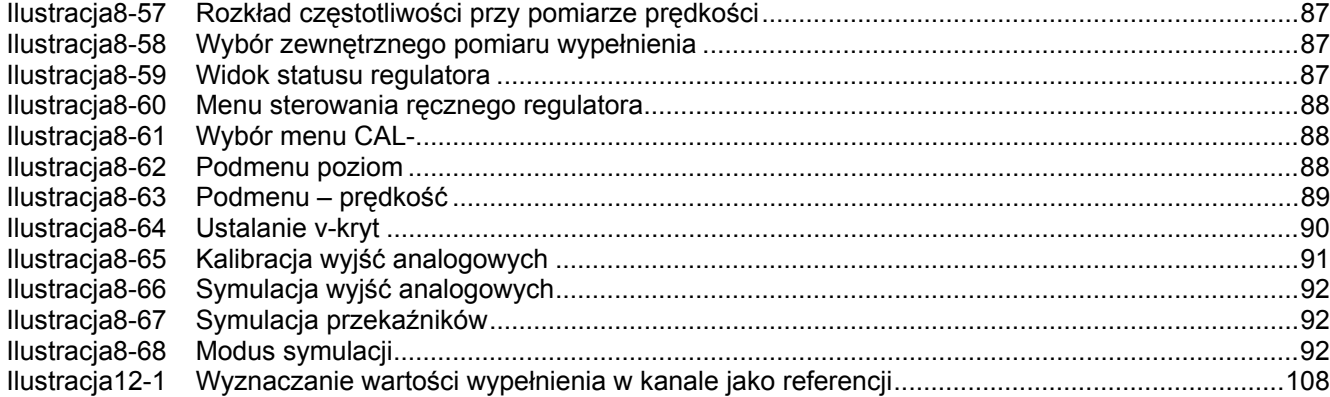

# **16 Index**

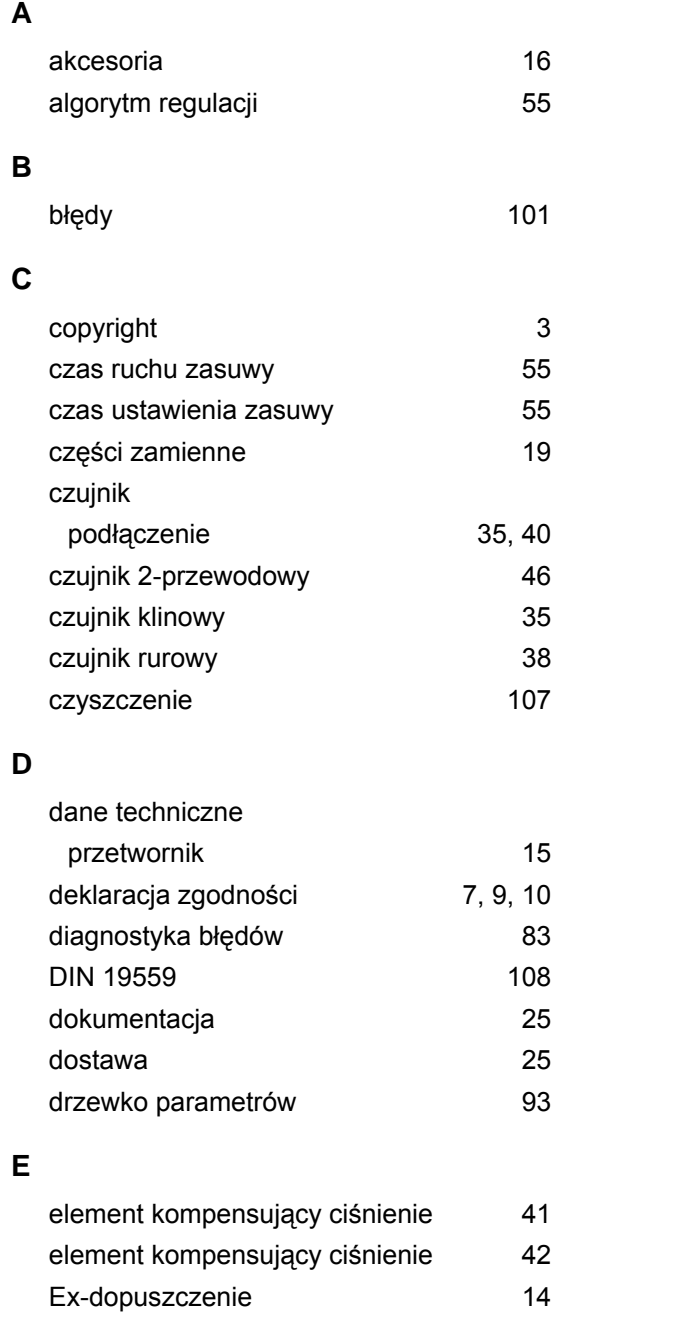

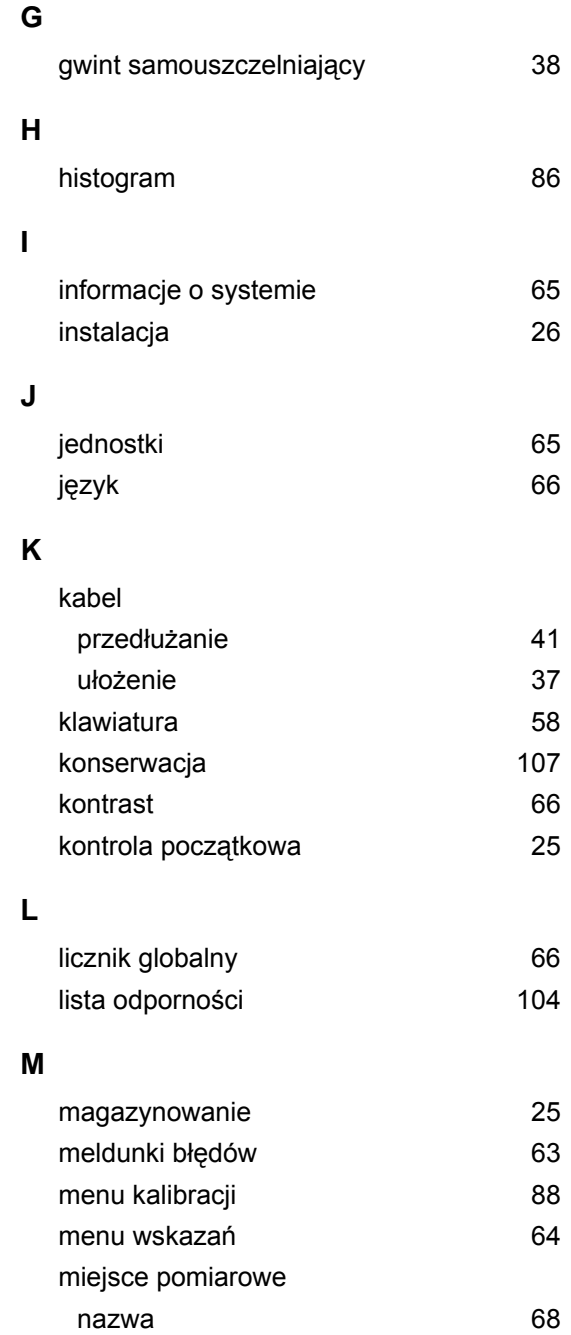

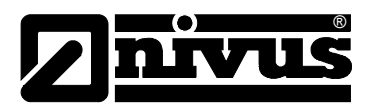

Instrukcja obsługi OCM F

montaż przetwornika 27

#### **N**

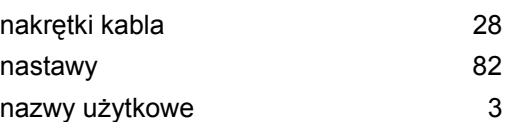

#### **O**

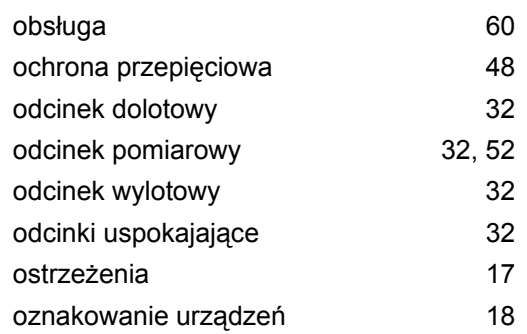

#### **P**

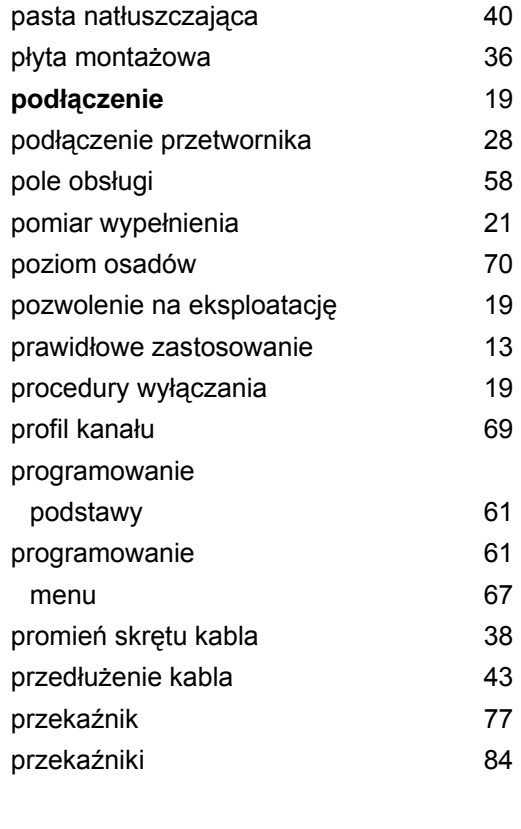

### **Q**

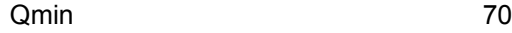

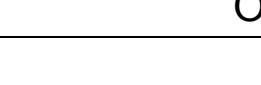

**R**

# regulator 51, 79, 80 rejestracja prędkości przepływu 22 **S** schemat podłączeń 30 suma dobowa 62 symulacja 91 system montażowy czujnik rurowy 40 **T** tłumaczenie 3 Transport 26 tryb pracy 62 typ kabla 40 **U** uruchomienie 57 **W** warianty urządzenia antes eta 23 warkocze zanieczyszczeń 37 wejścia cyfrowe 73, 84 wskazówki 17 wyjścia analogowe 84 wyjście analogowe 75 wymiary kanału 69 wypełnienie 71 wysokość montażu 72 wyświetlacz 58 wyświetlacz graficzny 58 **Z**

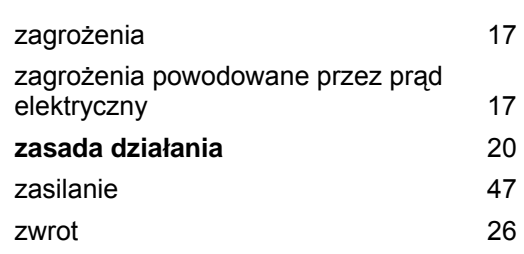